ESCUELA SUPERIOR POLITÉCNICA DEL LITORAL

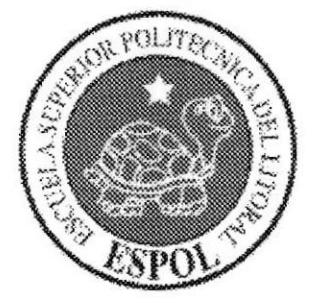

## PROGRAMA DE TECNOLOGÍA EN COMPUTACIÓN Y **DISEÑO GRÁFICO Y PUBLICITARIO**

## PROYECTO DE GRADUACIÓN

## PREVIO A LA OBTENCIÓN DEL TÍTULO DE **ANALISTA DE SISTEMAS**

## **TEMA**

## SISTEMA DE CONTROL DE ACTIVACIÓN DE CD'S DEL APLICATIVO MULTIMEDIA INTEGRAL "MI DÍA"

## **MANUAL DE DISEÑO**

### **AUTORES** ANA MARÍA VIVAR BURGOS **JACINTO GEOVANNY CERVANTES BUSTOS**

### **DIRECTOR LCDO. ALEX ESPINOZA CÁRDENAS**

AÑO  $2004 - 2005$ 

### DEDICATORIA

Dedico este trabajo a Dios por haberme dado la inteligencia, capacidad y fuerzas para culminar una de mis más grandes metas y a mi madre y familiares por haber sido mi apoyo no sólo durante mis estudios sino a lo largo de toda mi vida.

### ANA MARiA VTVAR BURGO§

### **DEDICATORIA**

Quiero dedicar este trabajo a Dios todopoderoso pues gracias a Él he podido llegar al término del mismo.

Lo dedico también a mis queridos padres quienes me han apoyado siempre en especial cuando más los he necesitado. Por darme ánimo en los momentos de desesperación y compartido conmigo los momentos felices. A ellos y a mis demás familiares que siempre me han sabido comprender.

 $\mathcal{L}_{\mathbf{c}}$ 

### **JACINTO GEOVANNY CERVANTES BUSTOS**

### AGRADECIMIENTO

Agradezco a Dios por la capacidad, fuerzas y dedicación puestas en mi persona, además porque ha sido mi guia y es a El a quién debo todo lo que he logrado en mi vida.

Agradezco a mis familiares por su ayuda incondicional para que pueda culminar mis estudios y en especial a mi querida madre por su labor callada en bien de mi persona. Vaya también mi agradecimiento a todos los docentes que supieron entregar sus conocimientos para bien de mi vida.

También agradezco a mis compañeros y amigos con los que supimos superar dificultades a lo largo de nuestros estudios y con los que hoy compartimos una meta lograda, ser profesionales.

### ANA MARIA VTVAR BURGOS

### AGRADECIMIENTO

Agradezco a Dios por haber sido mi guía y protección durante toda mi vida pues si no es por su voluntad jamás hubiera llegado hasta donde me encuentro en este momento, el término de mi carrera como analista de sistemas.

A mis padres, por estar junto a mí cuando más los he necesitado. A ellos y a mis demás familiares sólo les puedo decir gracias por todo.

### JACINTO GEOVANNY CERVANTES BUSTOS

## DECLARACIÓN EXPRESA

La responsabilidad de los hechos, ideas y doctrinas expuestas en este proyecto de graduación, nos corresponden exclusivamente; y el patrimonio intelectual del mismo le corresponde al PROTCOM (Programa de Tecnología en Computación y Diseño Gráfico) de la ESCUELA SUPERIOR POLITÉCNICA DEL LITORAL. (Reglamento de Exámenes y Títulos Profesionales de la ESPOL).

## **FIRMA DEL DIRECTOR** DEL PROYECTO DE GRADUACIÓN

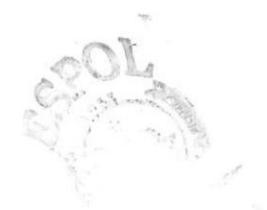

## LCDO. ALEX ESPINOZA CÁRDENAS

### FIRMA DE LOS AUTORES DEL PROYECTO DE GRADUACIÓN

 $\overline{b}$ 

ANA MARÍA VIVAR BURGOS

JACINTO GEOVANNY CERVANTES BUSTOS

## Tabla de Contenido

## Capítulo Pág.

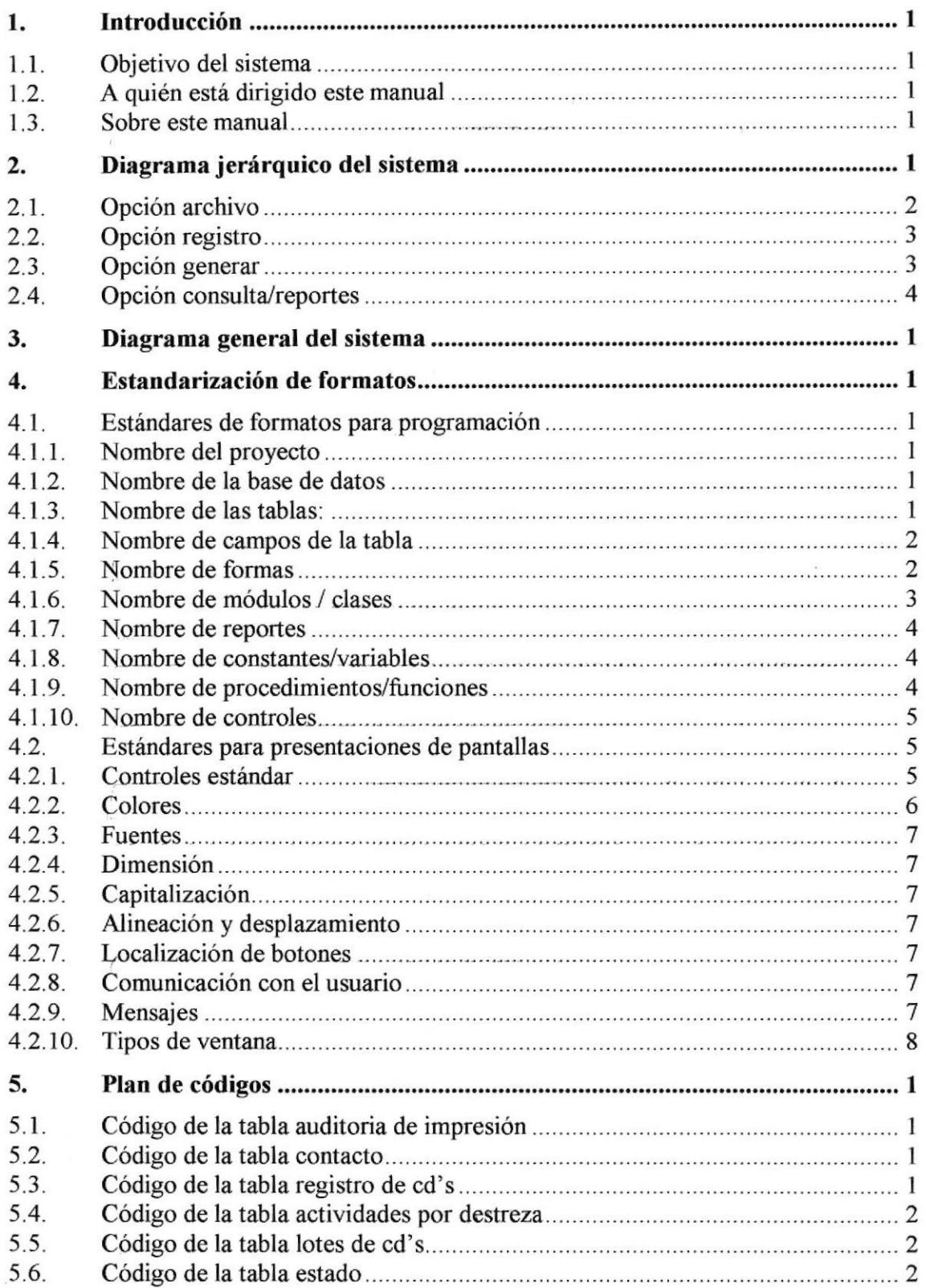

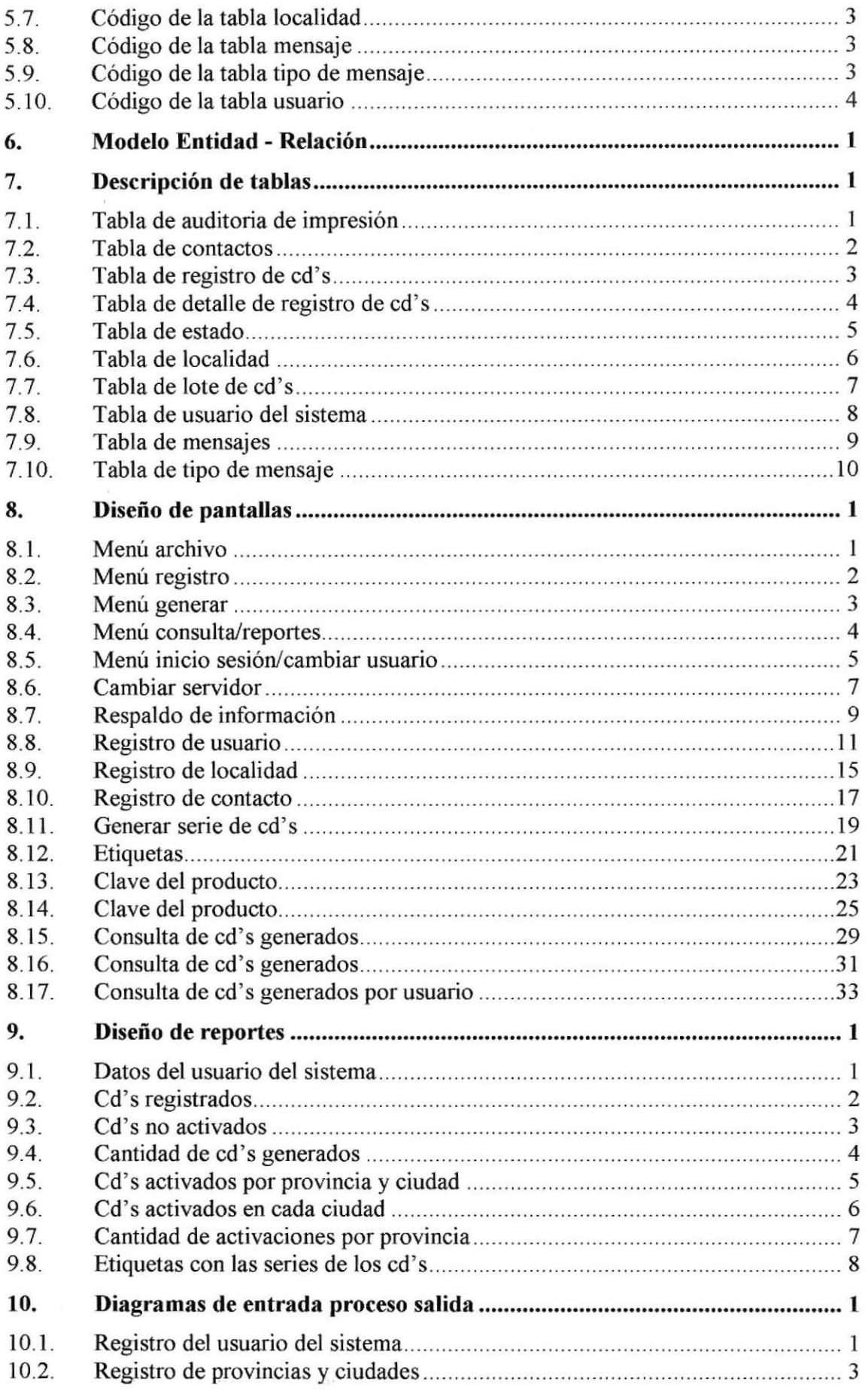

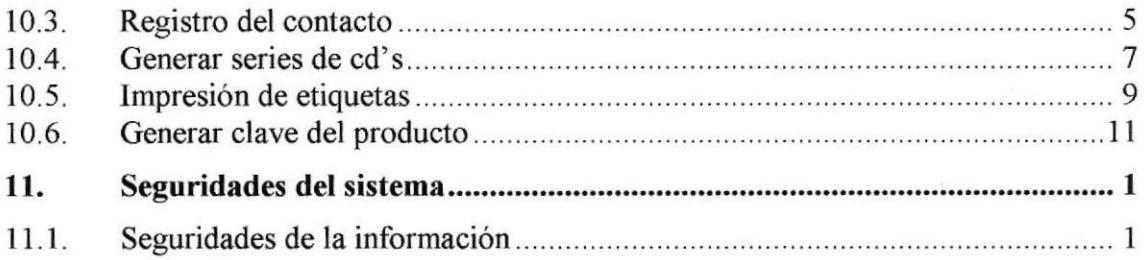

 $\mathbf{X}$  . The set of  $\mathbf{X}$ 

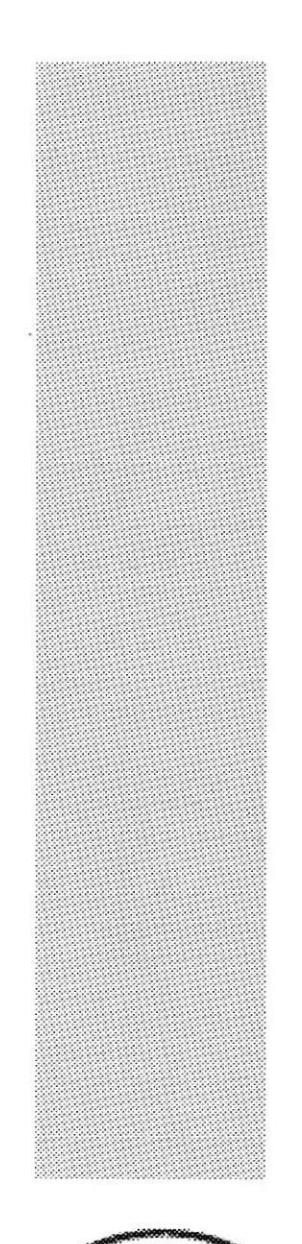

# **CAPÍTULO 1**

# **INTRODUCCIÓN**

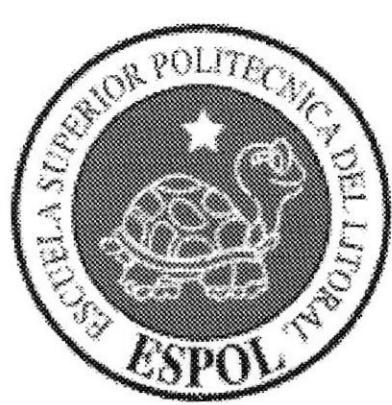

#### **INTRODUCCIÓN** 1.

### I.I. OBJETIVO DEL SISTEMA

Como parte del producto Aplicativo Multimedia Integral "Mi Dia" se elaboró un sistema que tiene como objetivo llevar el control de la generación de las claves de los CDs, las activaciones de cada uno de ellos y además elabora las etiquetas que irán en la caja de los CDs. Otro objetivo de relevancia es evitar la piratería que hoy en día se ha expandido a lo largo de todo el mundo.

## 1.2. A QUIÉN ESTÁ DIRIGIDO ESTE MANUAL

Este mañual está dirigido especílicamente a las personas encargadas del mantenimiento del Sistema de Control de Activación de CD's del Aplicativo Multimedia Integral "Mi Día"; entre los responsables del mismo se encuentran:

- 
- $\checkmark$  Analistas de Sistemas  $\checkmark$  Programadores encargados o
- $\checkmark$  Personal con conocimiento de Análisis y/o Programación

Las personas responsables del mantenimiento del Sistema de Control de Activación de CDs estarán en capacidad de conocer:

- 
- *i* La dimensión real del Sistema<br> *i* Las normas y políticas usadas en la elaboración del sistema<br> *i* El diseño utilizado <br> *i* Los procesos utilizados <br> *i* Los estándares de pantallas y reportes in the setándares de p
- 
- 
- 
- 

### 1.3. SOBRE ESTE MANUAL

Este manual está dividido en once capítulos que son

### Capítulo l: lntroducción

En este capítulo se explica el objetivo del sistema y se da una idea de la dimensión del mismo.

### Capítulo 2: Diagrama Hipo del Sistema

En este capitulo se presenta la estructura modular del Sistema de Control de Activación de CD's.

### Capítulo 3: Diagrama General del Sistema

En este capitulo se muestran las principales entradas de datos, el almacenamiento de estas y la salida de información del Sistema de Control de Activación de CD's.

### Capítulo 4: Estandarización de Formatos

En este capítulo se establece los diferentes estándares utilizados en el diseño del Sistema de Control de Activación de CD's.

### Capítulo 5: Plan de Códigos

En este capítulo se muestra la estructura de los códigos utilizados en cada tabla

### Capitulo6: Modelo Entidad-Relacién

En este capitulo se explica cómo va a estar dividida y almacenada la información, para una estructura representada en integridad y relaciones.

### Capitulo 7: Descripción de Tablas

En este capitulo se detallan las estructuras para el almacenamiento de la información, que contienen características de cómo la información está representada en datos particulares.

### Capítulo 8: Discño de Pantallas

En este capítulo se muestran las pantallas y se explican los elementos que tienen cada una de ellas.

### Capitulo 9: Diseño de Reportes

En este capítulo se muestra el formato y estructura de los reportes generados en el Sistema de Control de Activación de CD's.

### Capítulo 10: Diagramas de Entrada - Proceso - Salida

En esta capítulo se explica el funcionamiento de los procesos principales para la obtención de las consultas y reportes dentro del Sistema de Control de Activación de CD's.

### Capítulo l1: Seguridades del sistema

En este capítulo se da a conocer las medidas que se han tomado para controlar el acceso al Sistema de Control de Activación de CD's y a sus opciones.

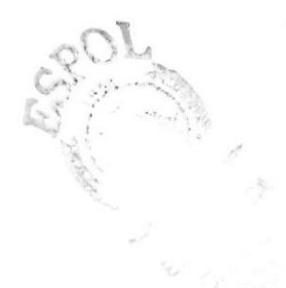

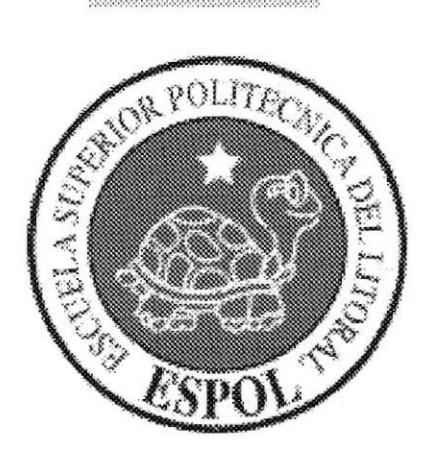

# **CAPÍTULO 2**

## **DIAGRAMA JERÁRQUICO DEL SISTEMA**

#### DIAGRAMA JERÁRQUICO DEL SISTEMA  $2.$

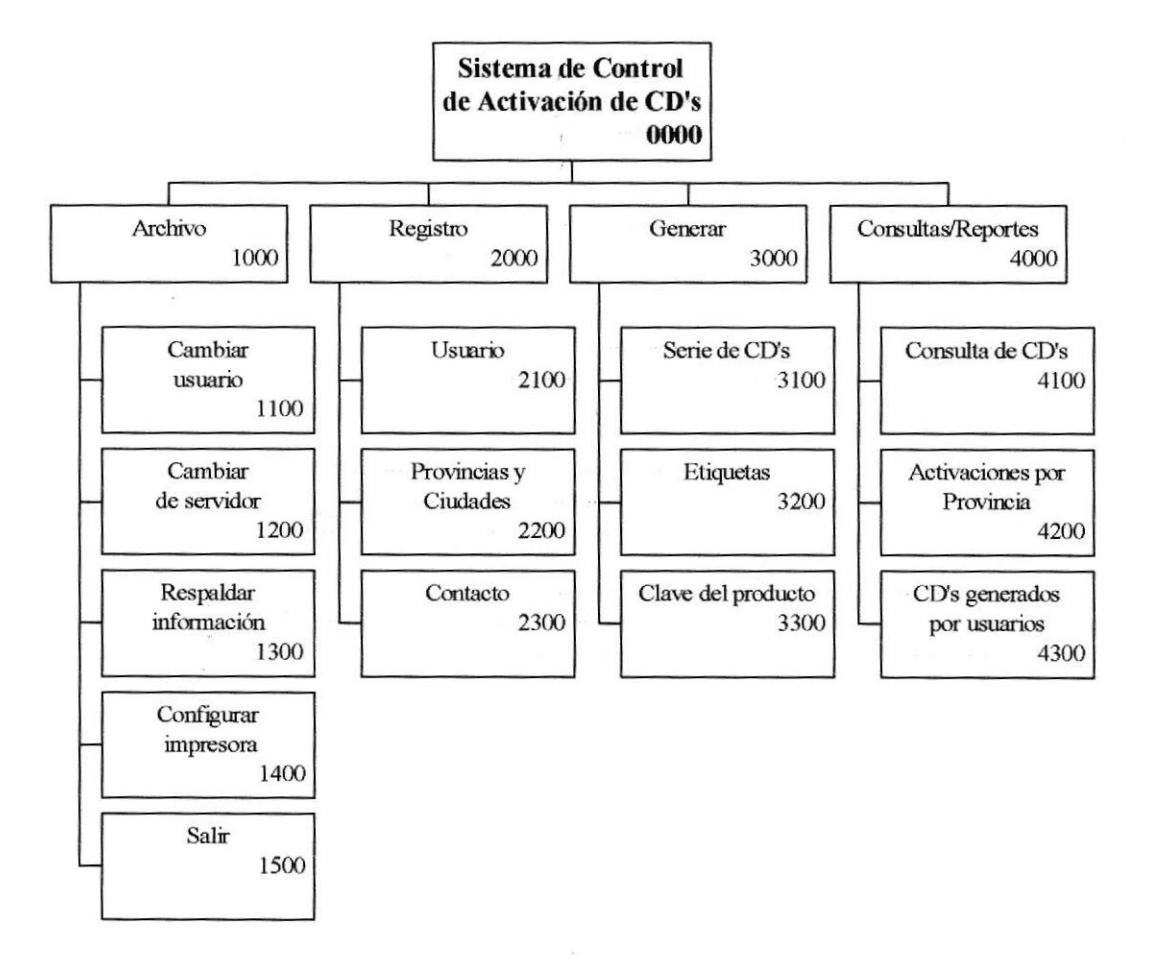

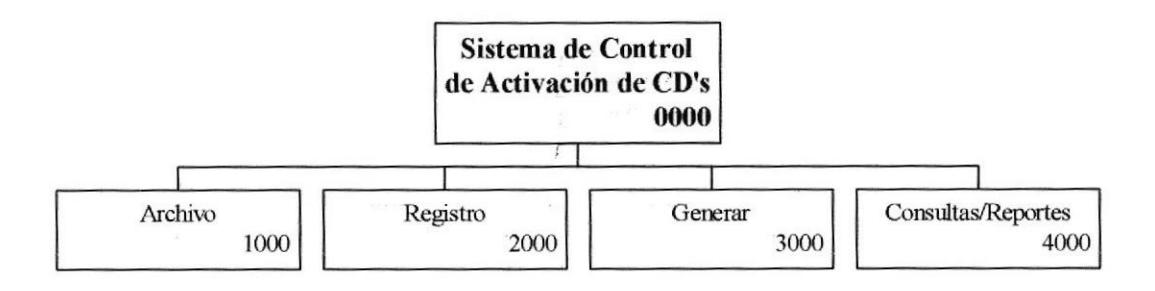

1000 Archivo: Permite acceder a las opciones de configurar la impresora, cambiar usuario, cambiar el serüdor(siempre que se esté en un PC cliente), respaldar la información y salir del sistema.

2000 Registro: Permite acceder a las opciones utilizadas para modificar los datos de los usuarios, provincias, ciudades y los datos del contacto.

3000 Generar: Permite acceder a las opciones de crear nuevas series para los CD's, imprimir etiquetas donde van impresas las series de los CD's y generar las claves de los productos que se hayan vendido.

4000 Consultas/Reportes: Permite obtener por pantalla información sobre los CD's activados, además sobre las activación por provincia y también un listado de control de generación de series de CD's.

## 2.1. OPCIÓN ARCHIVO

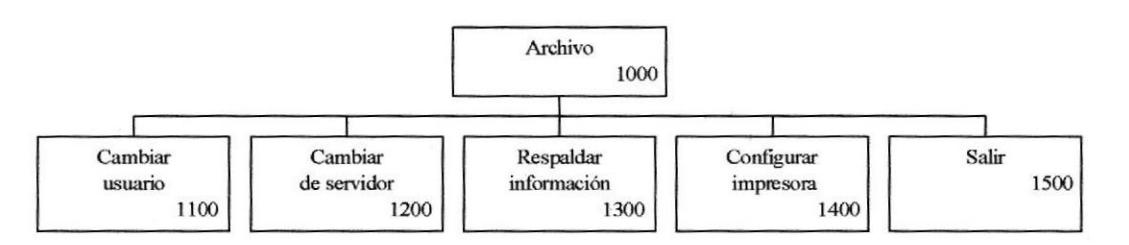

1100 Cambiar usuario: Permite cambiar de usuario, de esta forma se podrá llevar el control de que usuario es el que realiza ciertas actividades en el sistema.

1200 Cambiar servidor: Permite cambiar el nombre del servidor que aloja a la base de datos.

1300 Respaldar información: Sirve para respaldar el archivo de configuraciones del sistema y/o la Base de datos.

1400 Configurar impresora: Permite configurar la impresora que se va a utilizar.

1700 Salir: Permite salir del Sistema de Control de Activación de CD's.

## 2.2. OPCIÓN REGISTRO

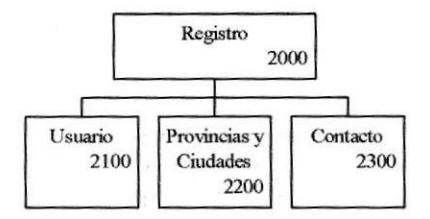

2[00 Usuario: Esta opción se utiliza para registrar los usuarios del sistema.

2200 Provincias y Ciudades: Permite registrar las localidades: provincia y ciudad

2300 Contacto: Desde esta opción se podrá guardar y actualizar los datos del contacto. El contacto es la persona quién aparecerá en la etiqueta impresa del CD junto con el número telefónico, ya que será la persona quién dará la clave del producto.

### 2.3. OPCIÓN GENERAR

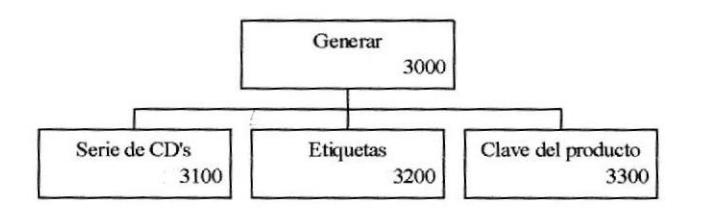

3100 Serie de CD's: Desde esta opción se puede generar las series de las CD's que irán impresas en cada caja.

3200 Etiquetas: Permite imprimir etiquetas con las series de CD para poder pegarlas sobre la caja de este.

3300 Clave del producto: Permite generar la clave del producto, que es la que se ingresa en la pantalla de configuración del sistema.

#### **OPCIÓN CONSULTA/REPORTES**  $2.4.$

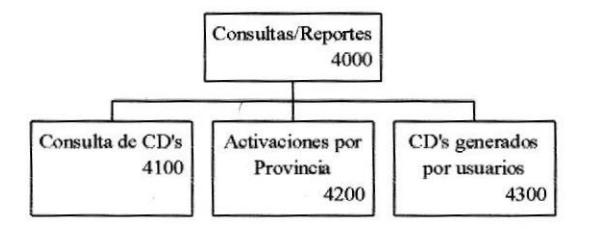

4100 Consulta de CD's: Muestra un listado de los CD's que se han generado, estos pueden ser que estén activados o sin activan, también se los puede agrupar por lotes de generación.

4200 Activaciones por provincia: Muestra el listado de los CD's activados, agrupados por provincias.

4300 CD's generados por usuarios: Muestra un listado de las impresiones que se han dado sobre las etiquetas y cuál es el usuario responsable de estas.

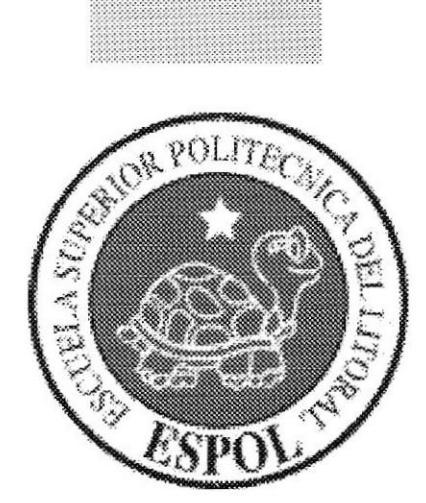

## CAPÍTULO 3

## **DIAGRAMA GENERAL DEL SISTEMA**

#### $3.$ DIAGRAMA GENERAL DEL SISTEMA

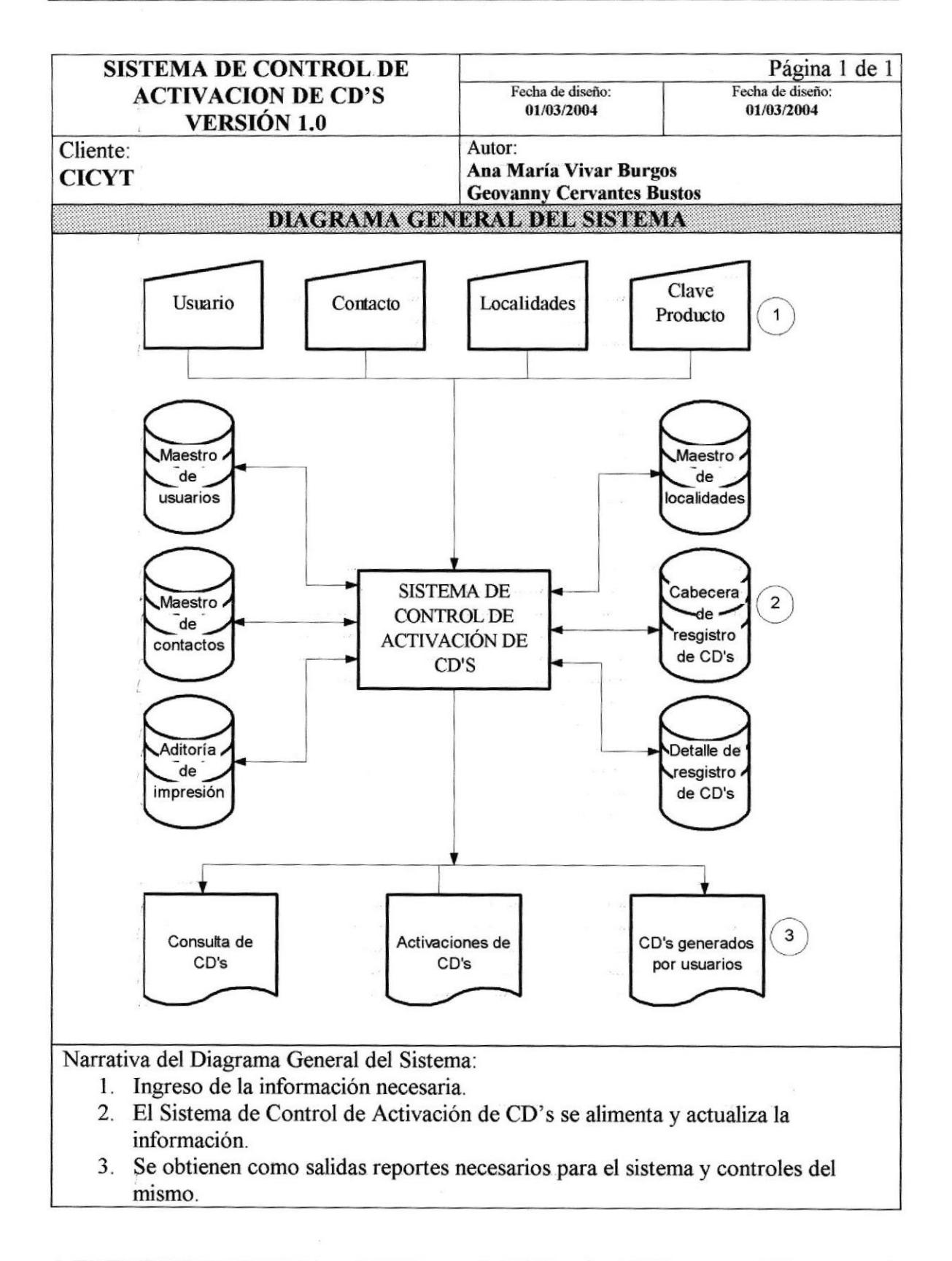

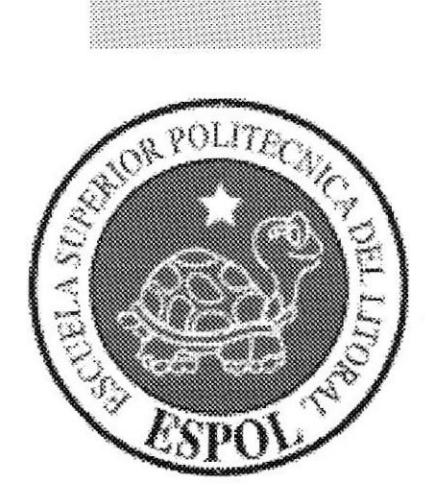

## **CAPÍTULO 4**

## **ESTANDARIZACIÓN DE FORMATOS**

## 4. E§TANDARIZACIÓN DE FORMATO§

## 4.1. ESTÁNDARES DE FORMATOS PARA PROGRAMACIÓN

### 4.1.1. NOMBRE DEL PROYECTO

El nombre del proyecto tanto fisico como lógico consta de 13 caracteres más la extensión, el cual se describe a continuación.

### xxxxxxxxxxxxx xxx

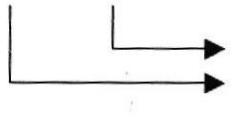

Extensión del proyecto Nombre descriptivo(5)

Ejemplo:

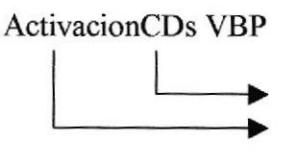

VBP extensión del proyecto Nombre descriptivo

### 4.1.2, NOMBRE DE LA BASE DE DATOS

El formato para el nombre de la base de datos será de 7 caracteres:

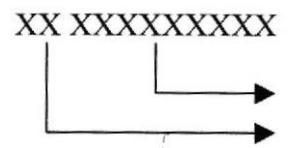

Nombre de la base de datos(9)  $DB$  (Siglas de Base de Datos) $(2)$ 

Ejemplo:

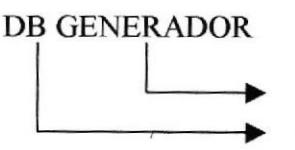

Nombre del proyecto DB (Siglas de Base de Datos)

### 4.1.3. NOMBRE DE LAS TABLAS:

El formato del nombre para las tablas de la base de datos será de 23 caracteres

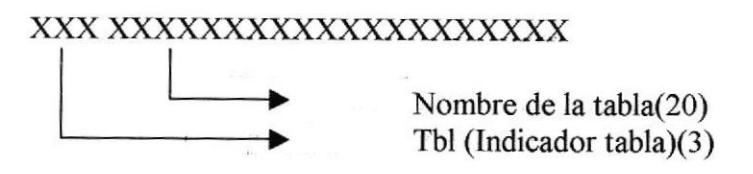

 $e^{C L}$ 

 $\sigma_i$  :

 $\lambda$ 

 $\hat{\mathcal{F}}_{\hat{\mathcal{F}}_{\hat{\math$ 

Ejemplo:

Tbl Auditorialmpresion

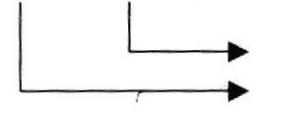

Nombre de la tabla Tbl (Indica que es tabla)

### 4.1.4. NOMBRE DE CAMPOS DE LA TABLA

El formato para el nombre de los campos de las tablas que forman parte de una base de datos consta de 20 caracteres.

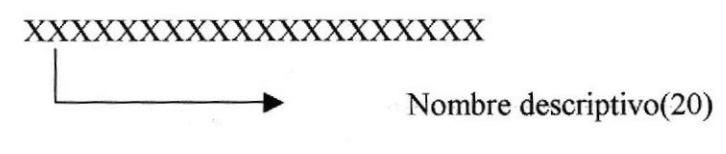

Ejemplo:

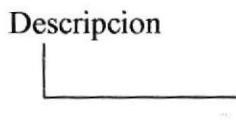

Nombre descriptivo

Nota:

Ningún campo llevará una identifcación de la tabla a la que pertenece excepto los campos códigos. El objetivo de hacerlo asi es porque estos campos suelen ser arraslrados como FK y se presta para confusión si el nombre de la tabla a la que pertenece no está correctamente indicado. Estos llevarán el siguiente formato:

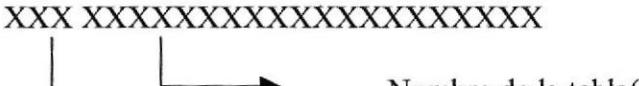

Nombre de la tabla(20) Cod (Indicador código)(3)

Ejemplo:

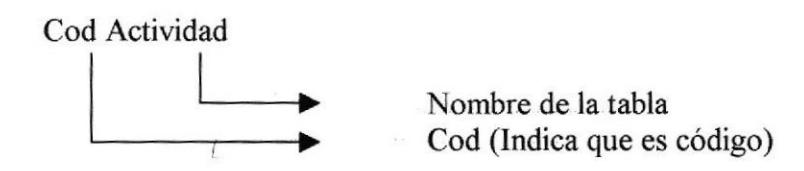

### 4.1.5. NOMBRE DE FORMAS

El formato del nombre de formas consta de 37 caracteres más la extensión, el cual se describe a continuación:

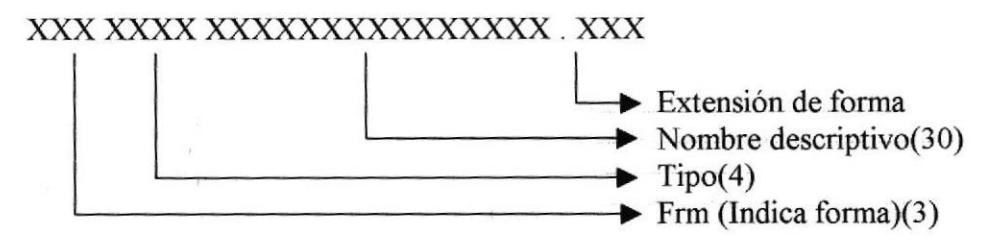

Ejemplo:

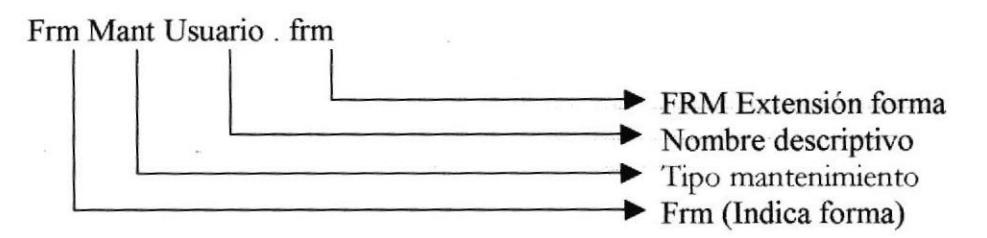

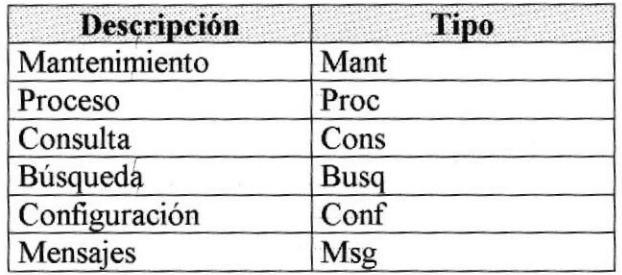

### 4.1,6. NOMBRE DE MÓDULOS / CLASES

El formato del nombre de los módulos y las clases consta de 18 caracteres más la extensión, el cual se describe a continuación:

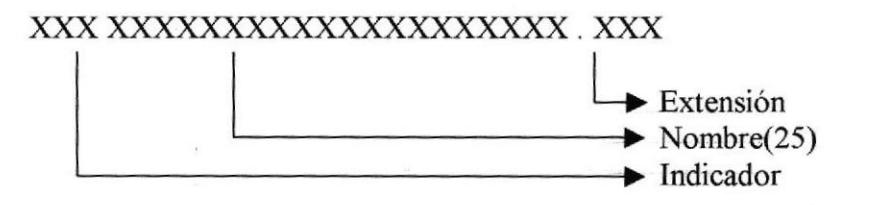

Ejemplo:

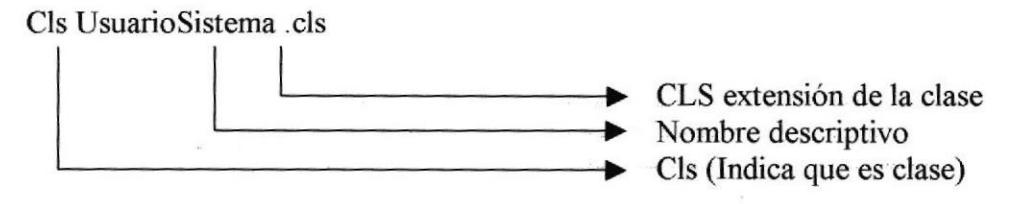

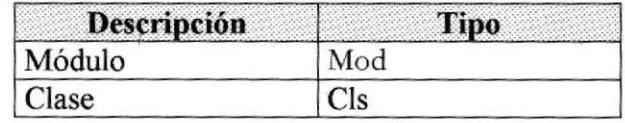

### 4.1.7. NOMBRE DE REPORTES

El formato del nombre de reportes consta de l8 caracteres más la extensión, el cual se describe a continuación:

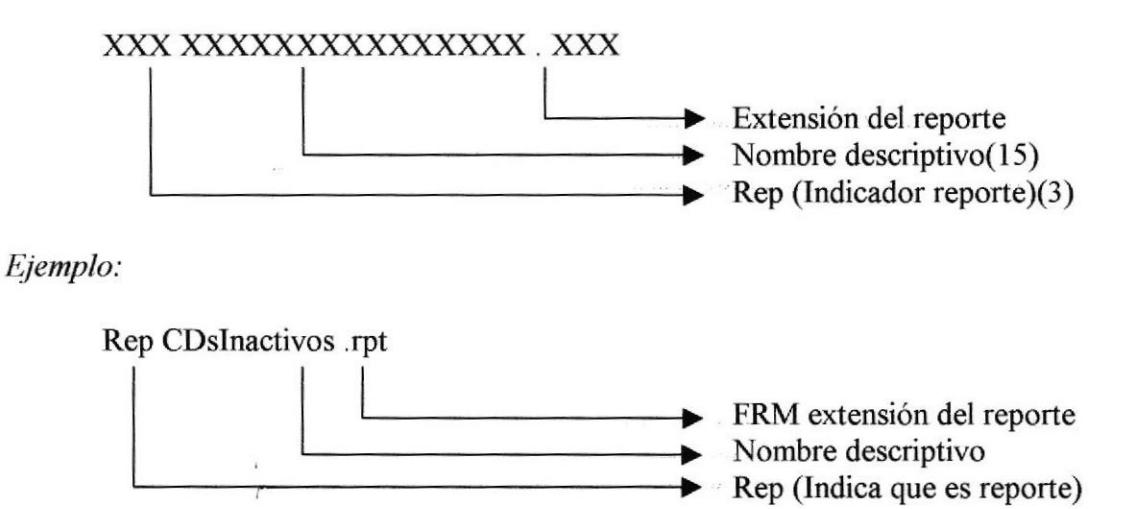

### 4.1.8. NOMBRE DE CONSTANTES/VARIABLES

El nombre de las constantes y variables será de 20 caracteres

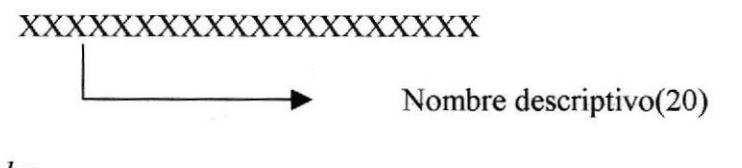

Ejemplo:

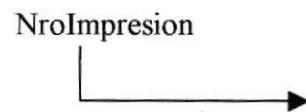

Nombre descriptivo

#### 4.I.9. NOMBRE DE PROCEDIMIENTOS/FUNCIONES

El nombre de los procedimientos y funciones constará de 20 caracteres divididos de la siguiente manara:

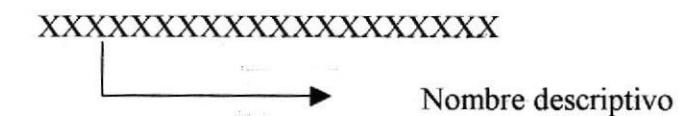

Ejemplo:

C Ventana Nombre descriptivo

### 4.1.10. NOMBRE DE CONTROLES

El formato para el nombre de controles es el siguiente

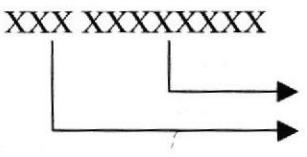

Nombre descriptivo del uso del control lniciales representativas de cada control

Ejemplo:

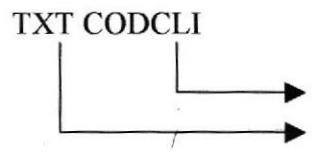

Nombre descriptivo del uso del control Iniciales del control textbox

## 4.2. ESTÁNDARES PARA PRESENTACIONES DE PANTALLAS

## 4.2.1. CONTROLES ESTÁNDAR

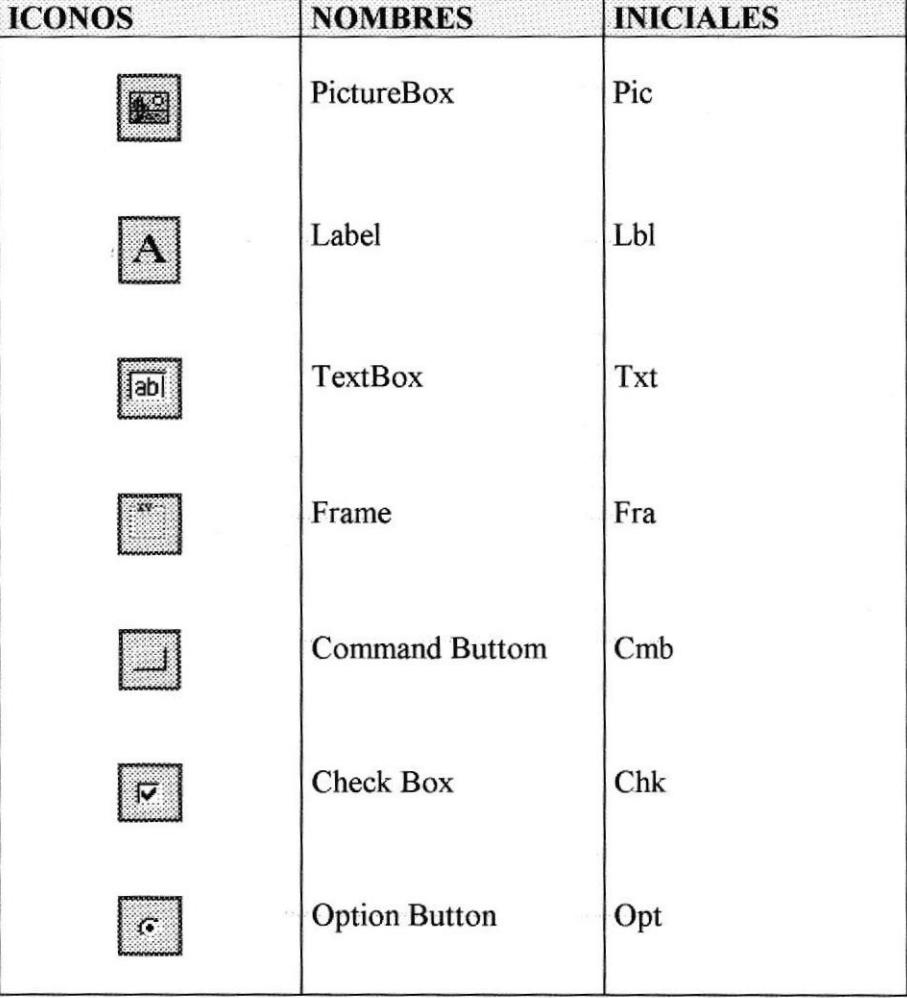

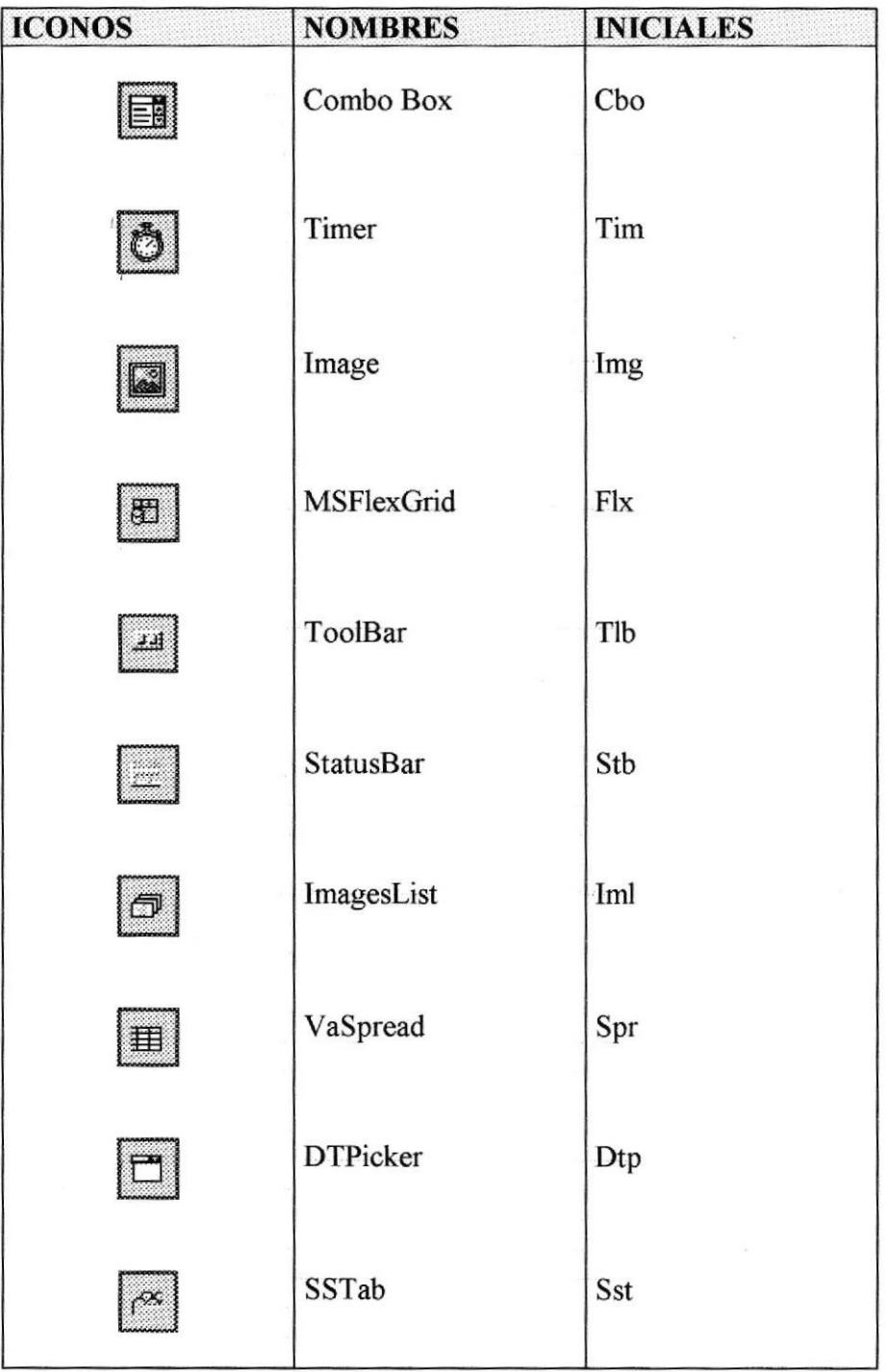

### 4.2.2- COLORES

Ŷ,

Se utilizarán los colores propios de Windows ya que el usuario está acostumbrado a su entomo y le será más fácil adaptarse a nuestro sistema. Como excepción de esto se utilizará el color azul para los titulos de los agrupadores de datos, o sea, los frames y además para cuando se quiera resaltar alguna información importante.

### 4.2.3. FTIENTES

El hecho de variar al tamaño y ancho de las fuentes, pueda darle o quitarle importancia al texto.

Se emplearán las fuentes propias de Windows y se utilizará negrita para el texto en los botones, etiquetas y cuando quiera resaltar alguna información.

### 4.2.4. DIMENSIÓN

Utilice los elementos con apariencia flat

### 4.2.5. CAPITALIZACIÓN

Para mostrar texto en menús, botones, tabuladores, option buttons, chekc boxes, etc., ponga en mayúsculas la primera letra de la primera palabra.

### 4.2.6. ALINEACIÓNYDESPLAZAMIENTO

Cuando la información está verticalmente, utilice alineación a la izquierda, esto facilita la búsqueda de la información al usuario. La barra de herramienta deberá ubicarse en la parte superior de la ventana.

Además se debe permitir posicionarse con la tecla <tab> y/o <enter>, en cada uno de los campos de la pantalla en orden de ubicación.

### 4.2.7. LOCALIZACIÓN DE BOTONES

Ubique los botones principales (Guardar, Salir, etc.) en la esquina superior derecha de la pantalla. Si dentro de la ventana tiene elementos agrupados y necesita botones específicos para cada grupo, ubiquelos internamente, caso contrario deje los botones sin agruparlos.

El ancho (width) de los botones principales (Guardar, Salir, etc) debe ser de 1000 y el alto (height) de 375. Si el texto de los botones sobrepasa el tamaño de estos, aumente el ancho (width) lo necesario.

La etiqueta de los botones de búsqueda debe llevar tres puntos, que indican que se desplegará una ventana de búsqueda, el ancho (width) de este botón debe ser de 375 y el alto (height) de 285.

### 4.2.8. COMUNICACION CON EL USUARIO

El usuario siempre debe receptar una respuesta del sistema por las acciones que ejecute. Tenga en consideración el hecho de cambiar el cursor al reloj de arena o cargue una nueva ventana en el momento que una acción se esté ejecutando, para evitar que el usuario se confunda por no tener una respuesta inmediatamente.

### 4.2.9. MENSAJES

A los usuarios les gusta conocer la aplicación probando todas sus opciones, una buena interfaz debe infbrmar los posibles daños que una acción pueda realizar y además permitir recuperar o reversar la acción cuando sea posible. Cada mensaje deberá llevar su dibujo correspondiente indicando que tipo de mensaje se ha presentado. Los tipos de mensajes que se utilizarán son los siguientes:

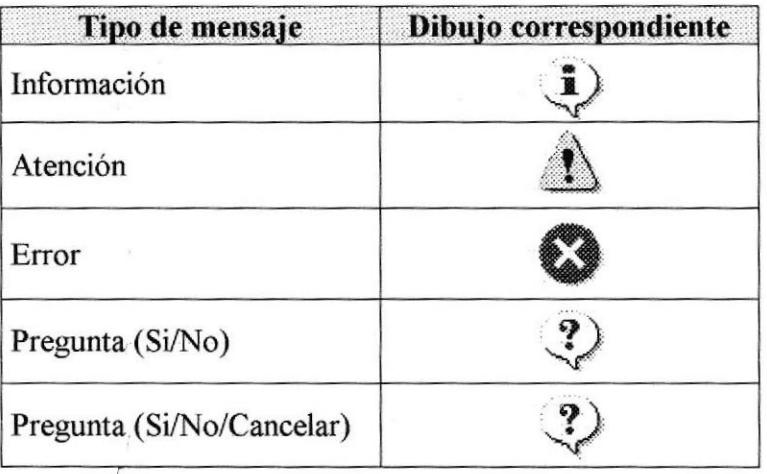

### 4.2.10. TIPOS DE VENTANA

#### Ventanas móviles

Excepto bajo extremas circunstancias, todas las ventanas deben ser móüles, las ventanas móüles deben tener una barra de título, icono del sistema.

#### Ventanas ajustables

No utilizar ventanas de este tipo ya que se puede perder el diseño de la misma.

#### Ventanas de modo

Indican al usuario que ha ingresado a una ventana de la cual debe de salir antes de poder utilizar la aplicación normalmente, estas ventanas no son ajustables, ni deben tener los iconos de minimizar y maximizar.

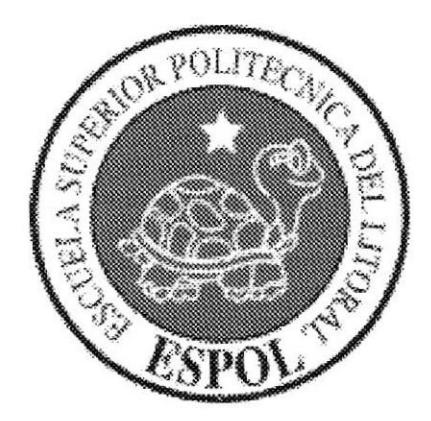

# CAPÍTULO 5

# **PLAN DE CÓDIGOS**

## 5. PLAN DE CÓDIGOS

## 5.1. CÓDIGO DE LA TABLA AUDITORIA DE IMPRESIÓN

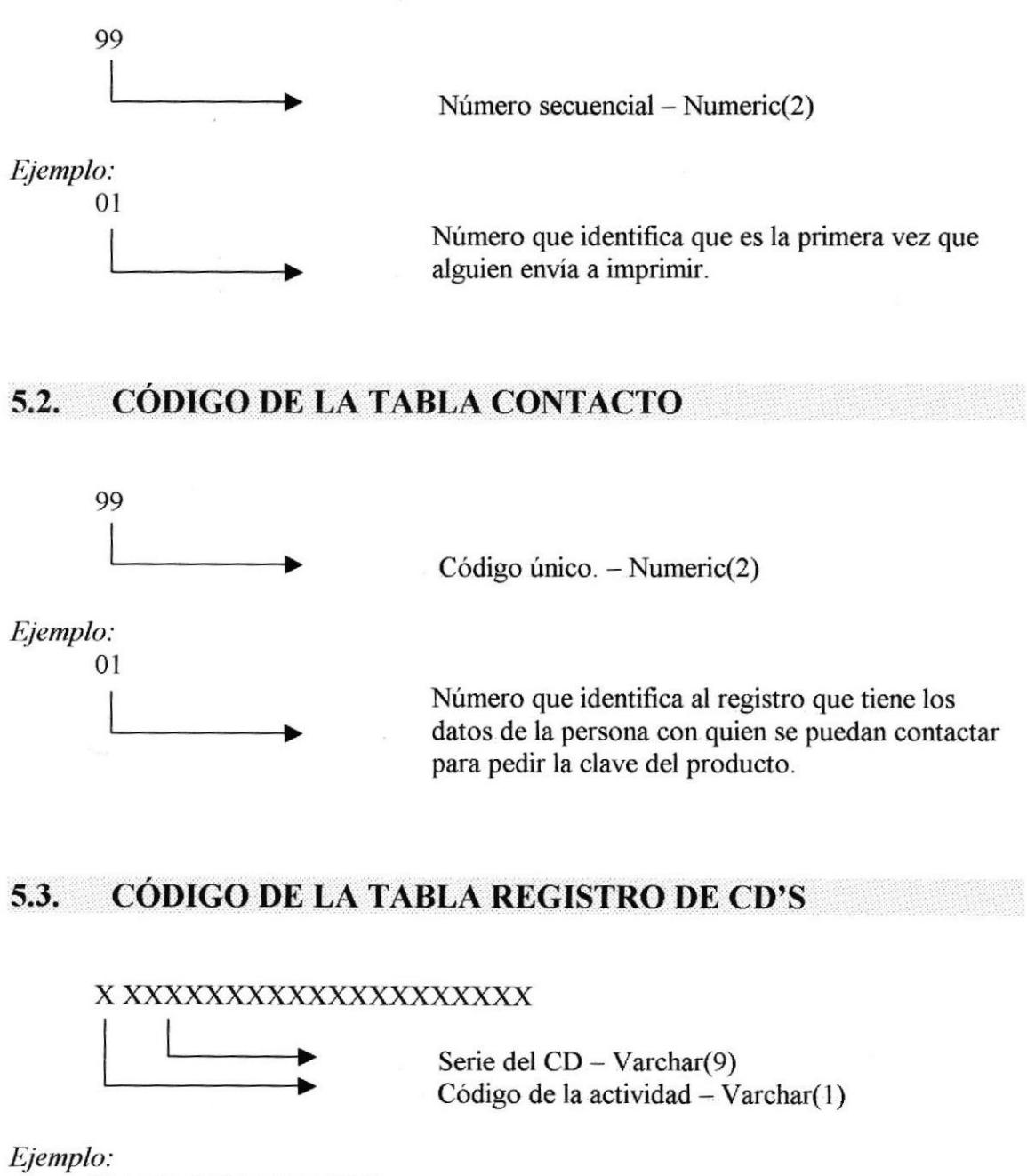

H 125D7D8845F778F77

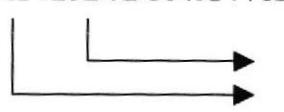

Serie encriptada del CD Versión del producto (H)ogar o (E)scuela

### 5.4. CÓDIGO DE LA TABLA ACTIVIDADES POR DESTREZA

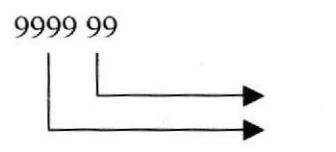

Número secuencial - Numeric(4) Serie encriptada del CD - Varchar(2O)

Ejemplo:

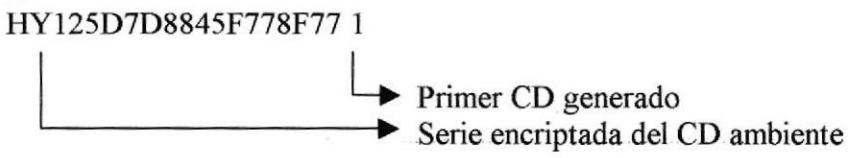

## 5.5. CÓDIGO DE LA TABLA LOTES DE CD'S

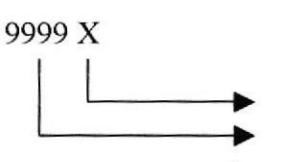

Versión del producto (H)ogar o (E)scuela Número secuencial - Numeric(4)

Ejemplo:

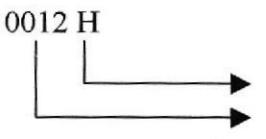

Versión del producto (H)ogar o (E)scuela Número del lote.

### 5.6. CÓDIGO DE LA TABLA ESTADO

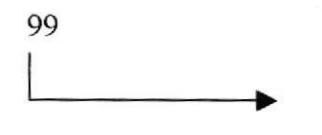

Código secuencial - Numeric(2)

Ejemplo:

02

Número que indica el estado de una tabla.

## 5.7. CÓDIGO DE LA TABLA LOCALIDAD

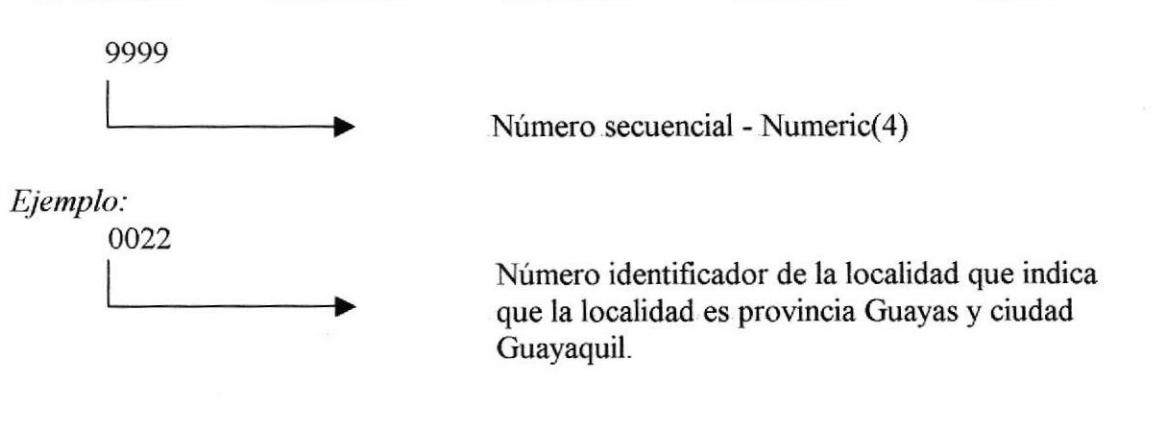

## 5.8. CÓDIGO DE LA TABLA MENSAJE

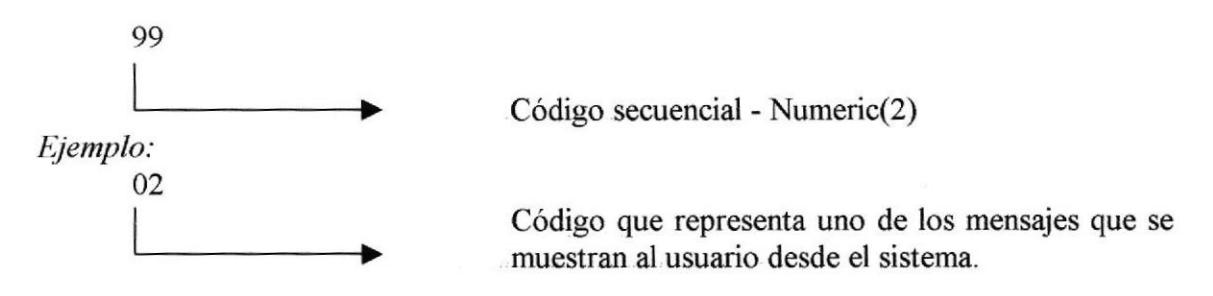

### 5.9. CÓDIGO DE LA TABLA TIPO DE MENSAJE

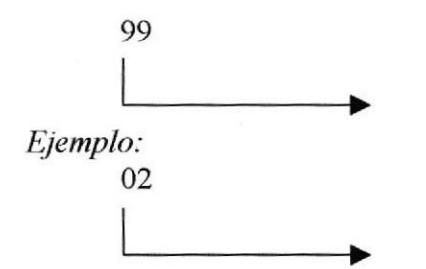

Código secuencial - Numeric(2)

Indica que es mensaje que se presenta por pantalla al usuario del sistema es de tipo atención,

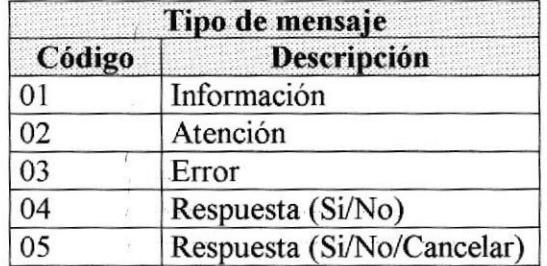

## 5.10. CÓDIGO DE LA TABLA USUARIO

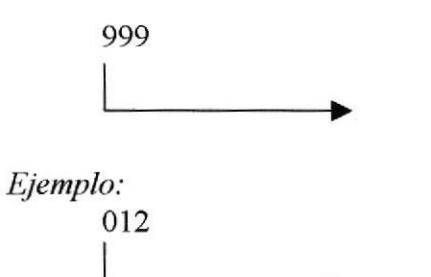

Código secuencial - Numeric(2)

Número identificador de un usuario que tiene acceso al sistema

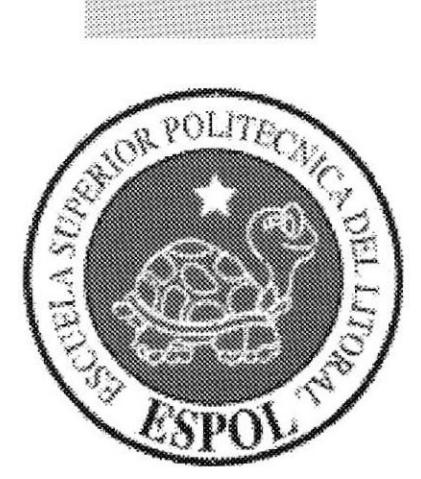

# CAPÍTULO 6

## MODELO ENTIDAD RELACIÓN
#### **MODELO ENTIDAD - RELACIÓN** 6.

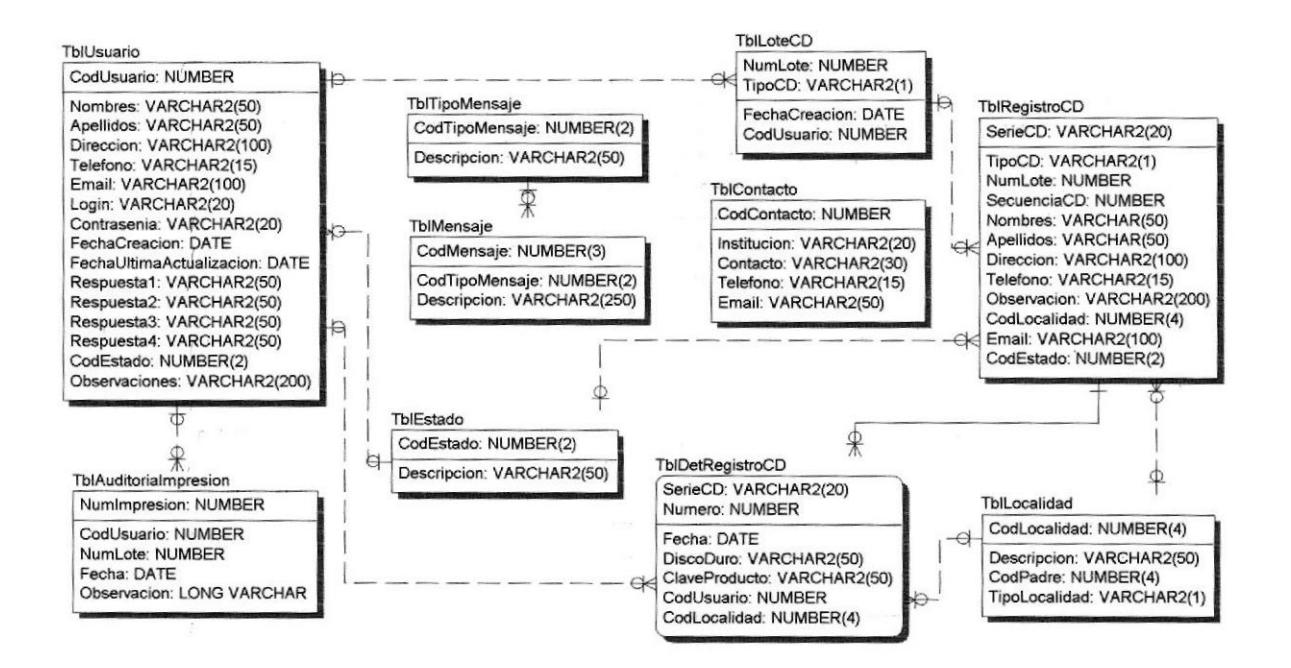

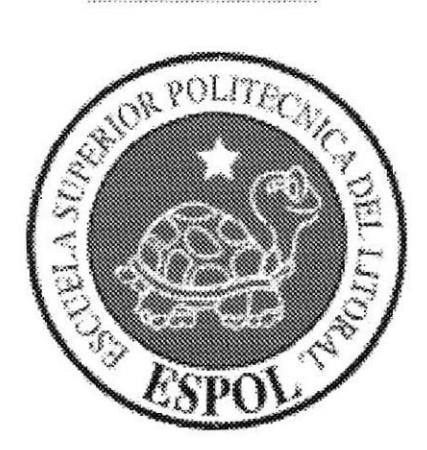

# **CAPÍTULO 7**

# **DESCRIPCIÓN DE TABLAS**

# 7. DESCRIPCIÓN DE TABLAS

### 7.1. TABLA DE AUDITORIA DE IMPRESIÓN

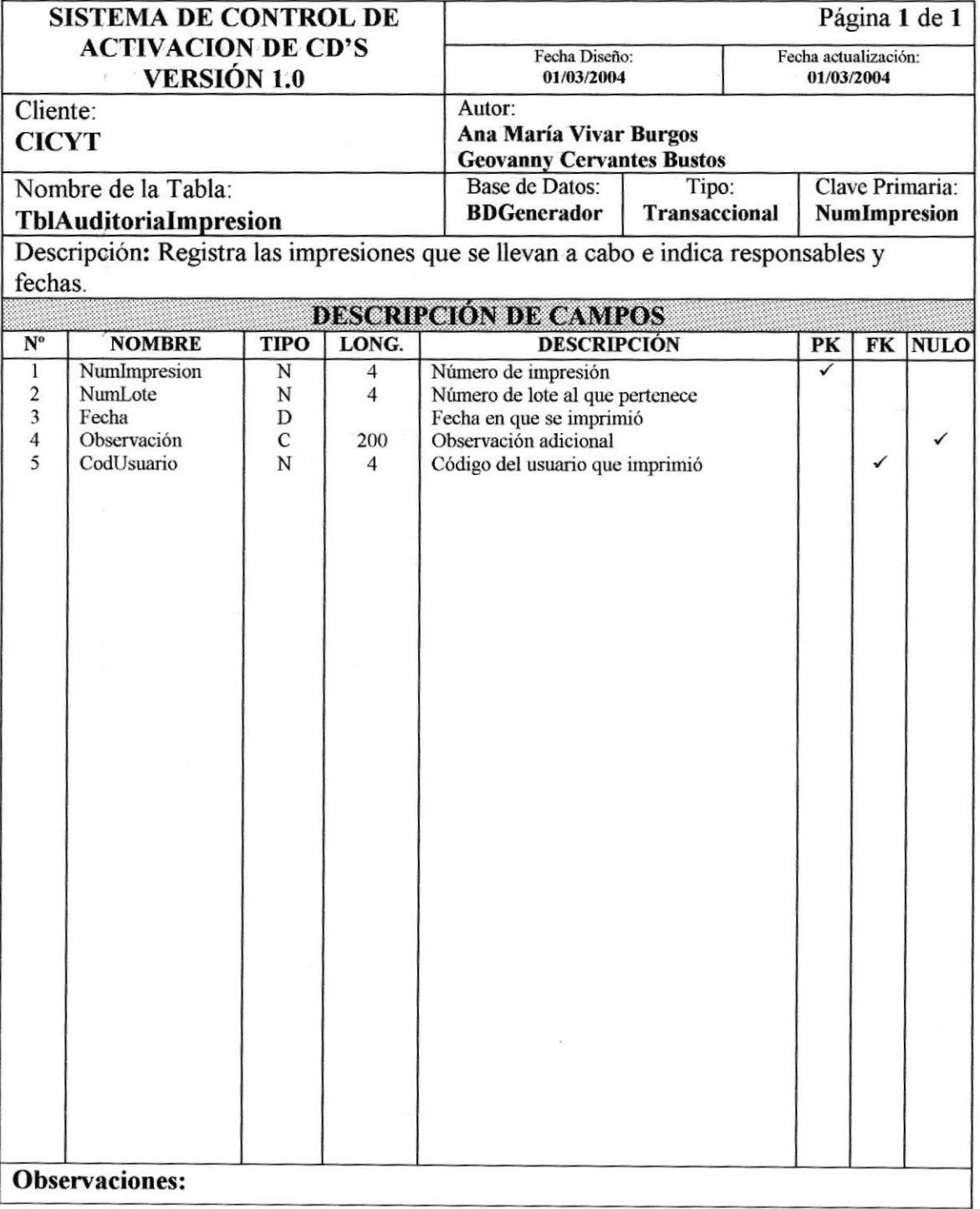

#### **TABLA DE CONTACTOS**  $7.2.$

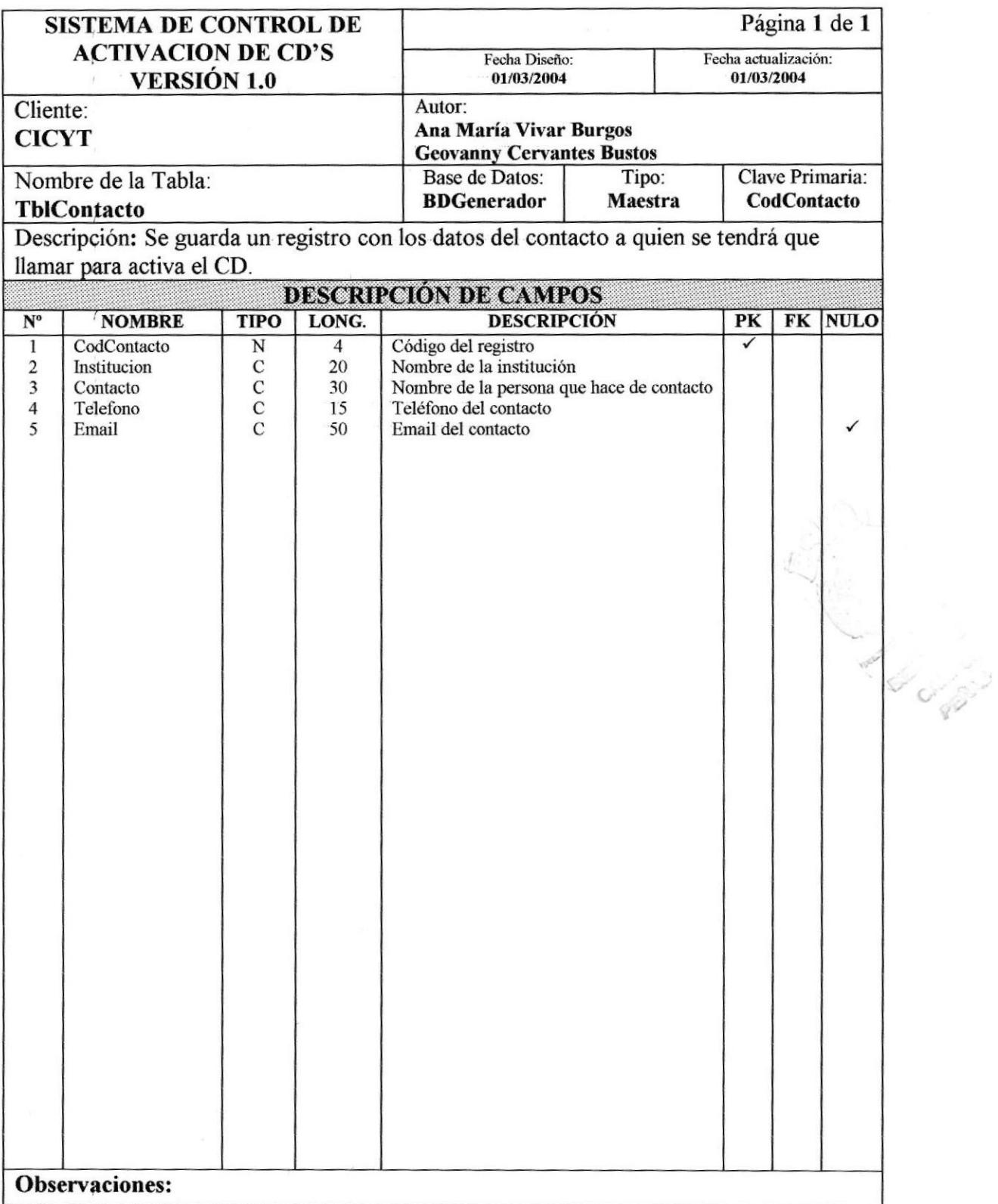

## 7.3. TABLA DE REGISTRO DE CD'S

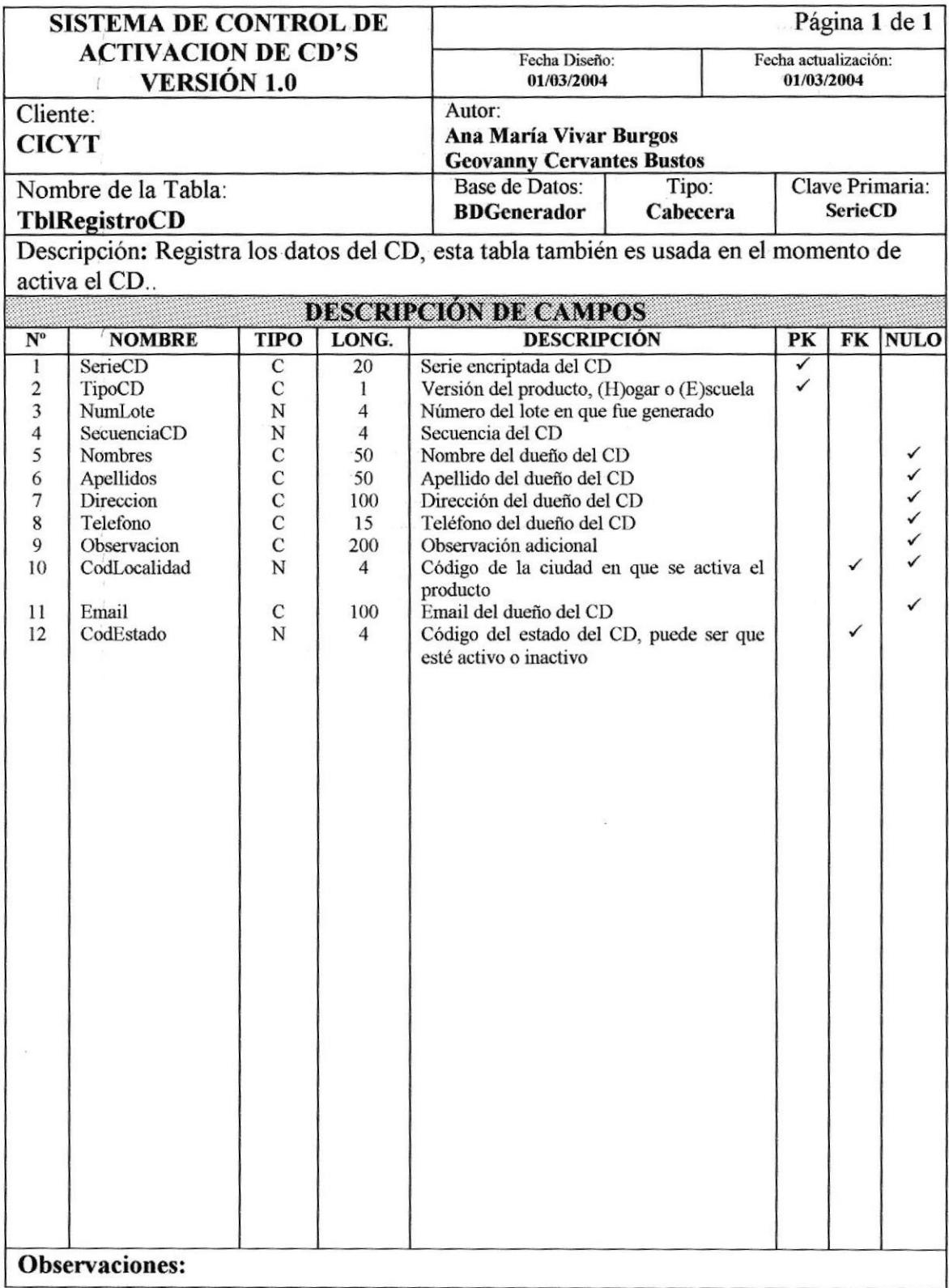

### 7.4. TABLA DE DETALLE DE REGISTRO DE CD'S

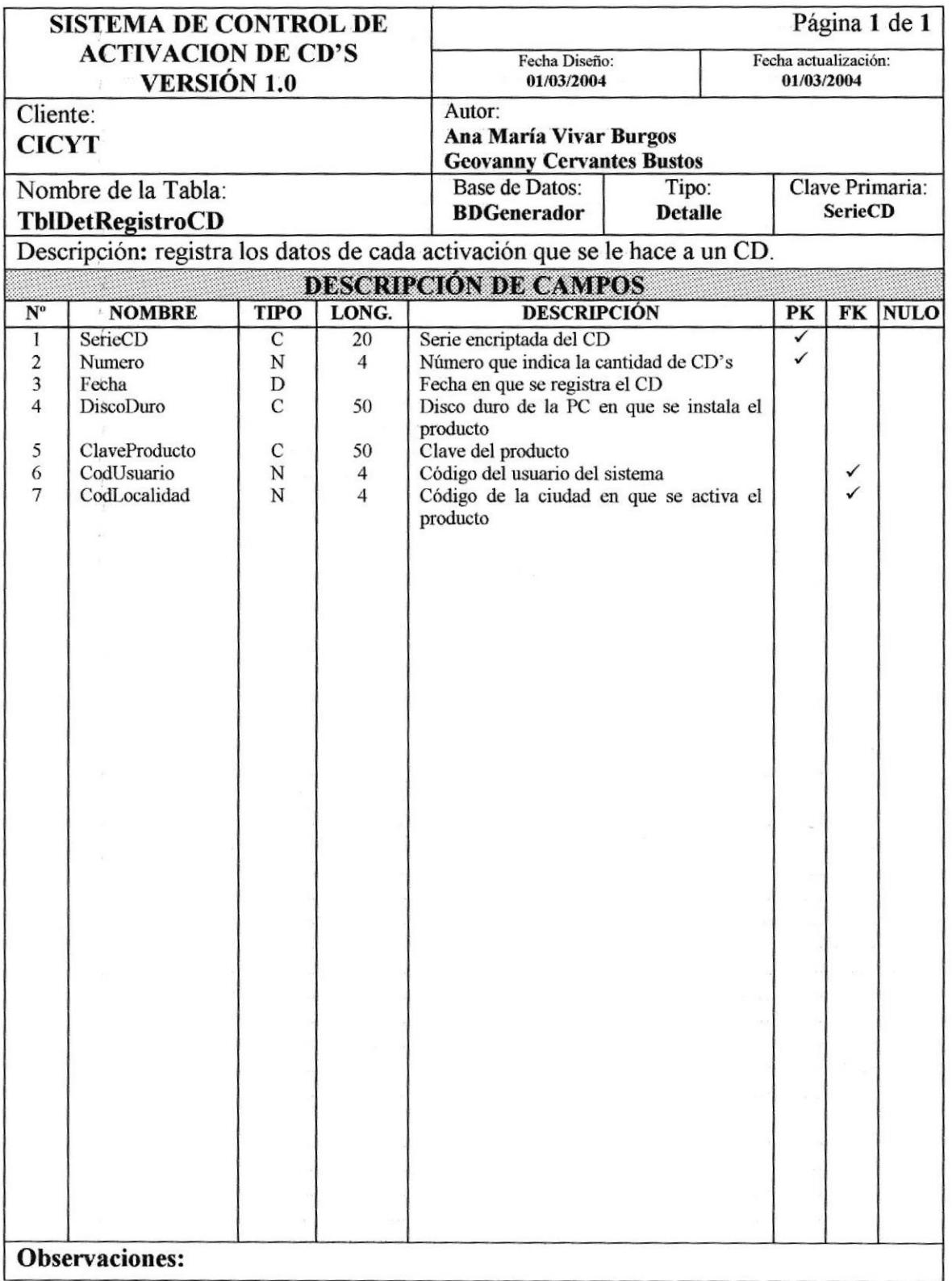

#### **TABLA DE ESTADO**  $7.5.$

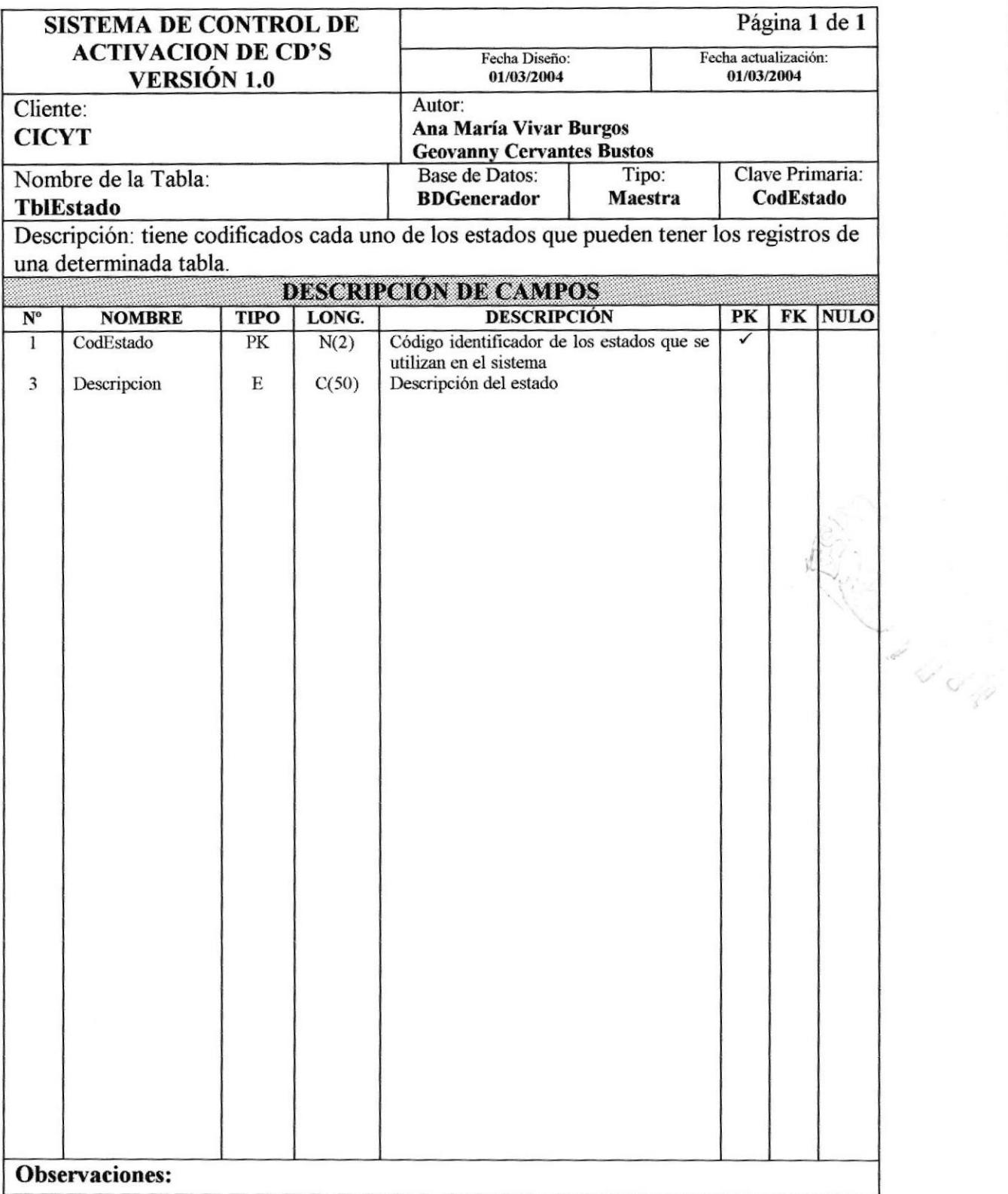

# 7.6. TABLA DE LOCALIDAD

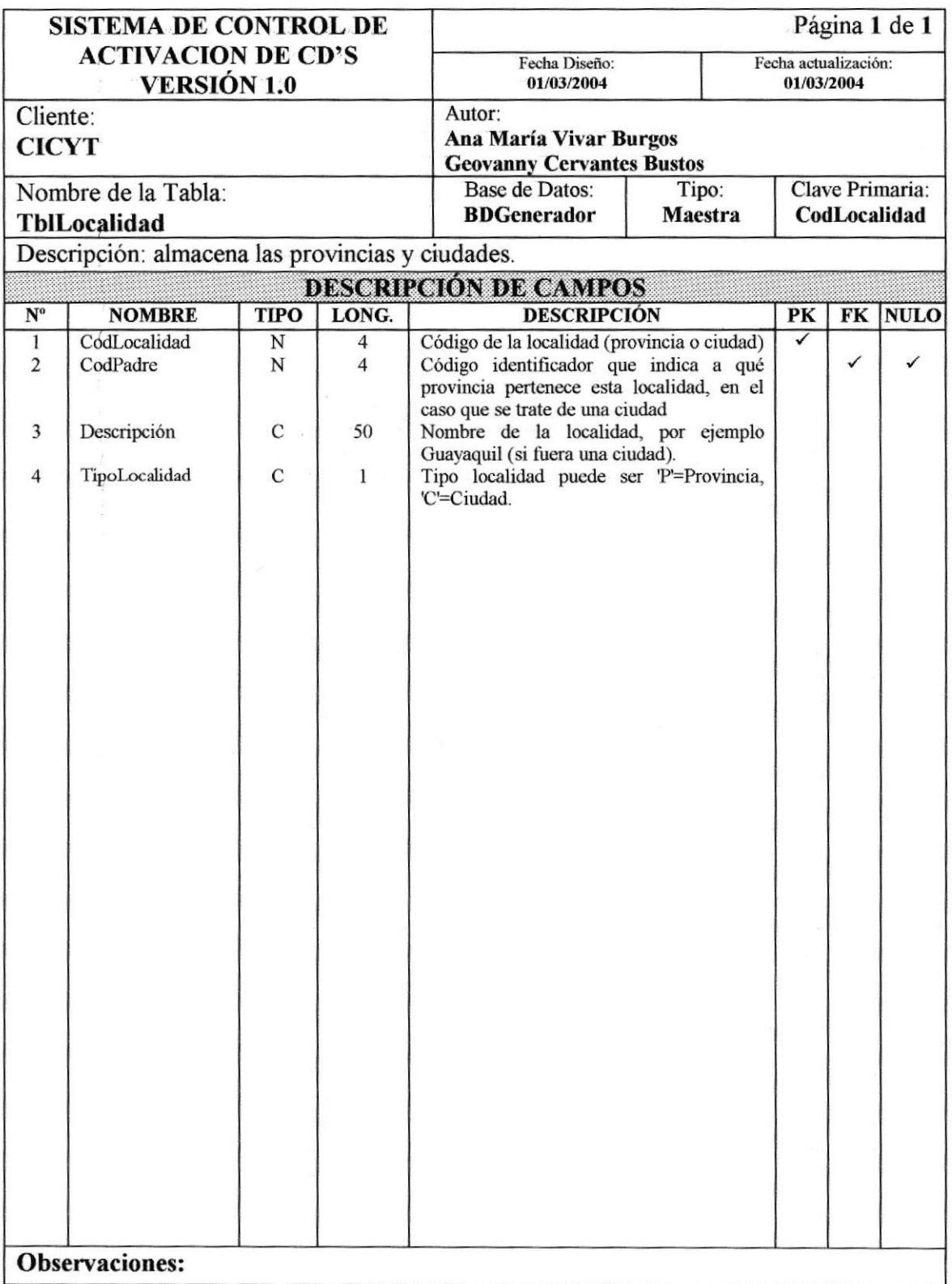

#### **TABLA DE LOTE DE CD'S**  $7.7.$

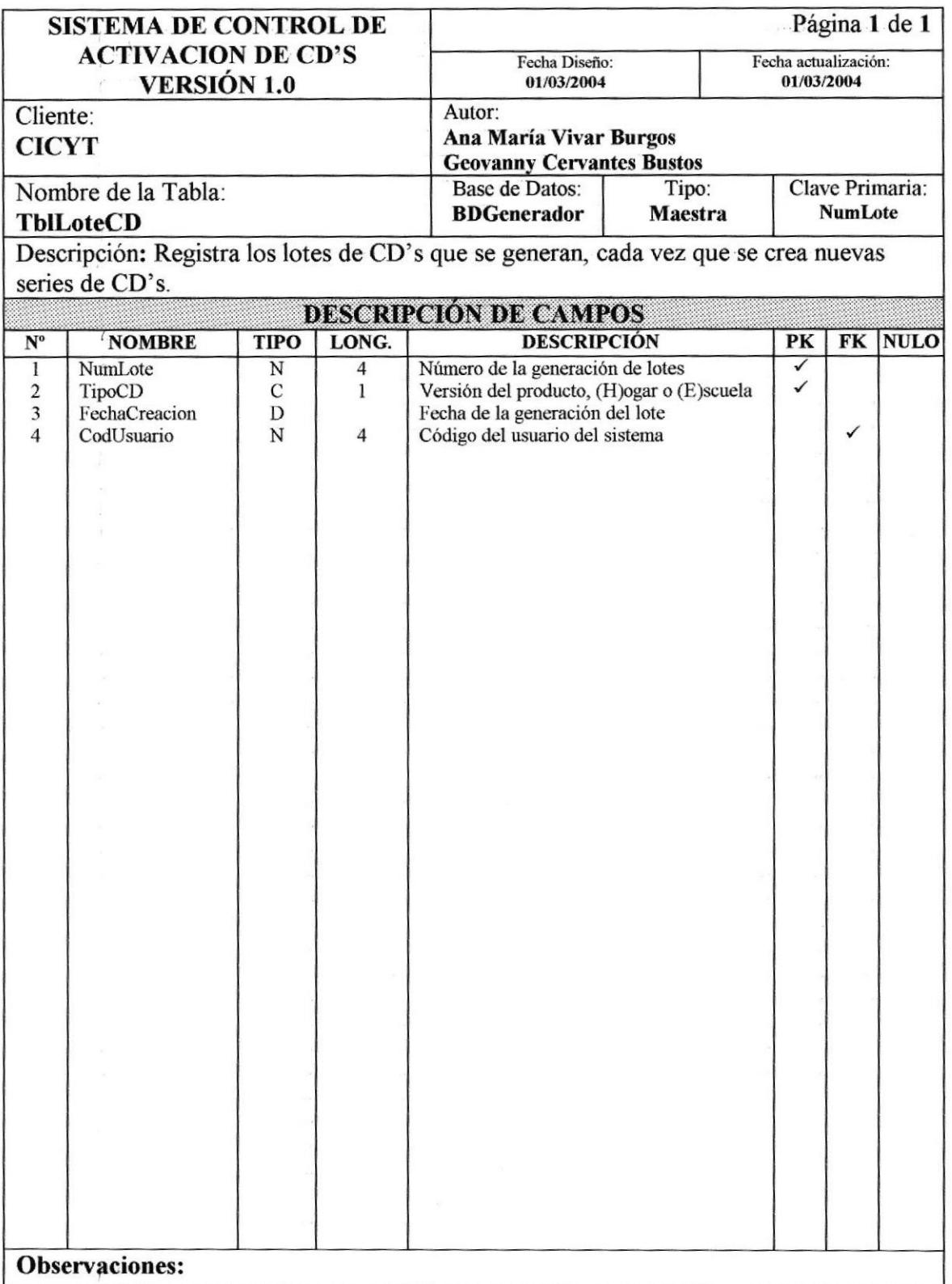

 $\mathbf{r}$ 

#### TABLA DE USUARIO DEL SISTEMA  $7.8.$

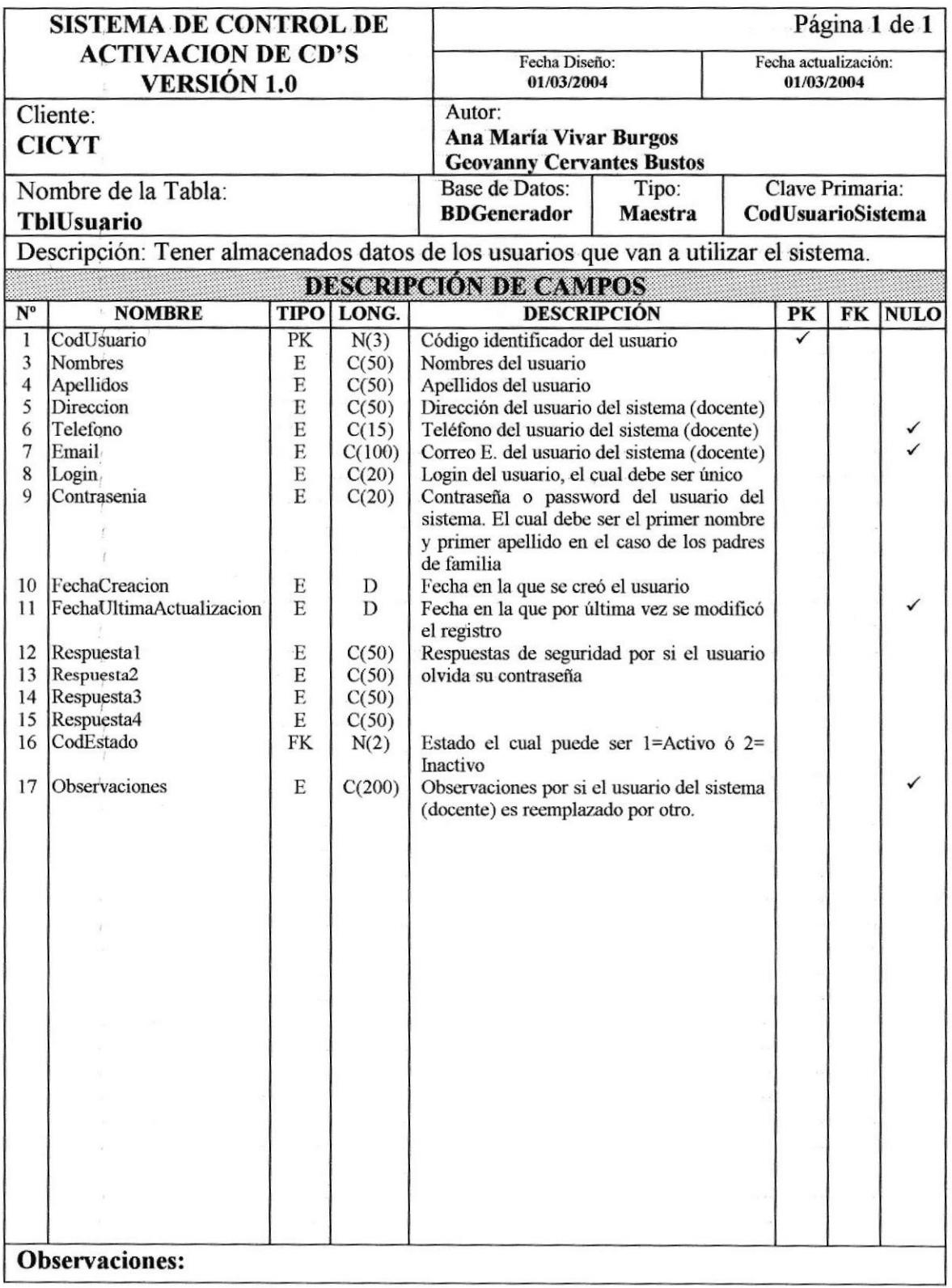

## 7.9. TABLA DE MENSAJES

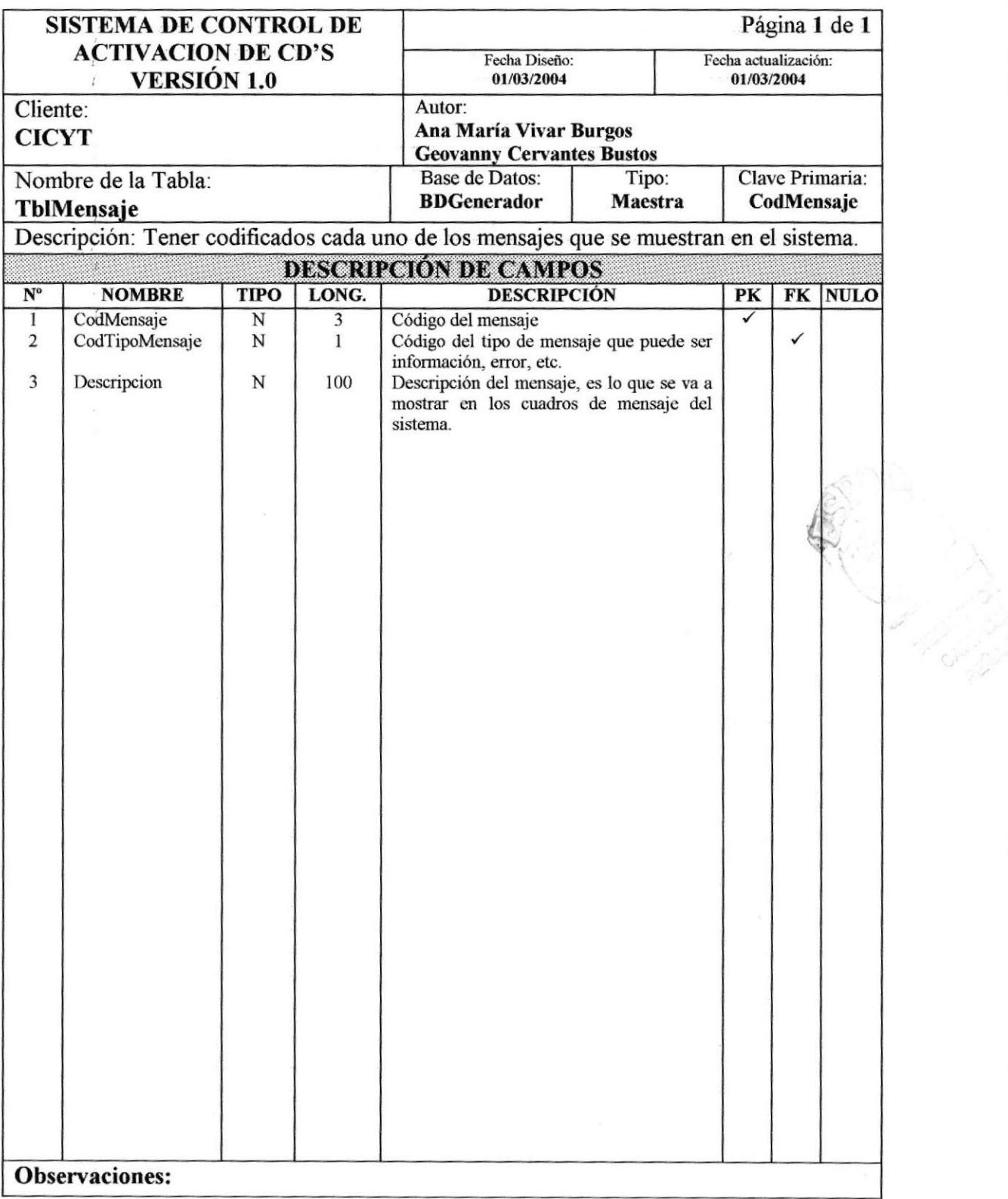

### 7.10. TABLA DE TIPO DE MENSAJE

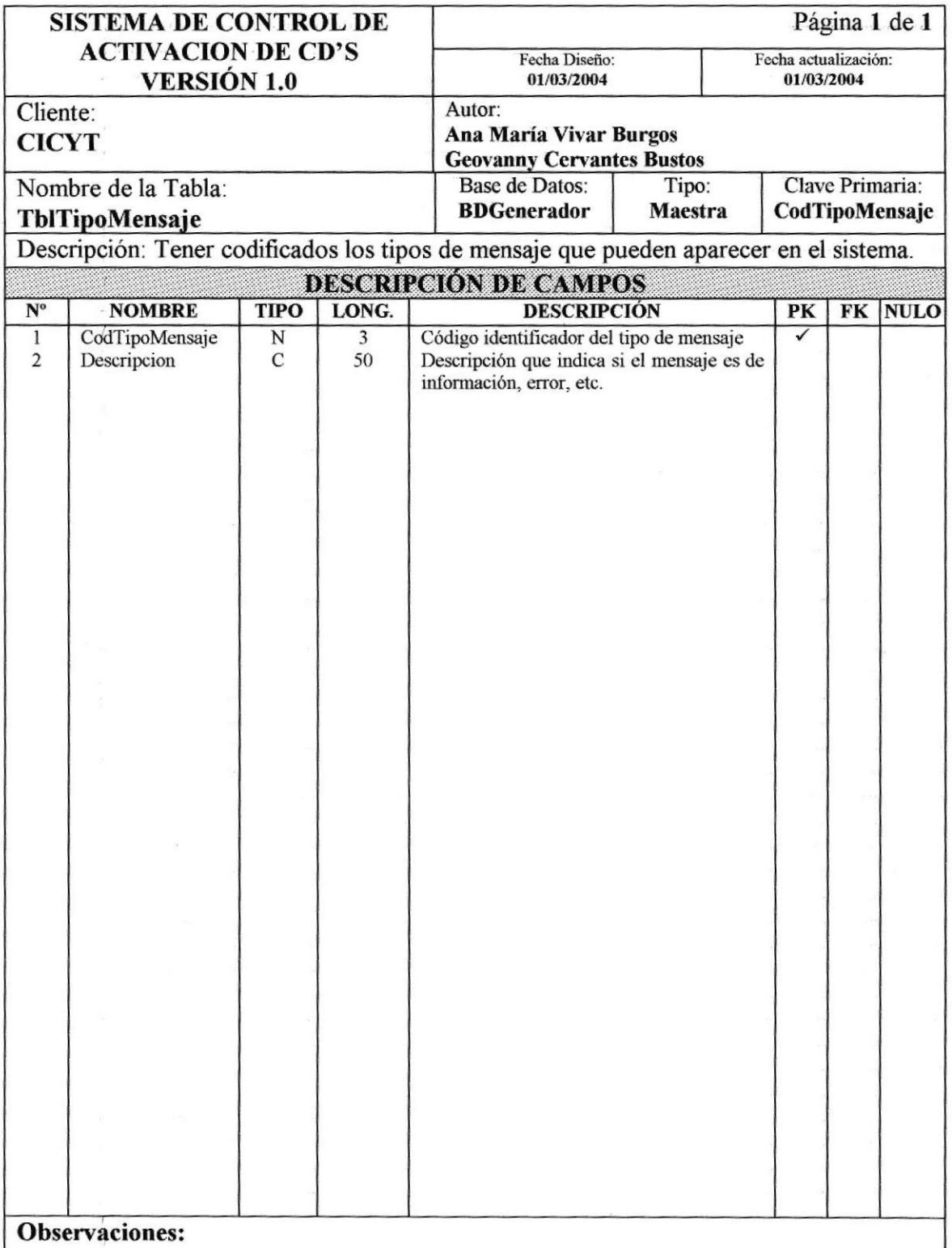

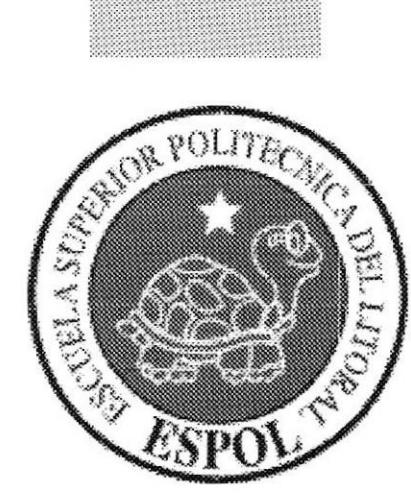

# CAPÍTULO 8

# **DISEÑO DE PANTALLAS**

# 8. DISEÑO DE PANTALLAS

### 8.I. MENÚ ARCHIYO

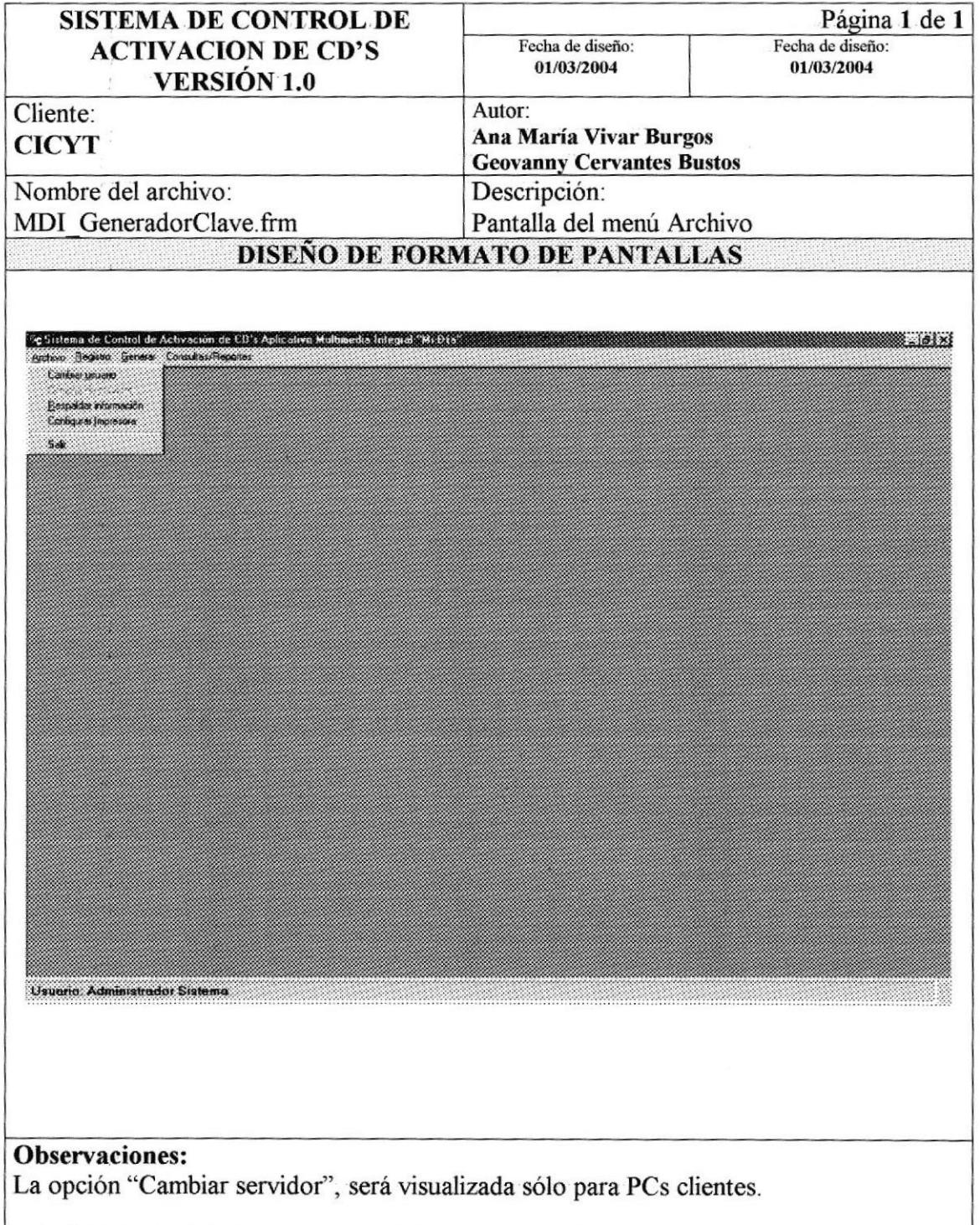

#### **MENÚ REGISTRO**  $8.2.$

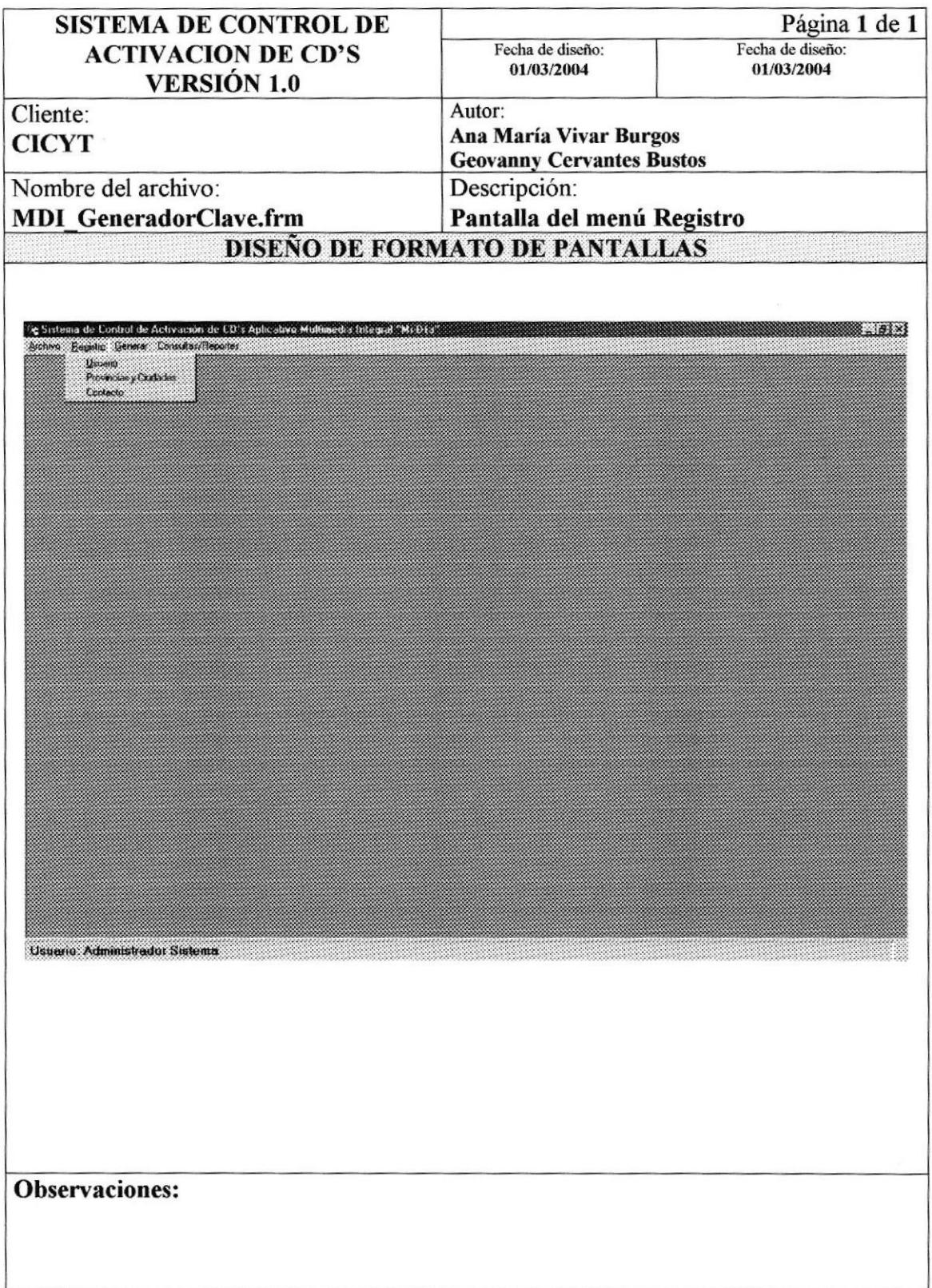

# 8.3. MENÚ GENERAR

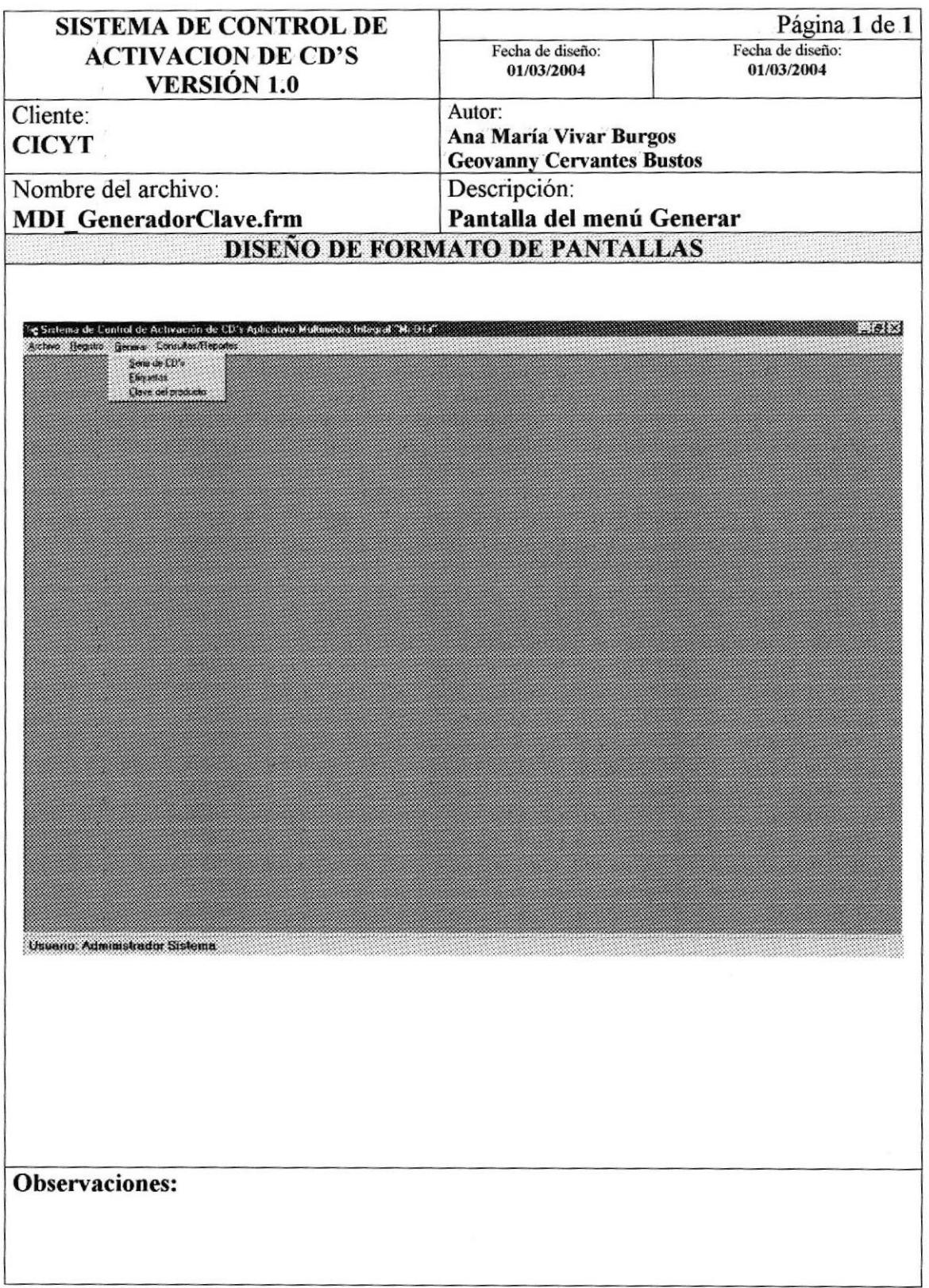

# 8.4. MENÚ CONSULTA/REPORTES

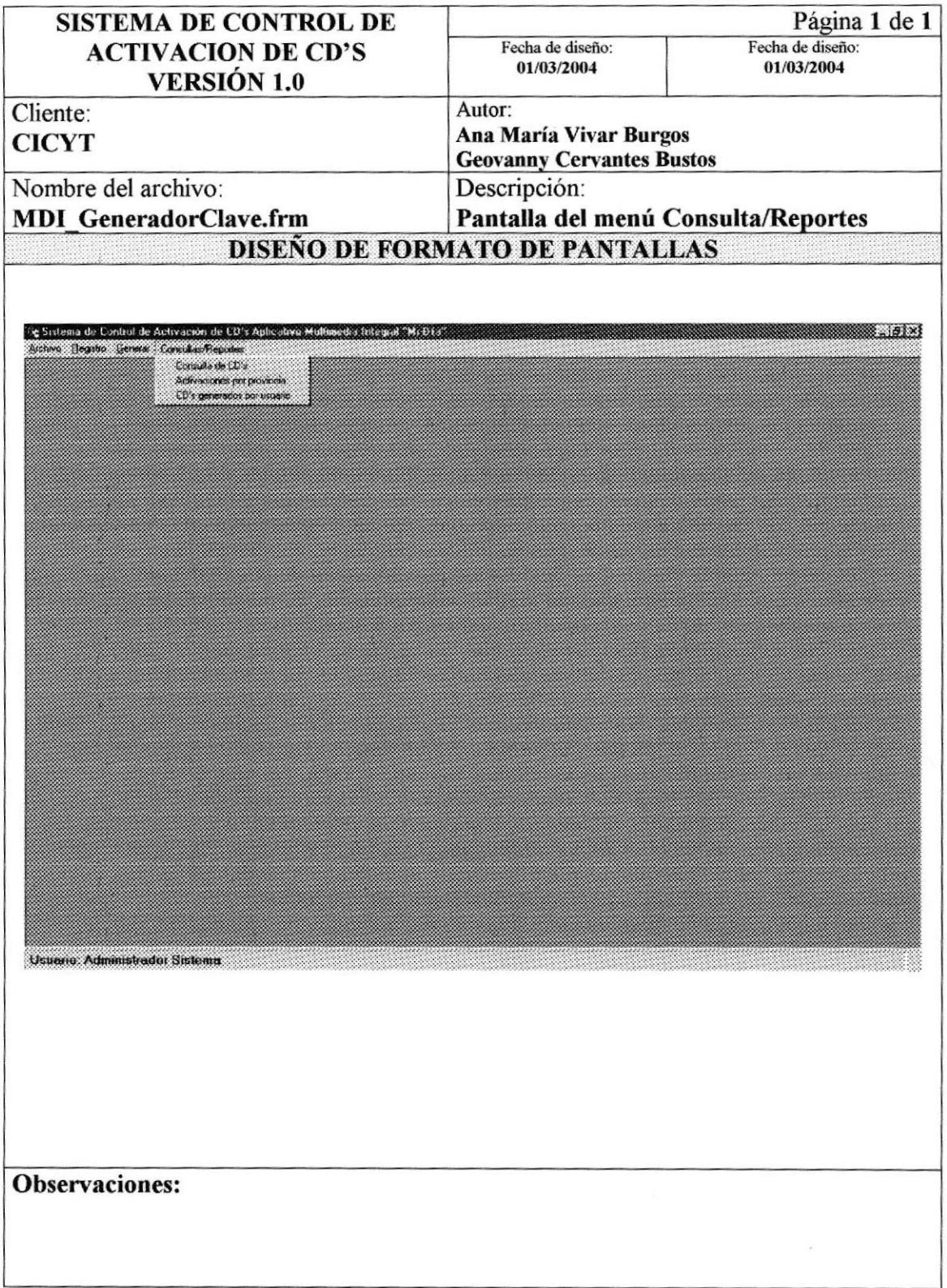

#### MENÚ INICIO SESIÓN/CAMBIAR USUARIO  $8.5.$

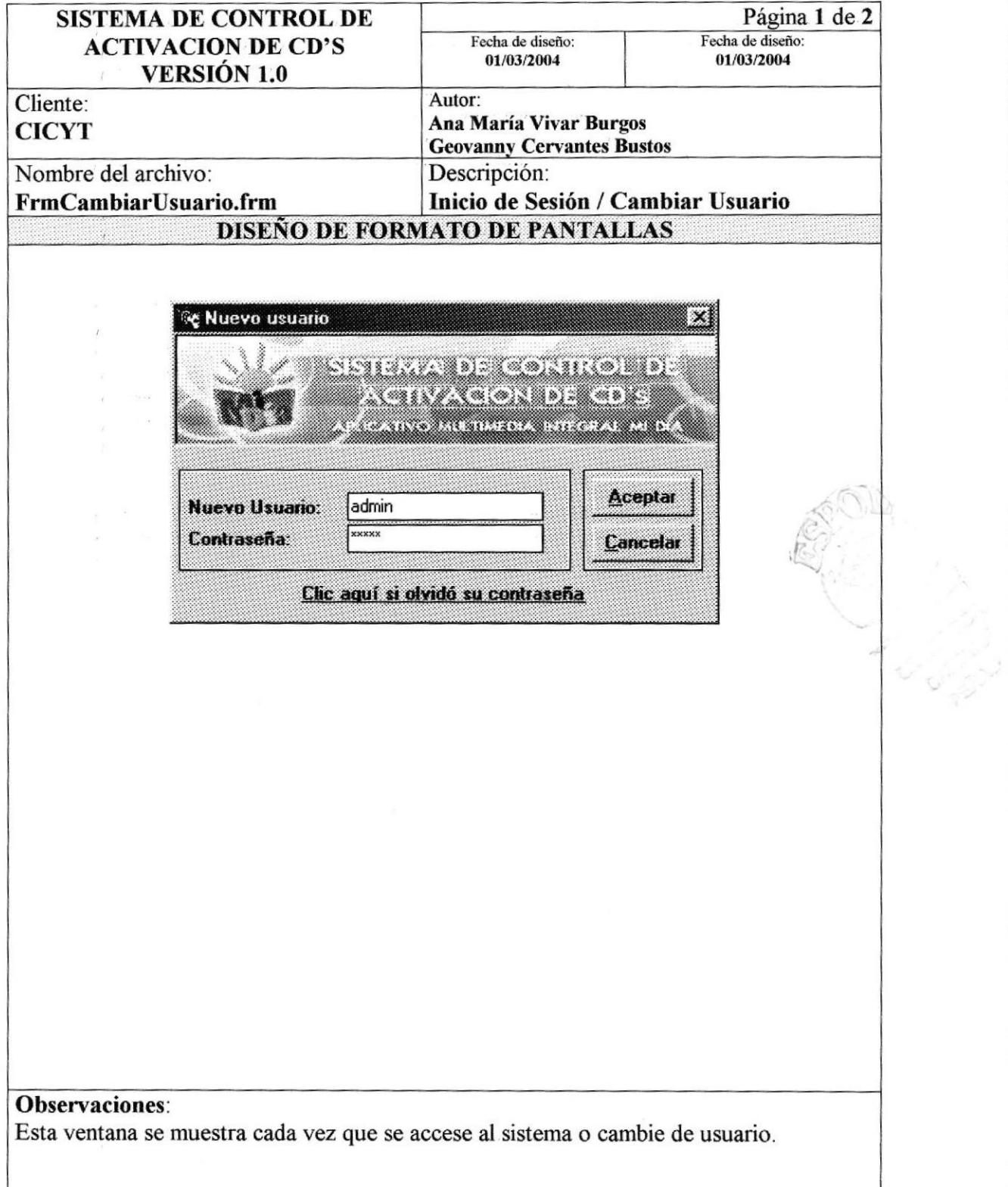

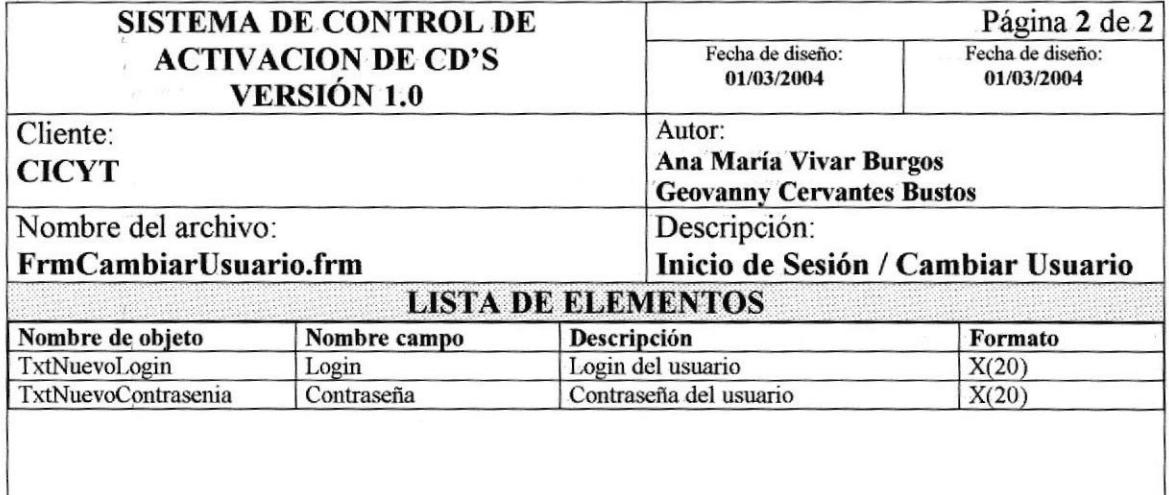

Esta ventana consulta la tabla TblUsuarioSistema para verificar los datos ingresados.

## 8.6. CAMBIAR SERVIDOR

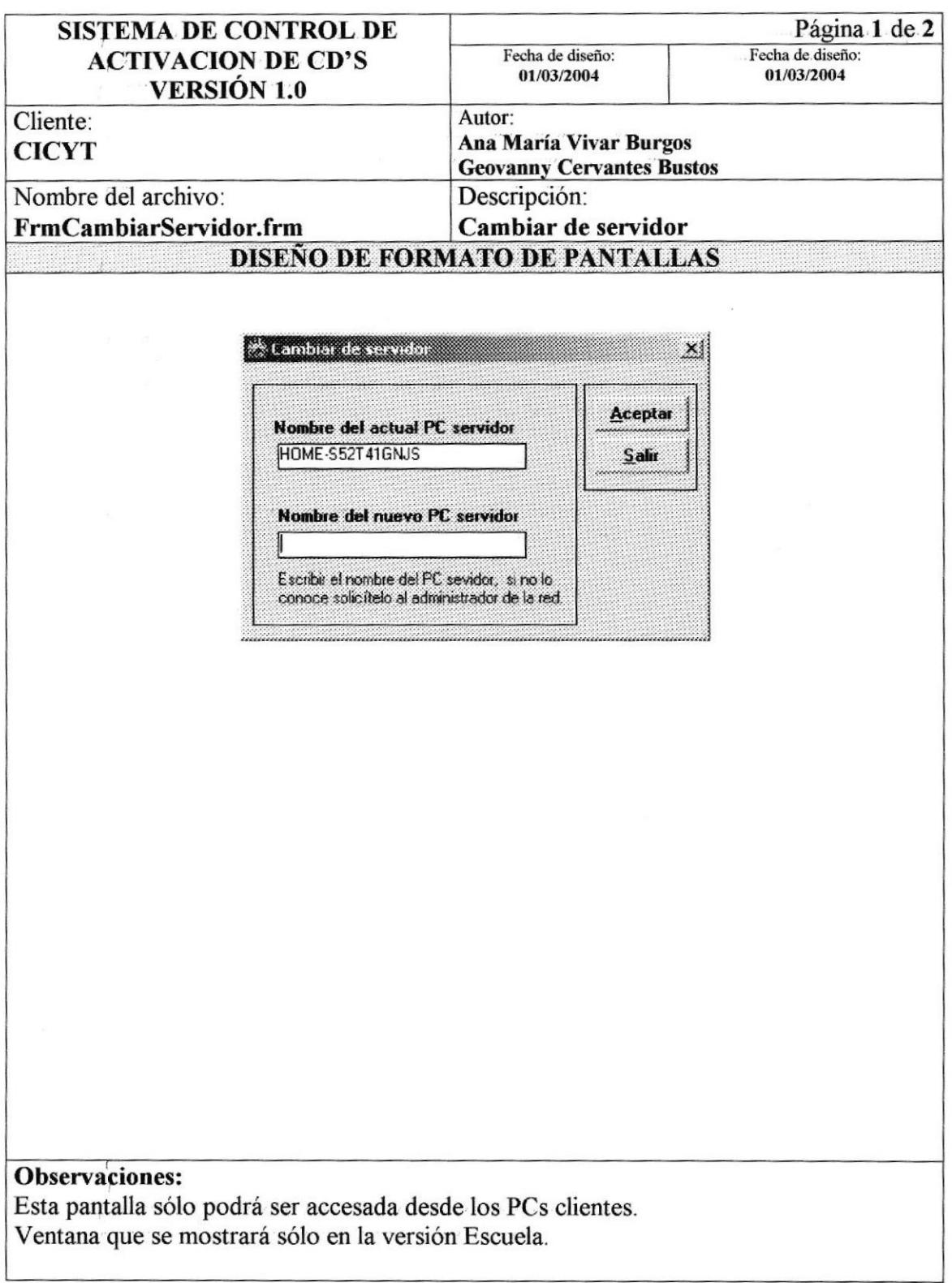

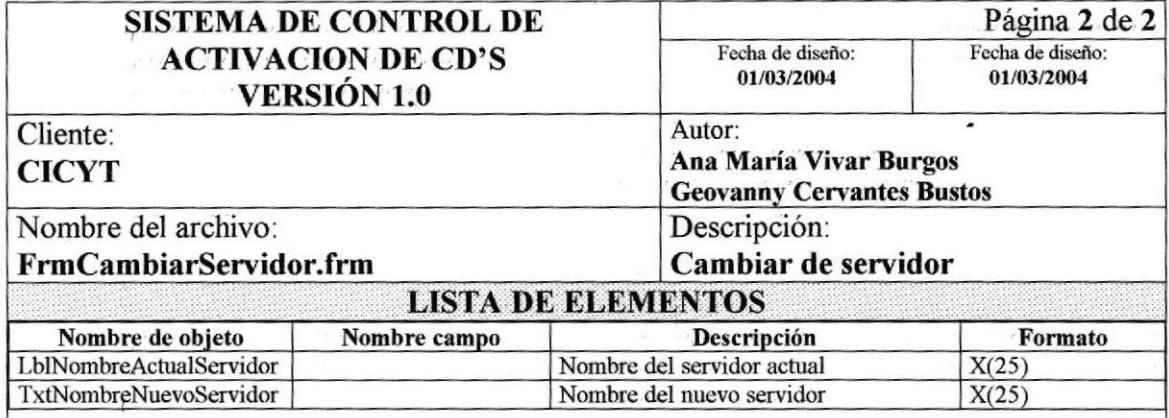

Desde esta ventana se accesa al archivo de configuración donde se encuentra establecido en nombre del servidor, en caso de que la PC sea cliente.

## 8.7. RESPALDO DE TNFORMACIÓN

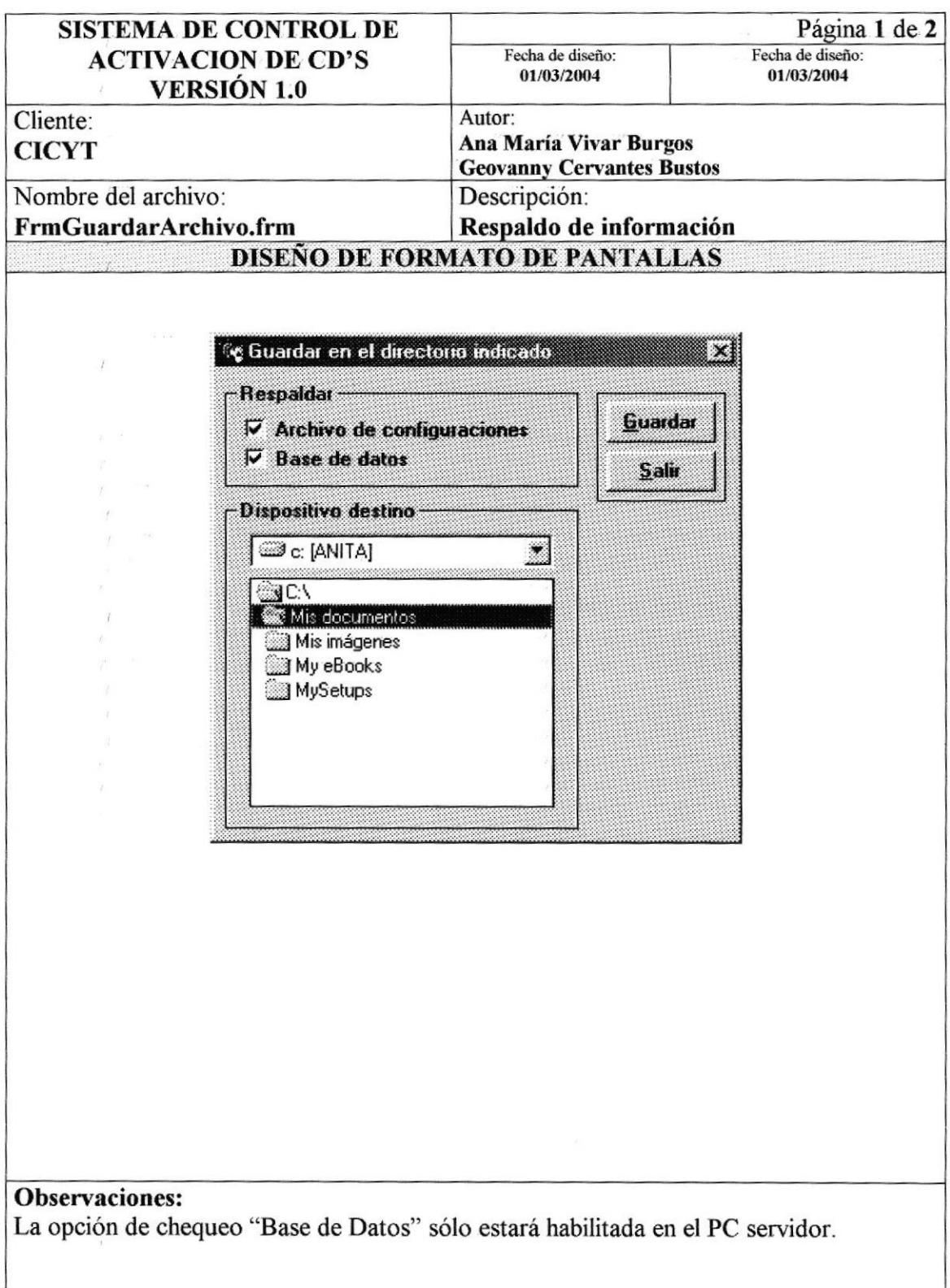

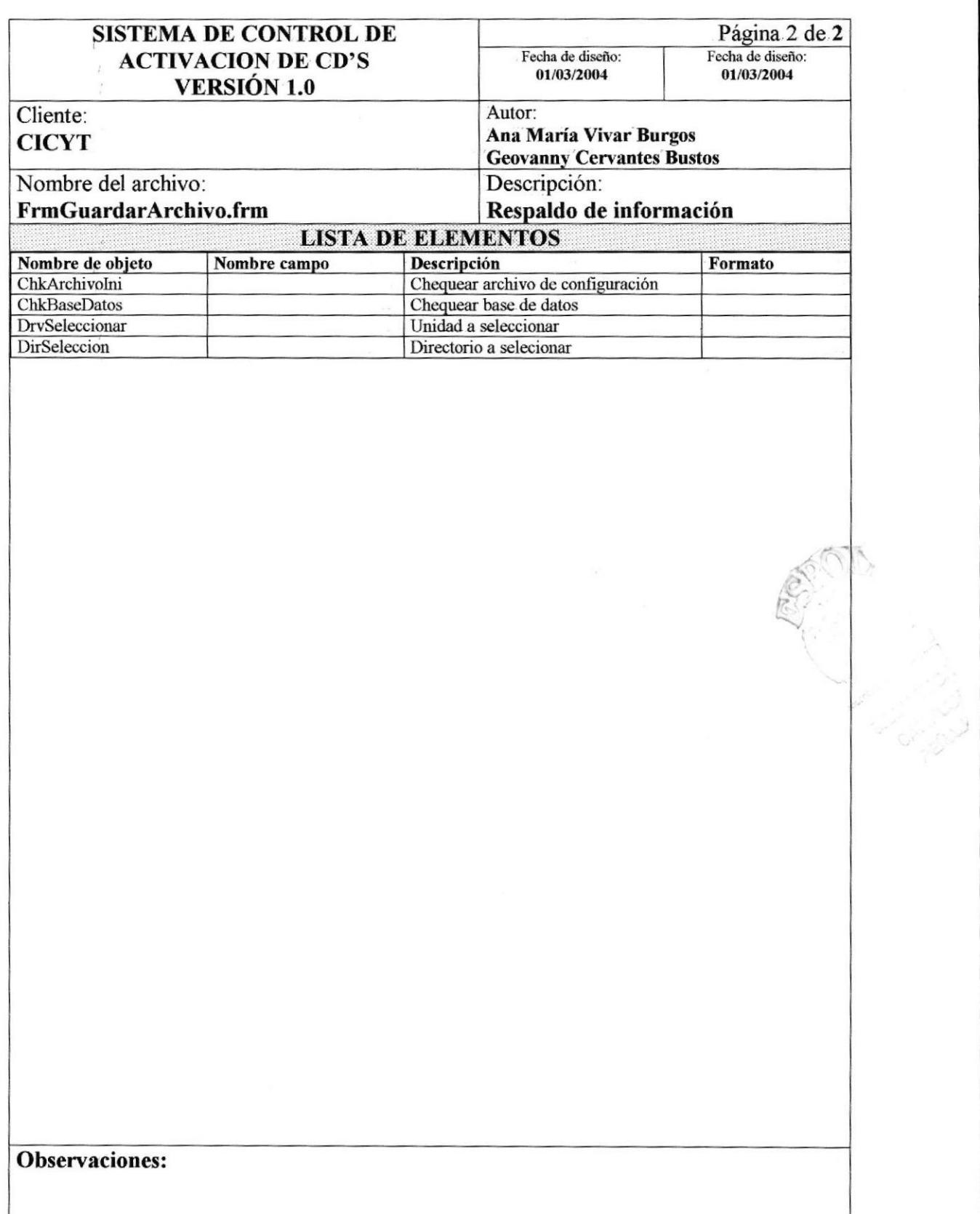

#### **REGISTRO DE USUARIO** 8.8.

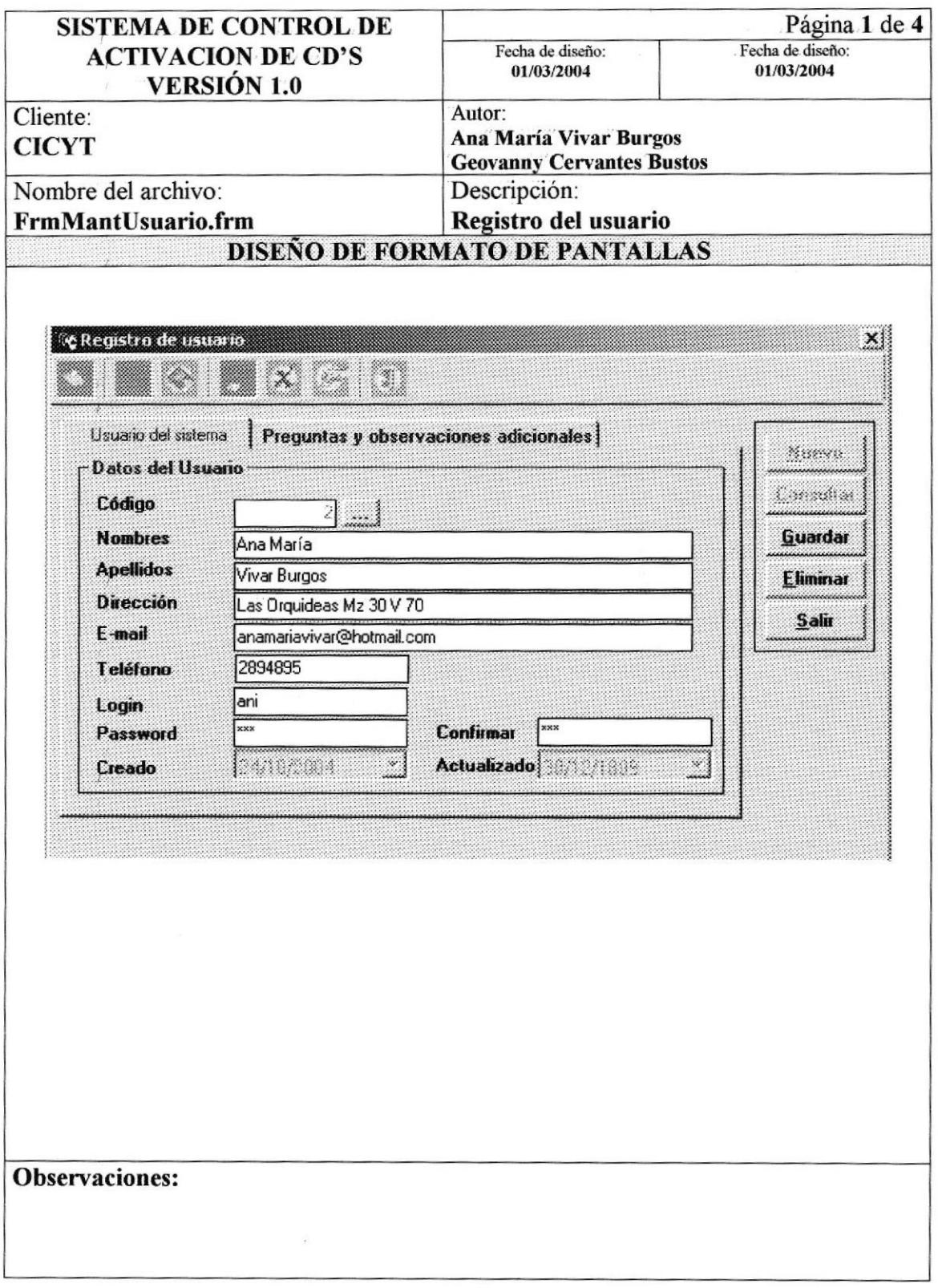

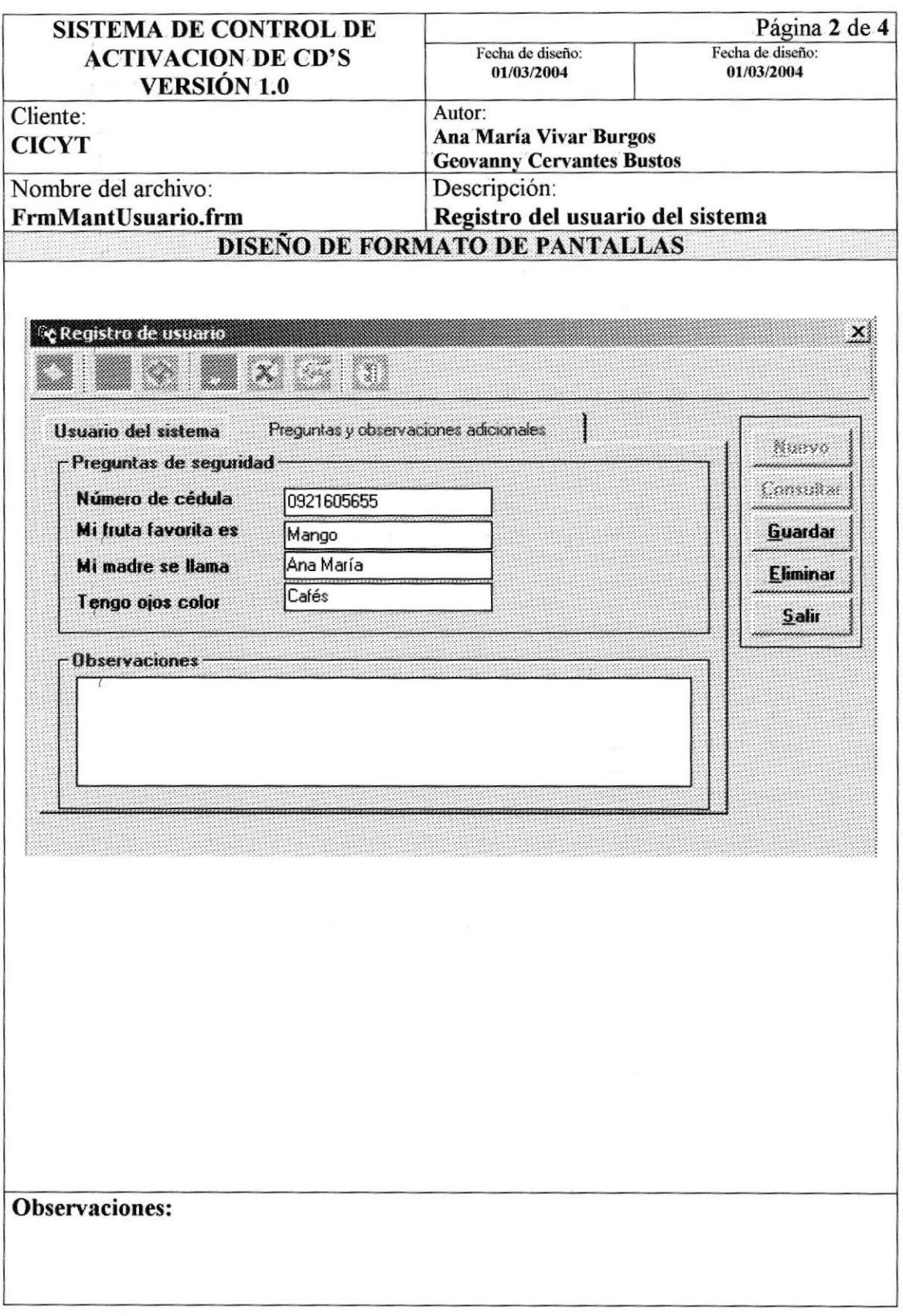

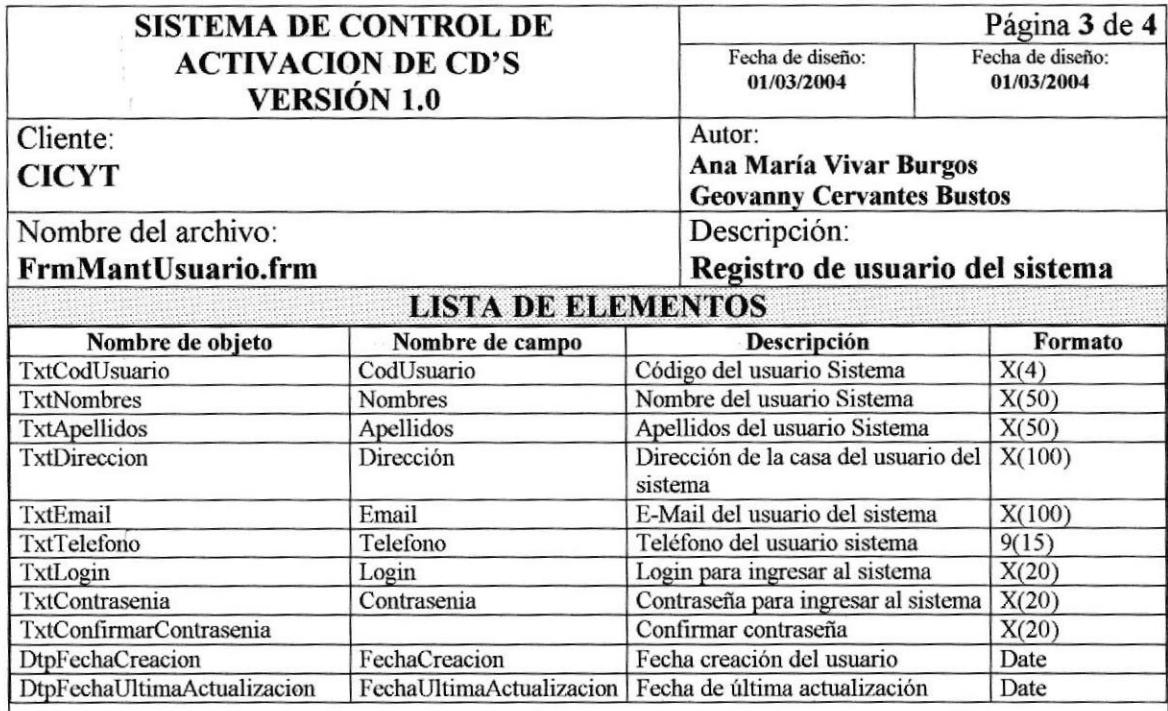

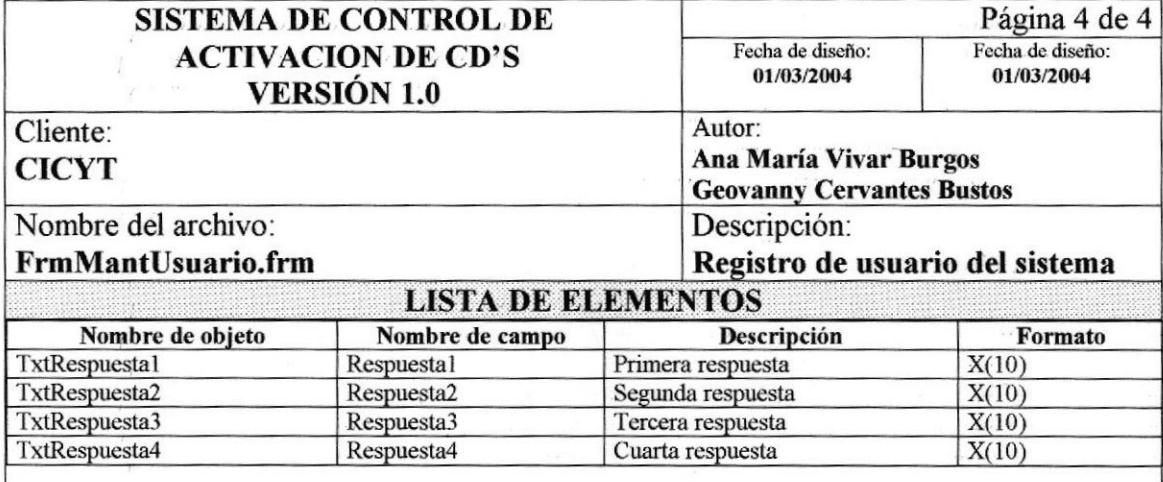

#### 8.9. **REGISTRO DE LOCALIDAD**

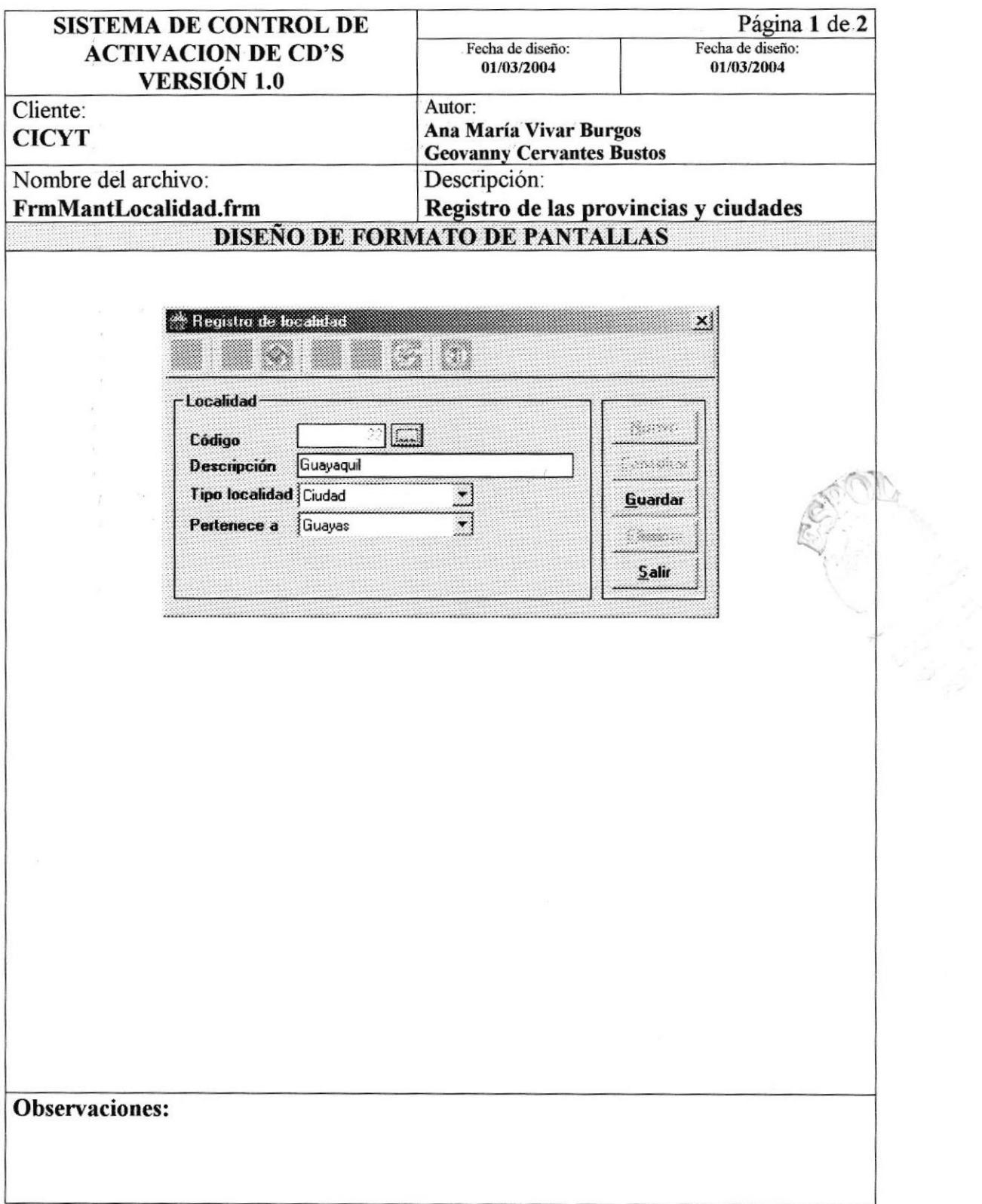

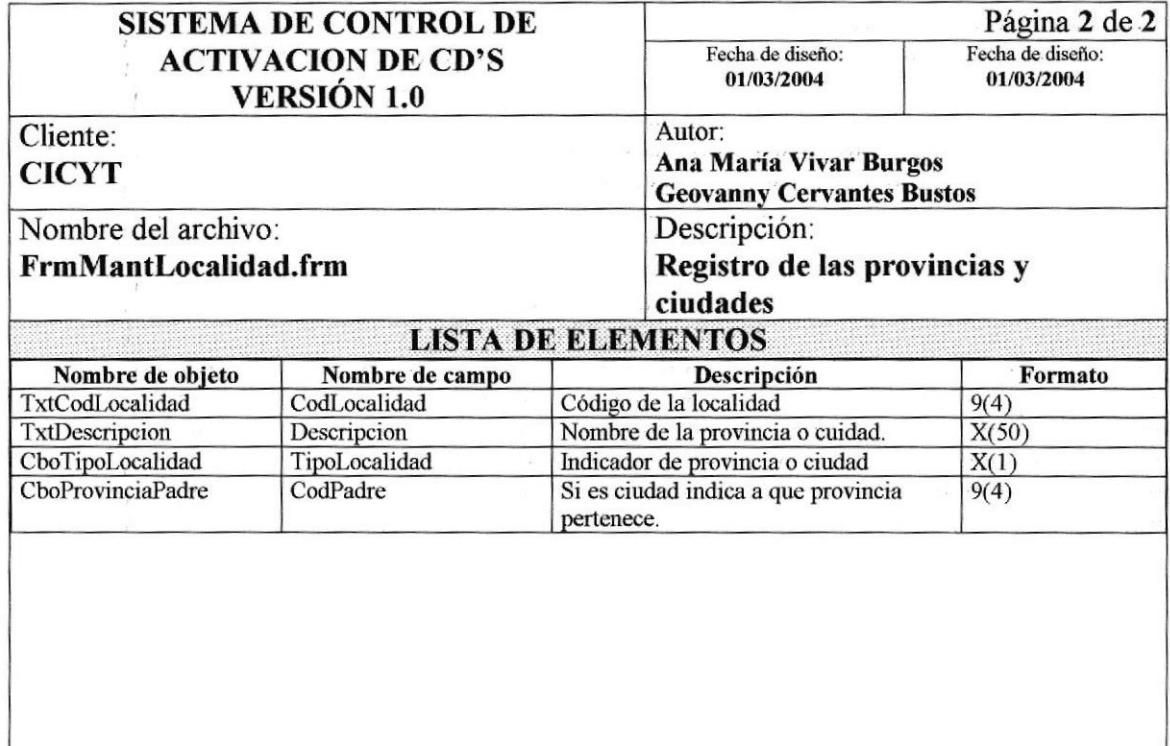

### 8.10. REGISTRO DE CONTACTO

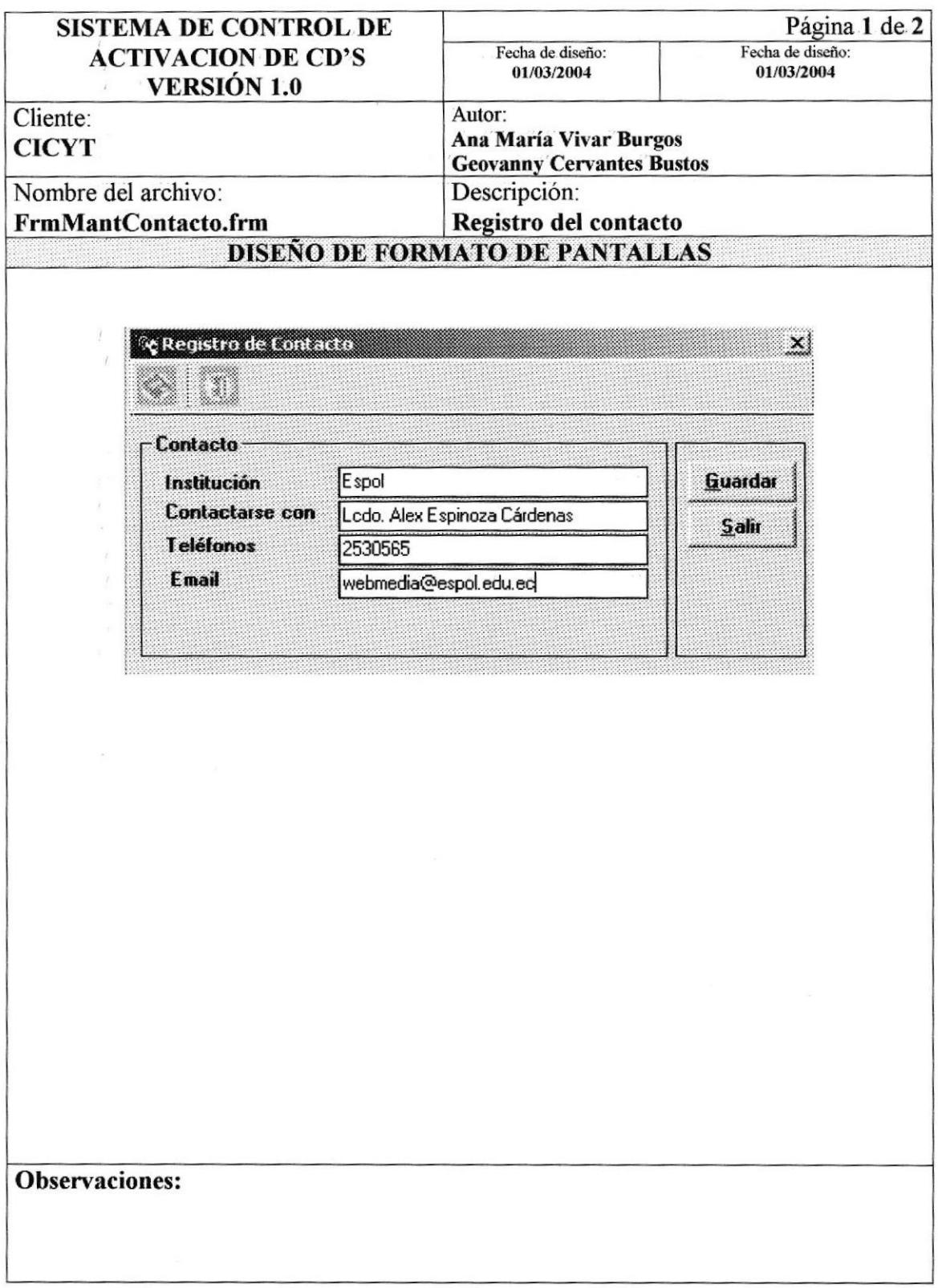

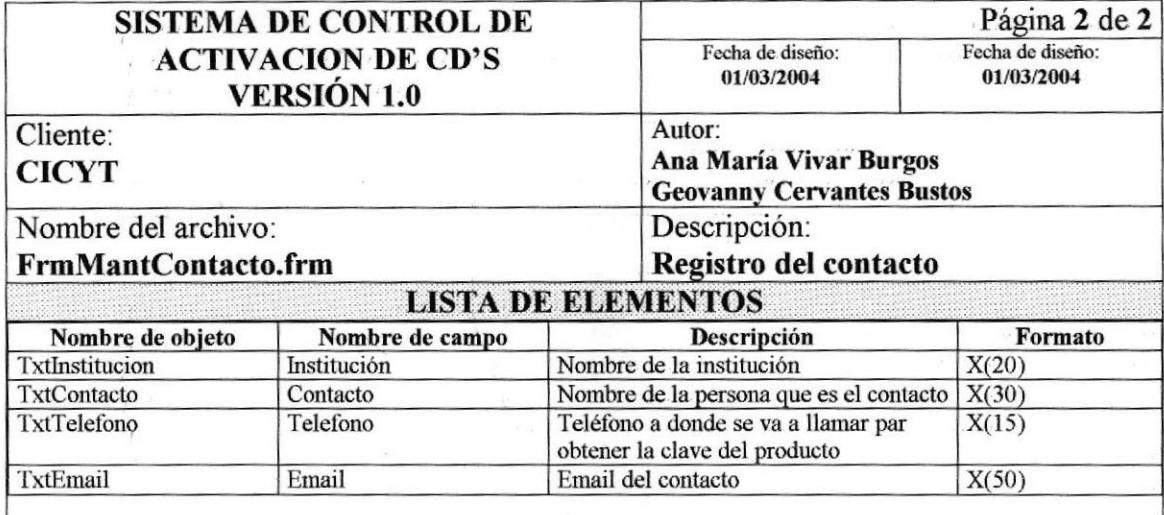

### 8.11. GENERAR SERIE DE CD'S

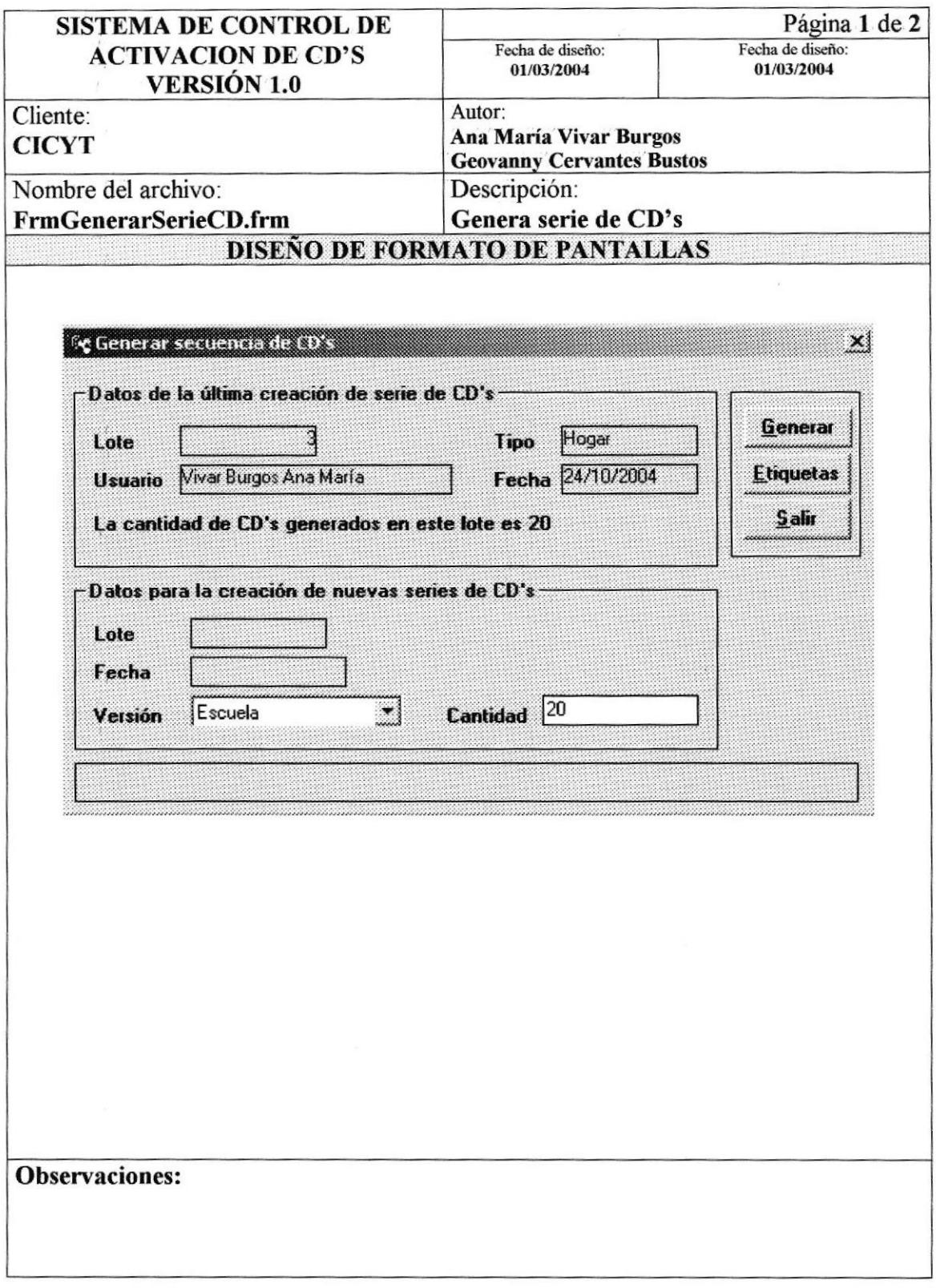

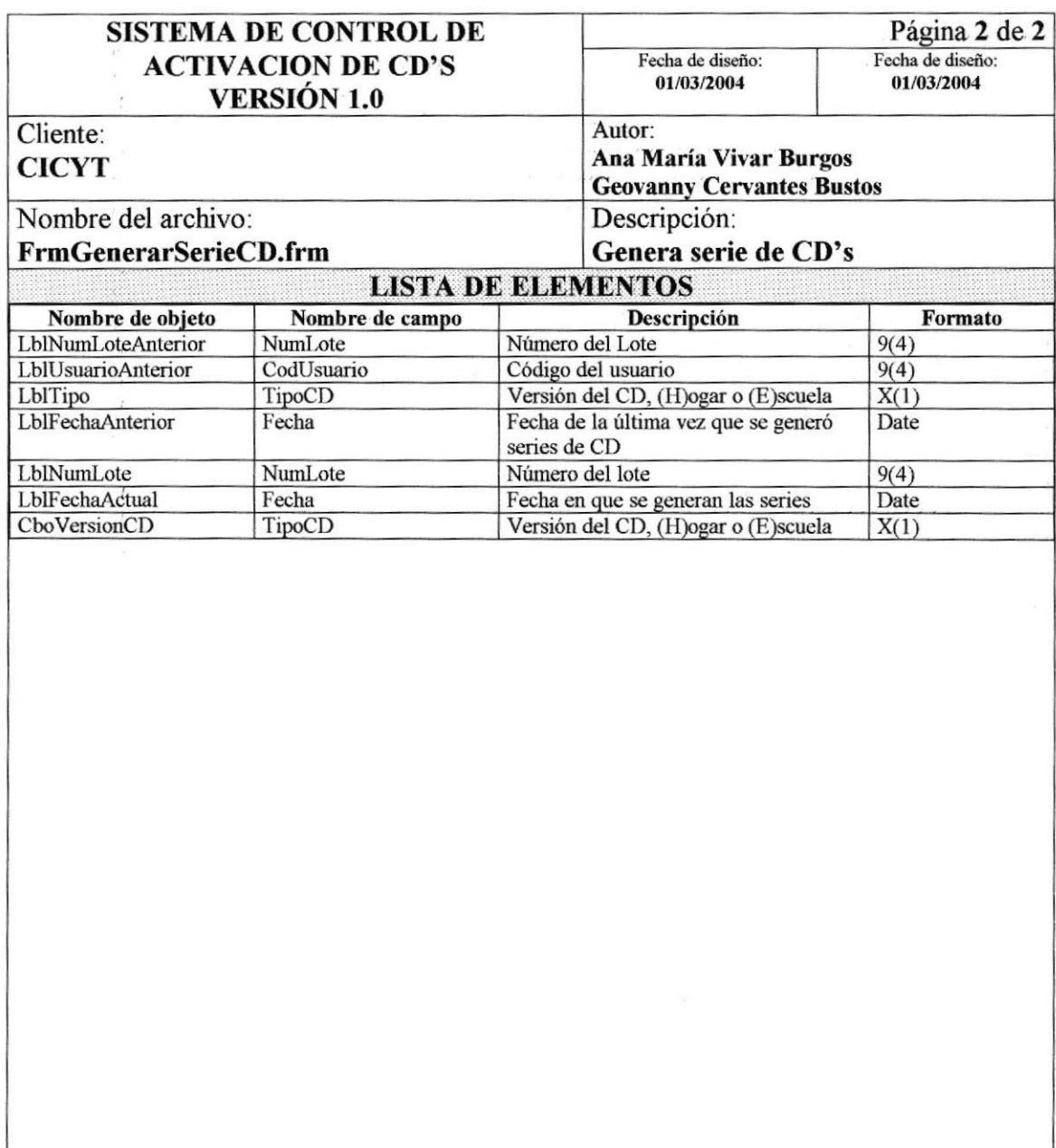

 $\bar{\omega}$ 

# 8.12. ETIQUETAS

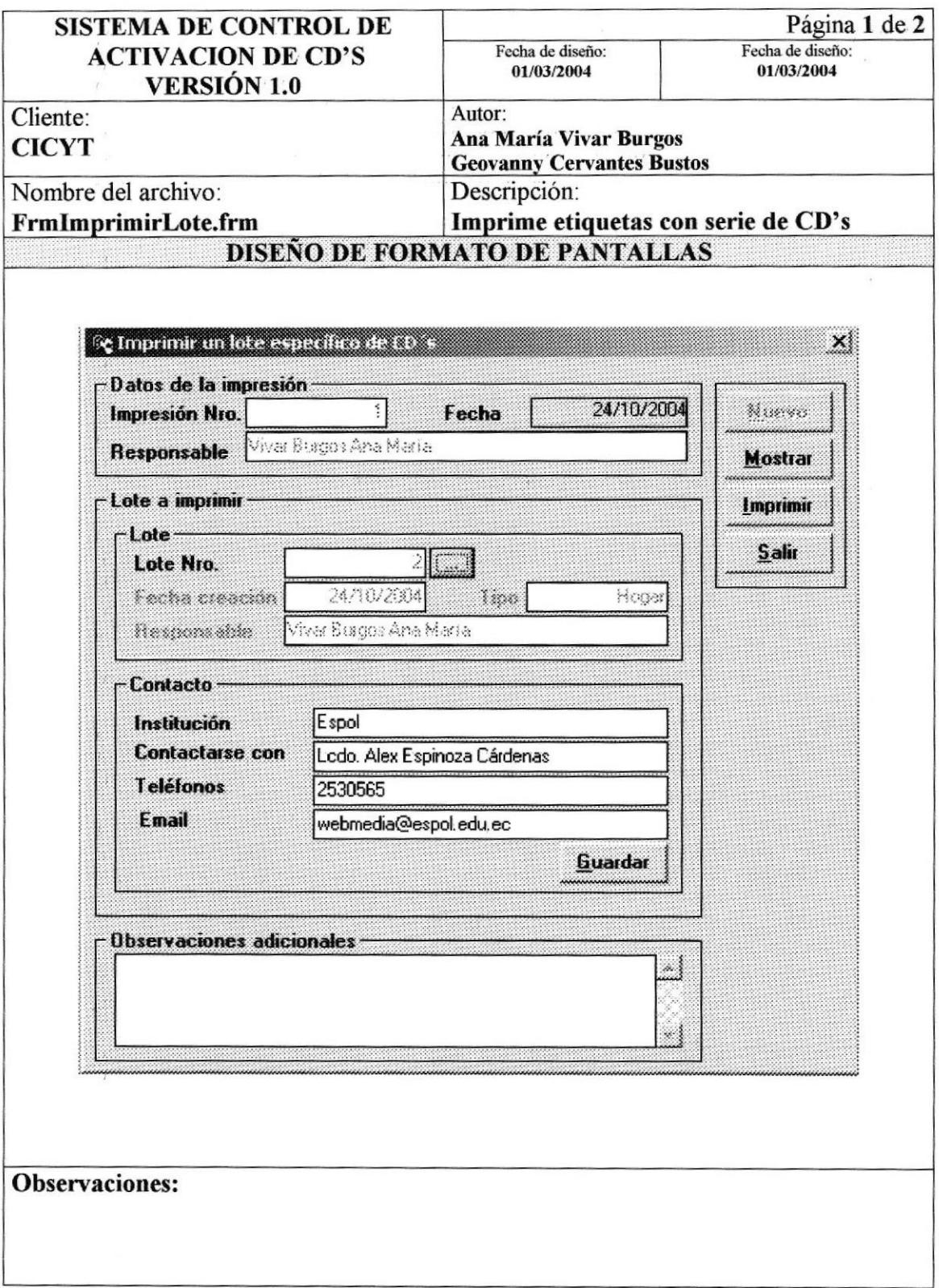

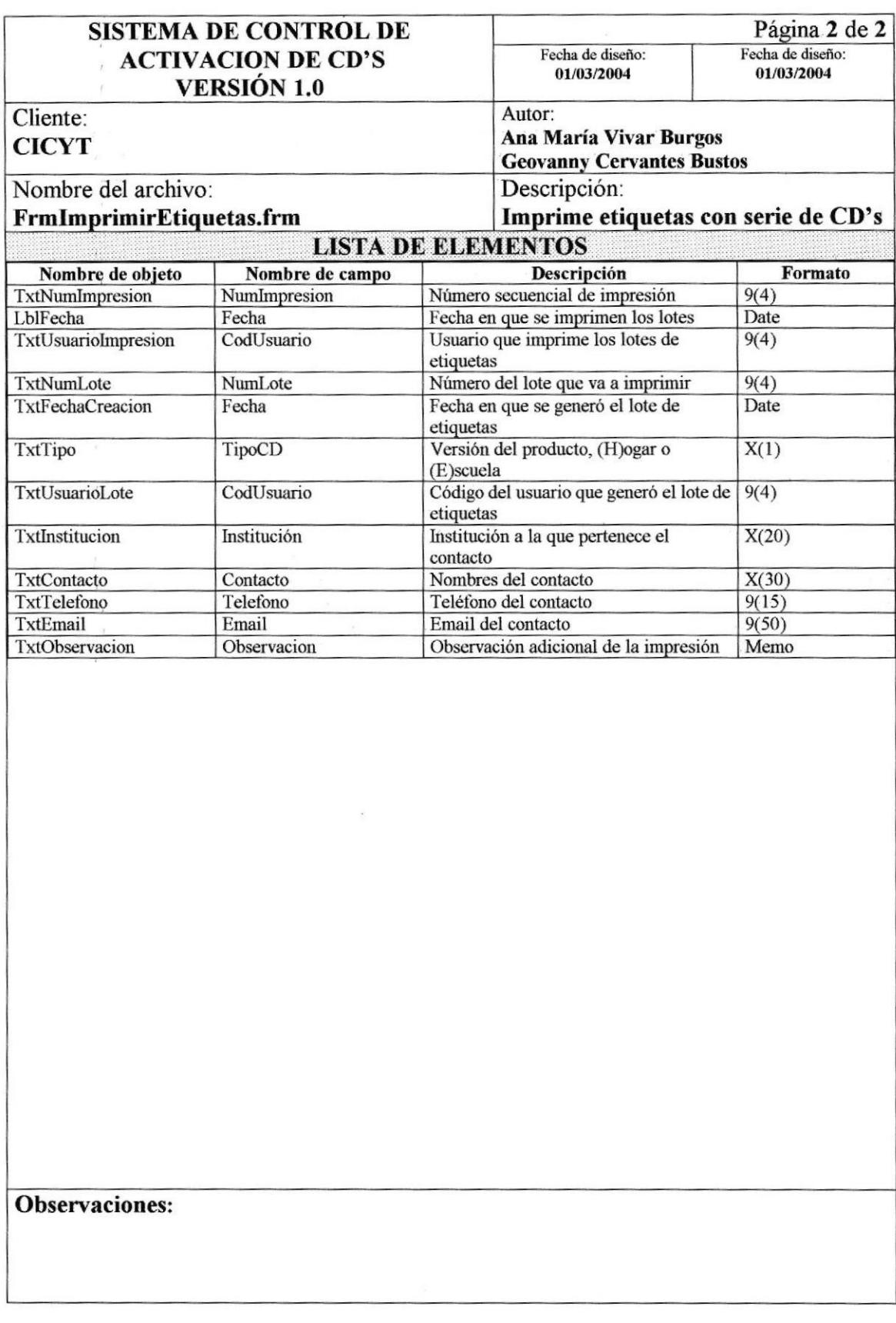

# 8.13. CLAVE DEL PRODUCTO

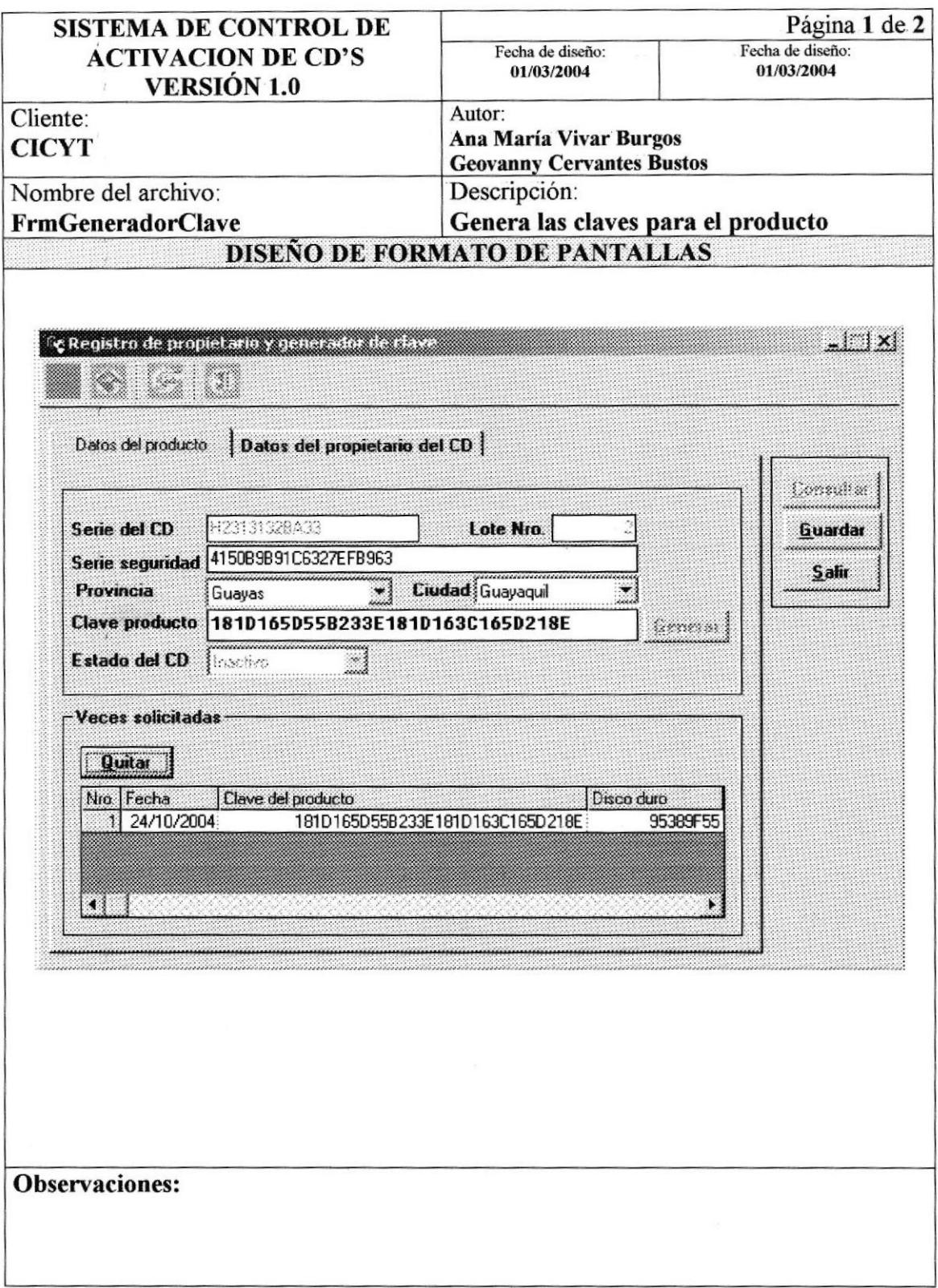
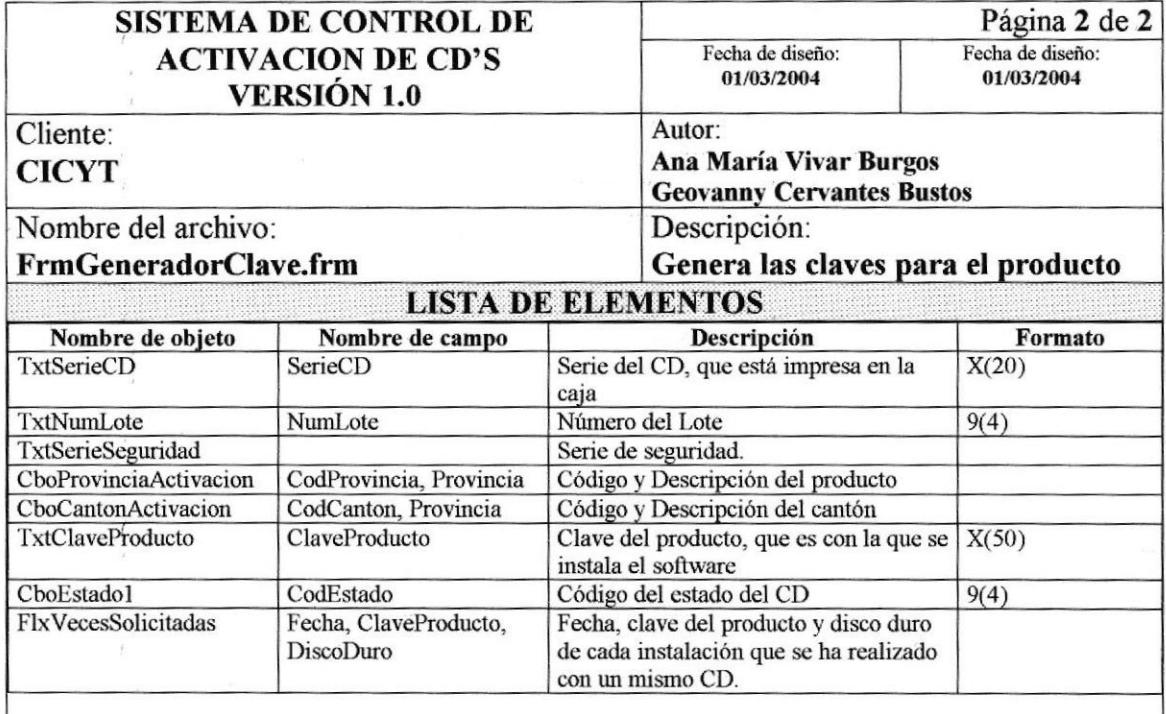

### **Observaciones:**

# 8.14. CLAVE DEL PRODUCTO

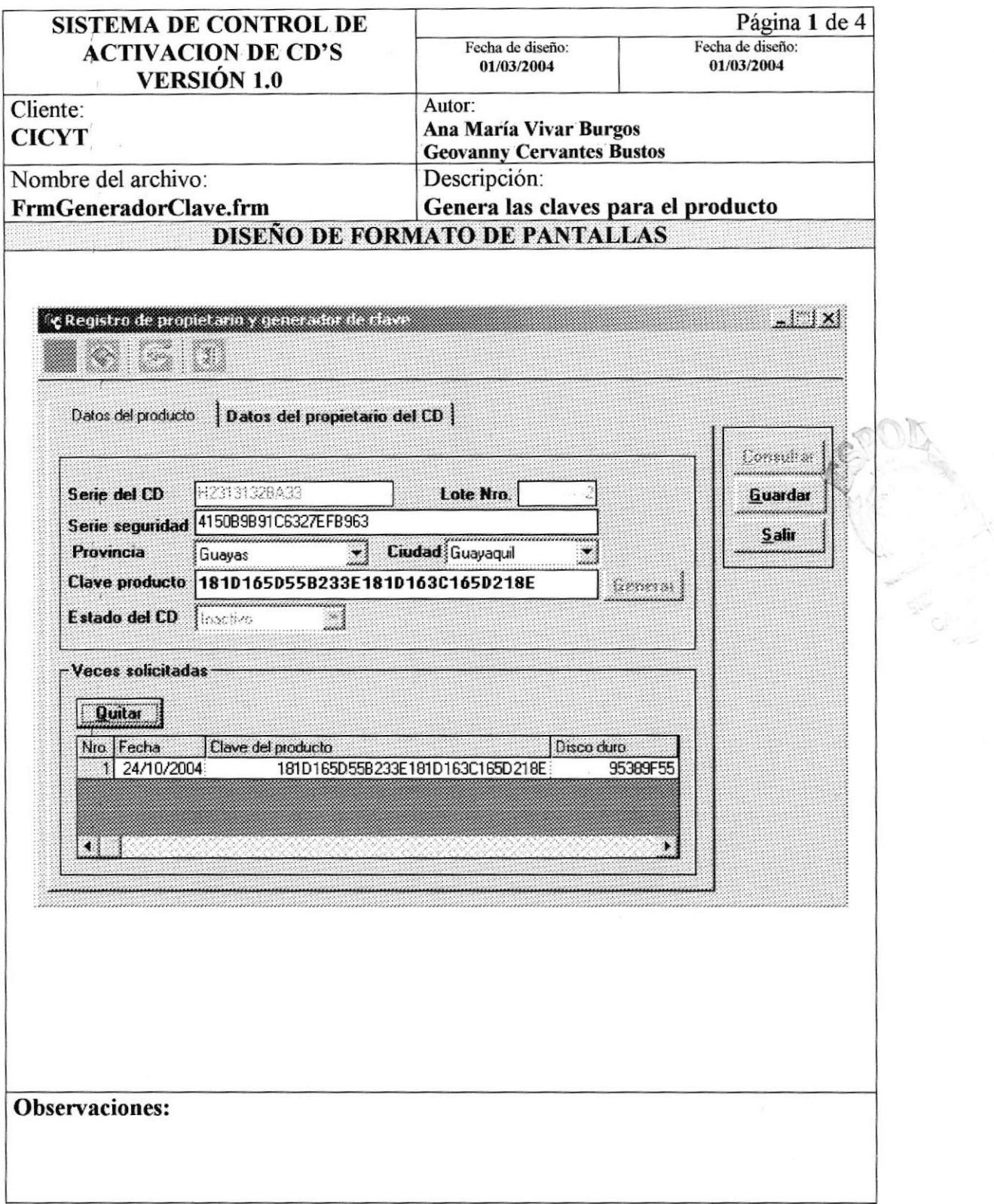

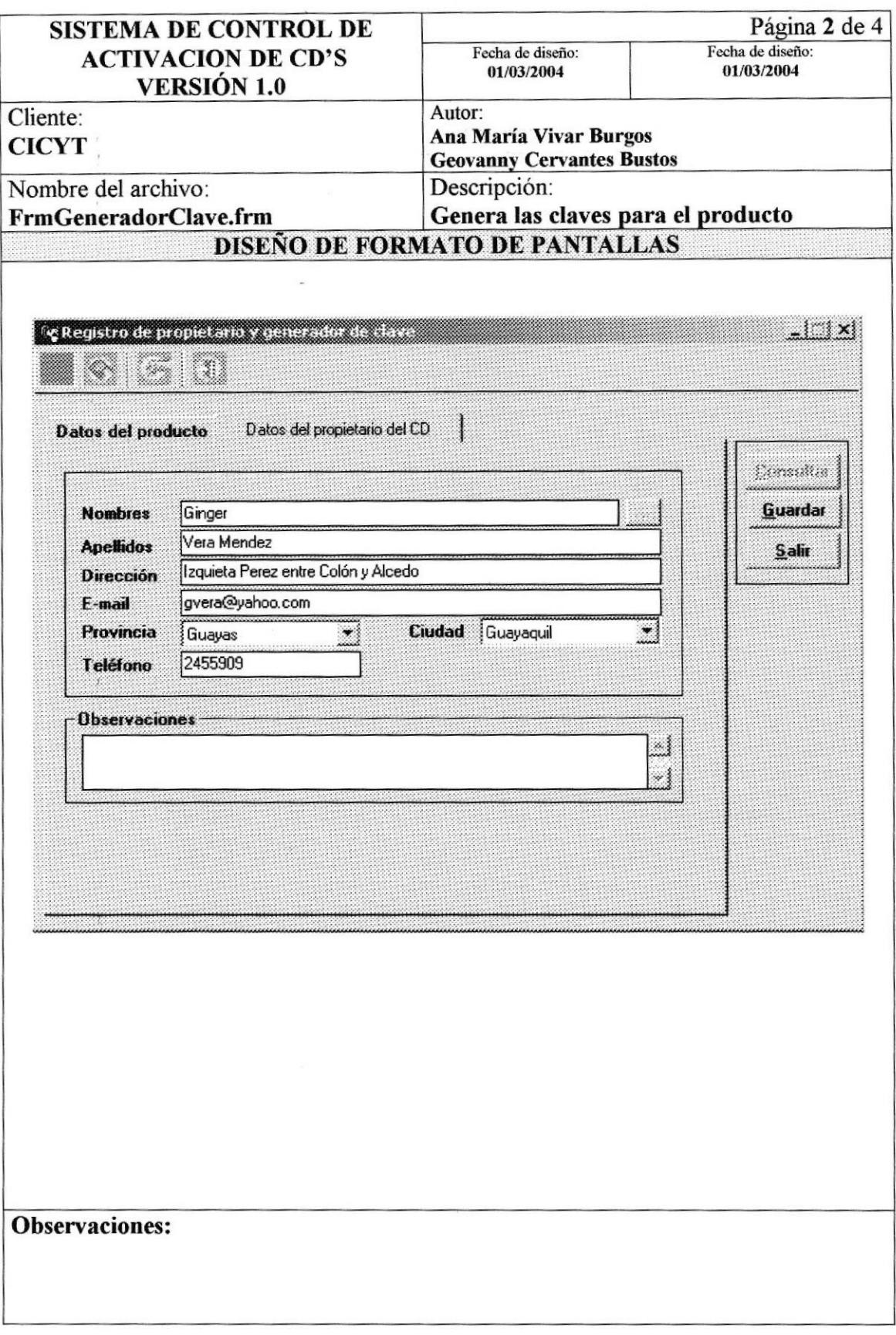

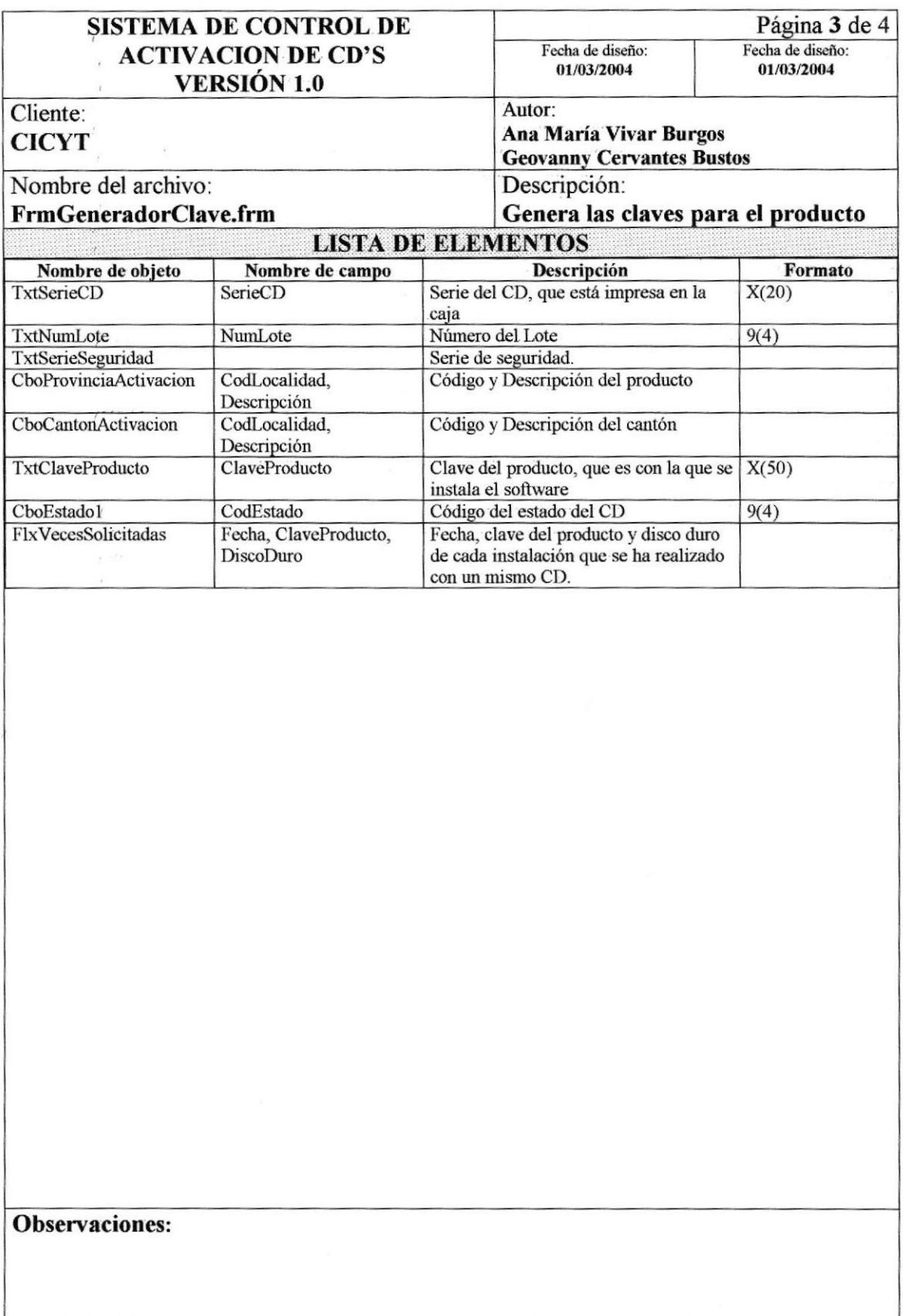

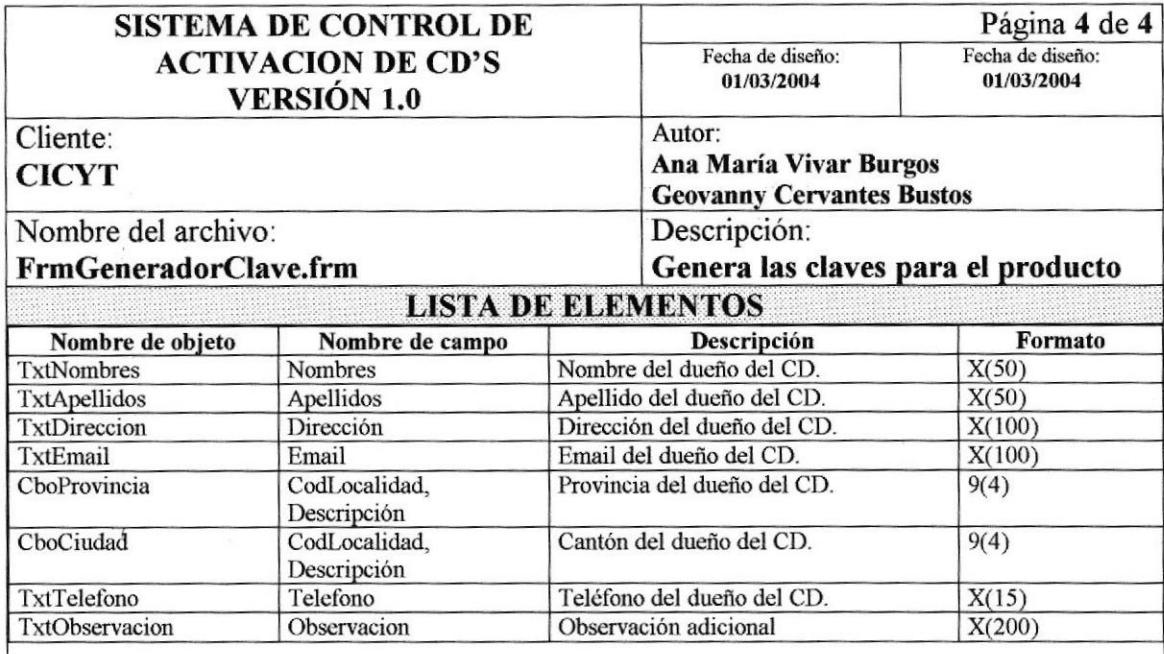

### Observaciones:

# 8.15. CONSULTA DE CD'S GENERADOS

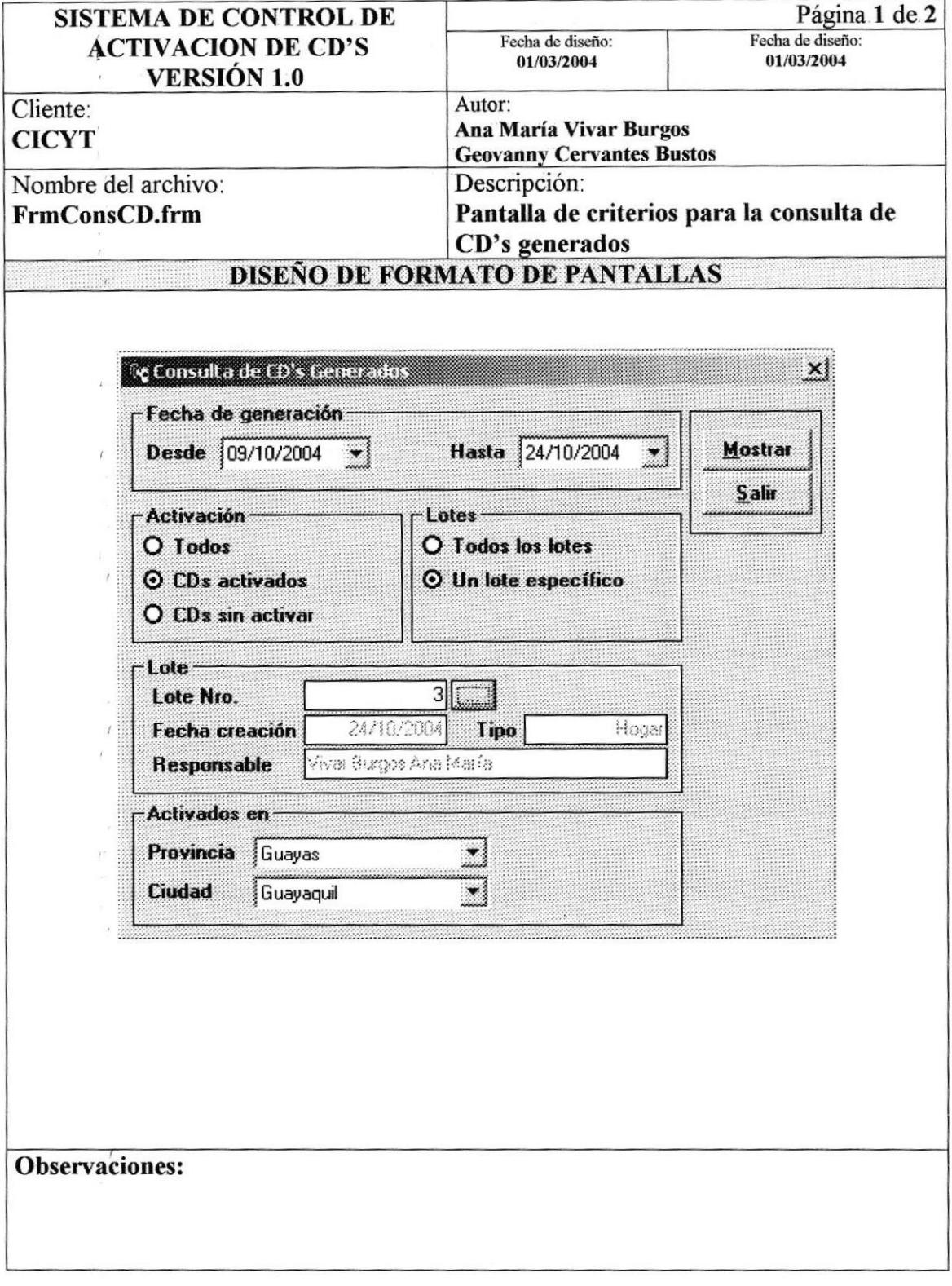

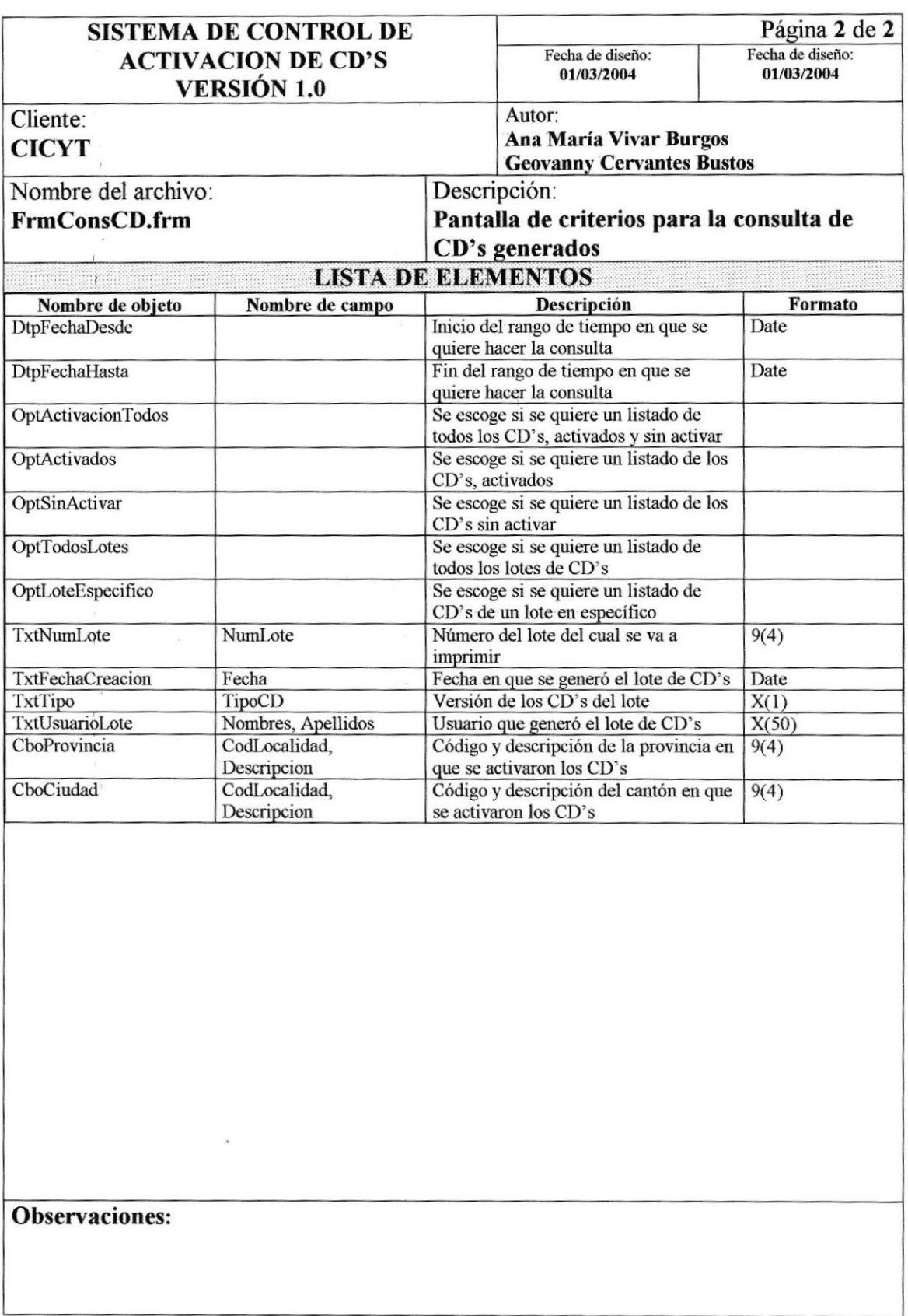

## 8.16. CONSULTA DE CD'S GENERADOS

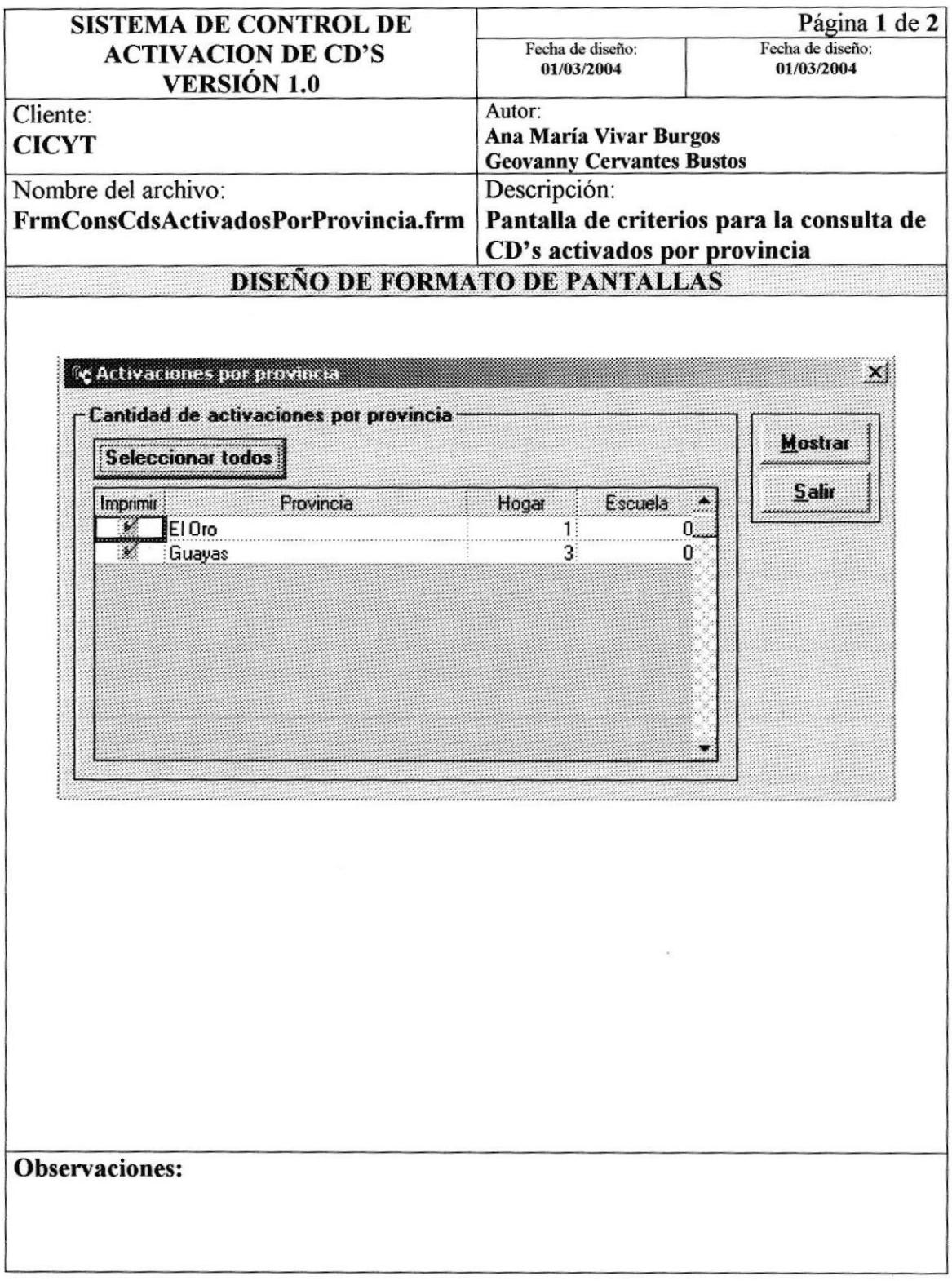

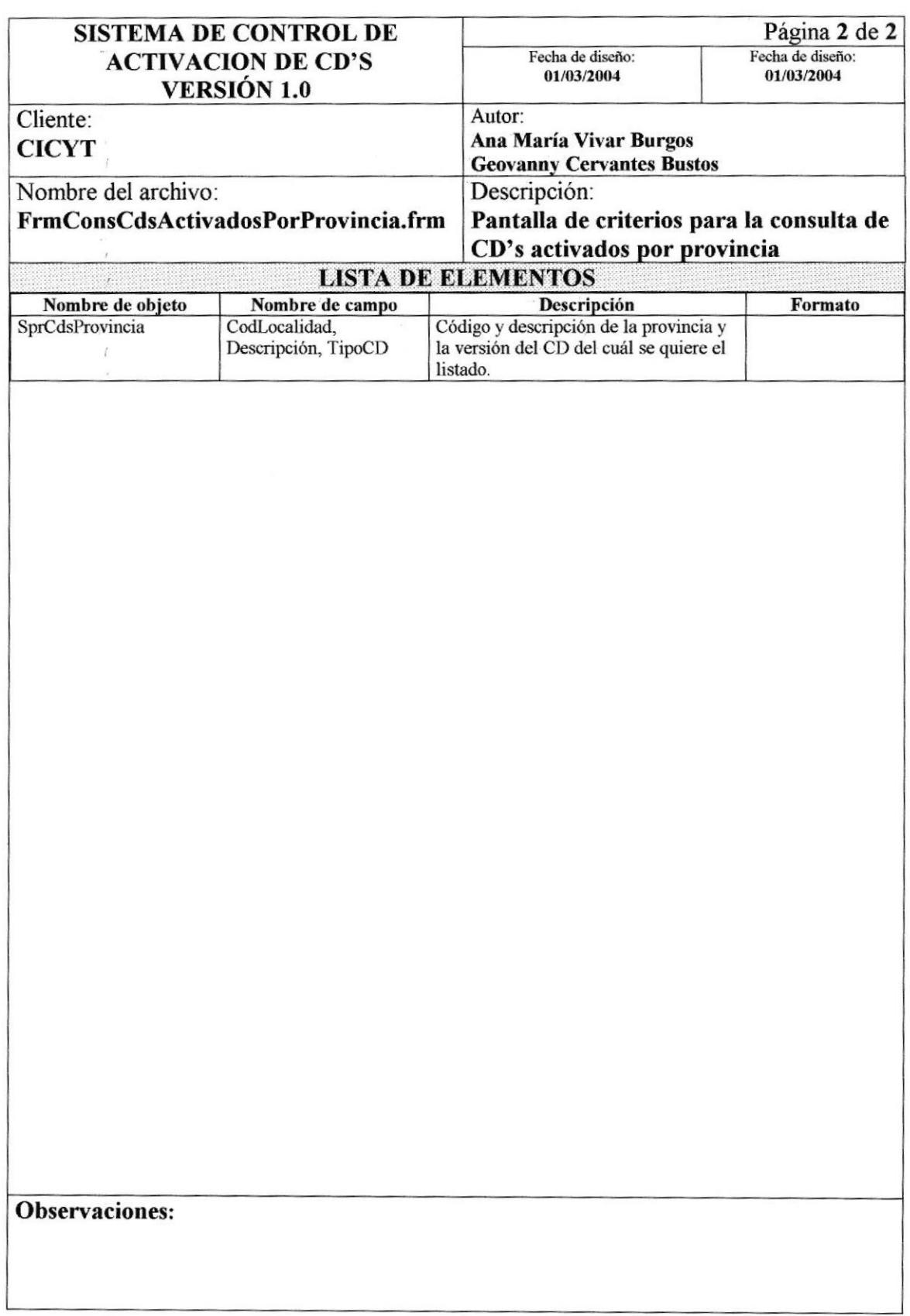

# 8.17. CONSULTA DE CD'S GENERADOS POR USUARIO

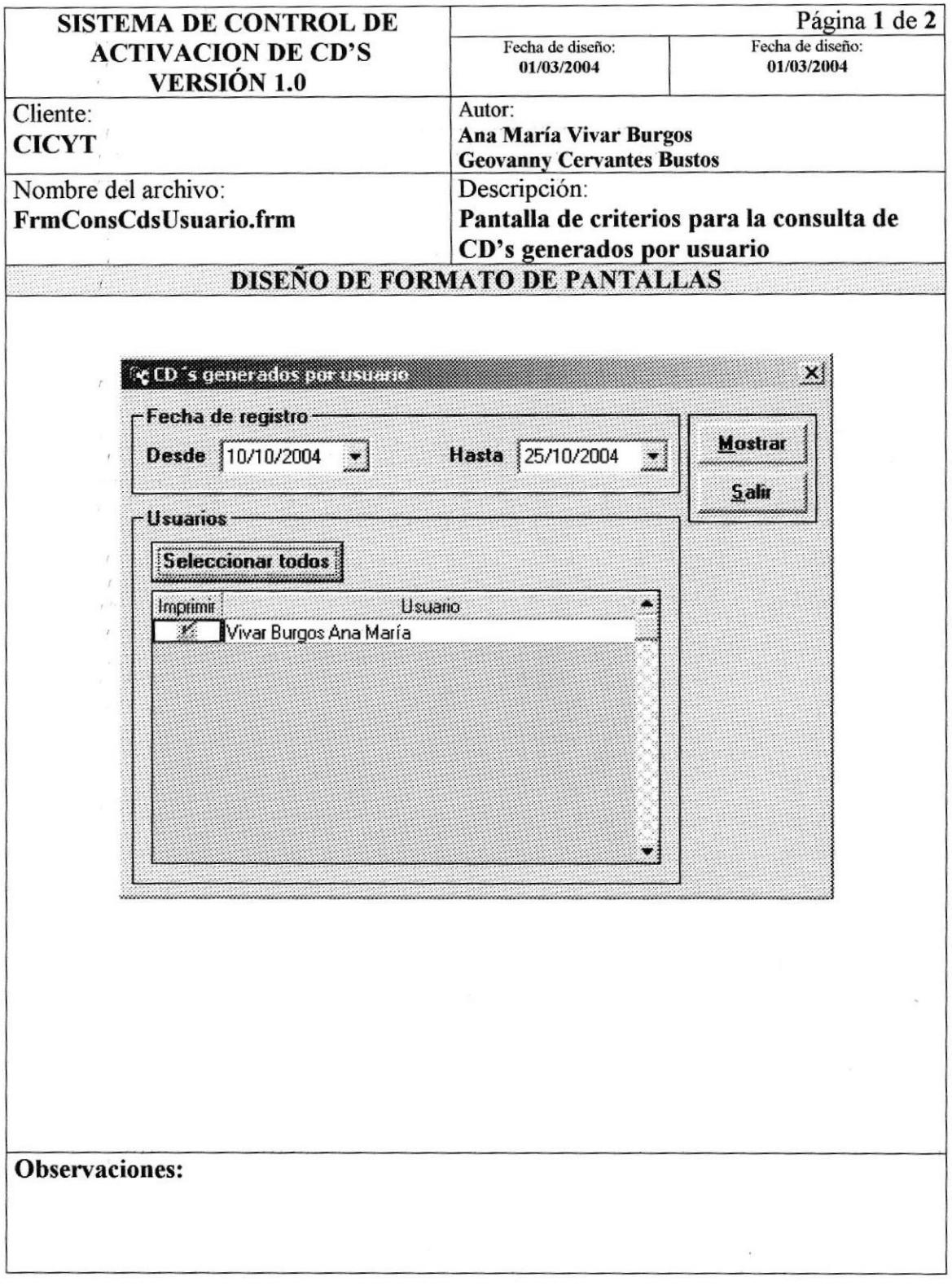

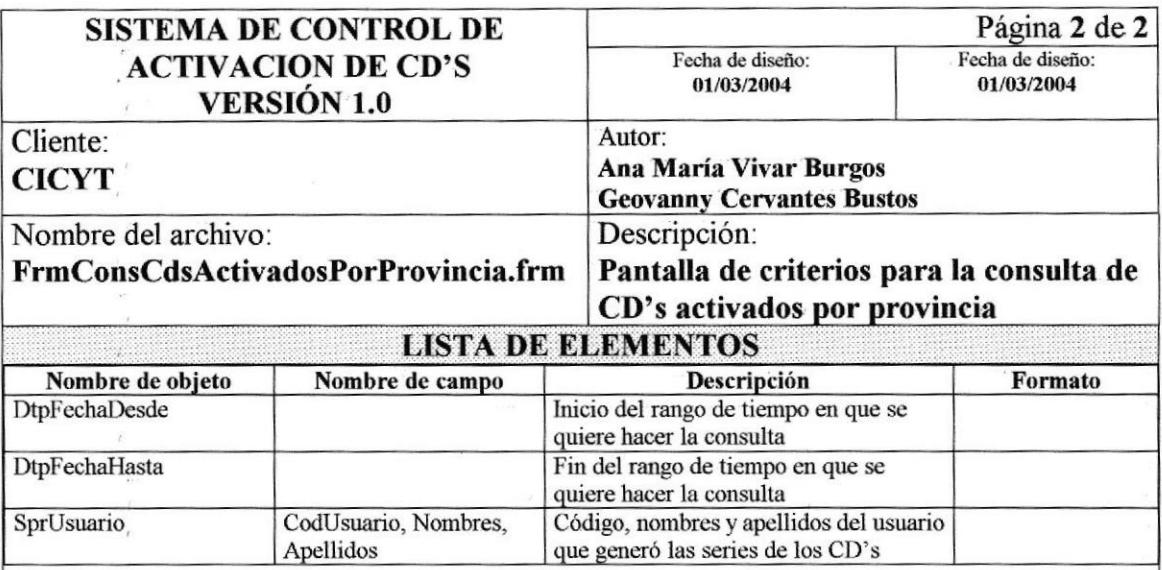

### Observaciones:

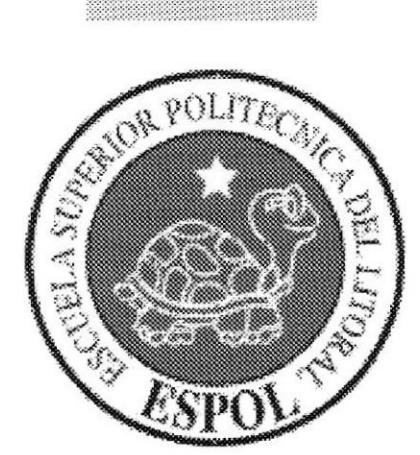

# CAPÍTULO 9

# **DISEÑO DE REPORTES**

# 9. DISEÑO DE REFORTES

## 9.I. DATOS DEL USUARIO DEL SISTEMA

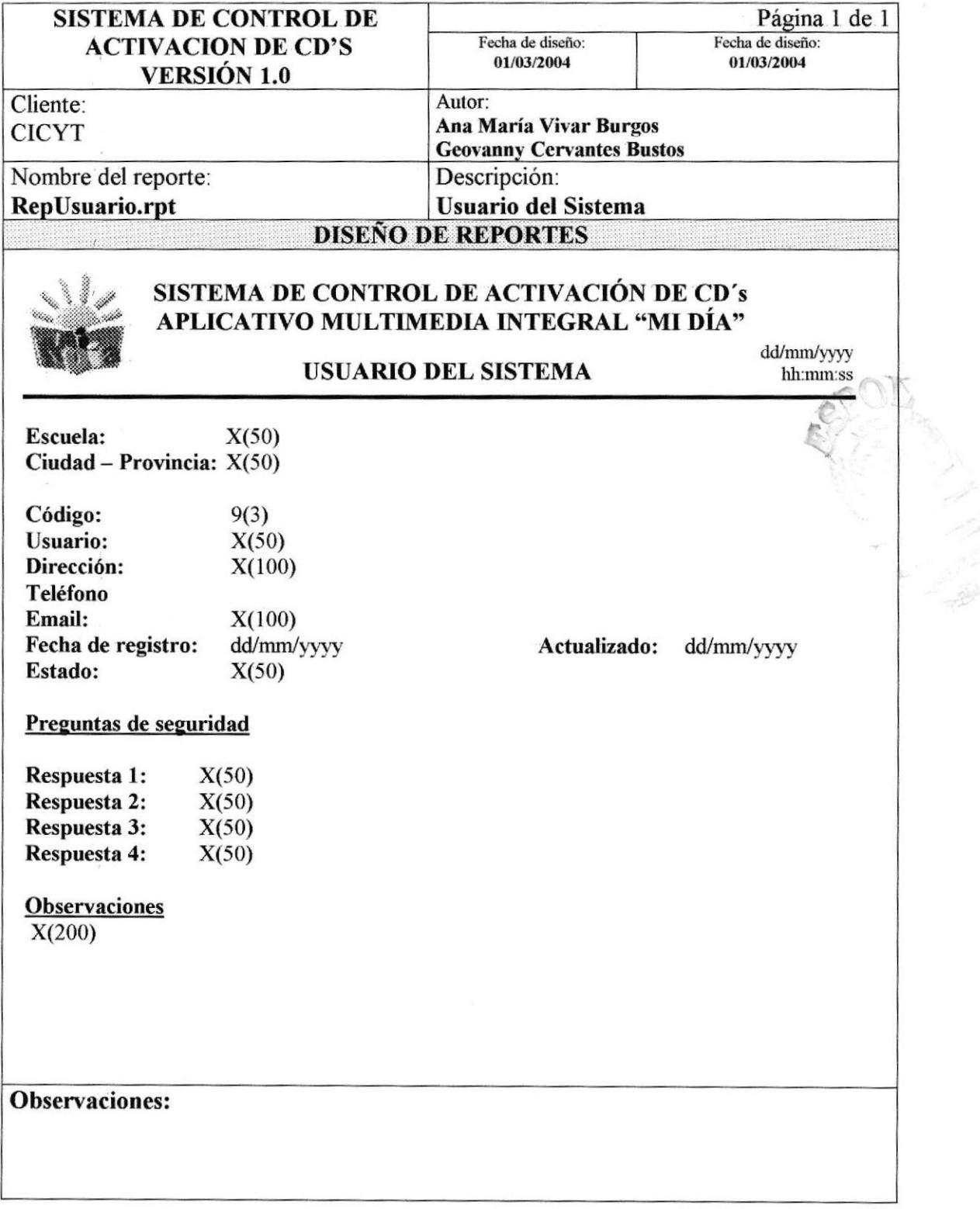

### 9.2. CD'S REGISTRADOS SISTEMA DE CONTROL DE ACTWACION DE CD'S YERSIÓN I.O Página I de I Fecha de diseño: 01/03/2004 Fecha de diseño: 01/03/2004 Cliente: **CICYT** Autor: Ana María Vivar Burgos **Geovanny Cervantes Bustos** Nombre del reporte: Descripción. RepRegistroCds.rpt
Listado de CD's registrados DISEÑO DE REPORTES ,':ii .v  $\epsilon_{\rm m}$ . Miller, alb  $,$ SISTEMA DE CONTROL DE ACTIVACIÓX OE CO'S APLICATIVO MULTIMEDIA INTEGRAL \*MI DiA' LISTADO DE CD'S REGISTRADOS dd/mm/yyyy DESDE: DD/MM/YYYY HASTA: DD/MM/YYY Versión CD: X(10) Lote Nro.: 9(4) Nombre de propietario Provincia donde activó Serie CD Estado activación Nombre de propietario donde<br> $\overline{X(20)}$   $X(10)$  dd/mm/yyyy  $X(50)$   $X(20)$ Total de cD's de este lote: 9(4) Total de CD's versión XXXXXX: 9(10) Pág. 9(2) Observaciones: Serie CD Fecha de activación  $\sqrt{\frac{1}{2}}$  $\bigg)$  $\downarrow$

## 9.3. CD'S NO ACTIVADOS

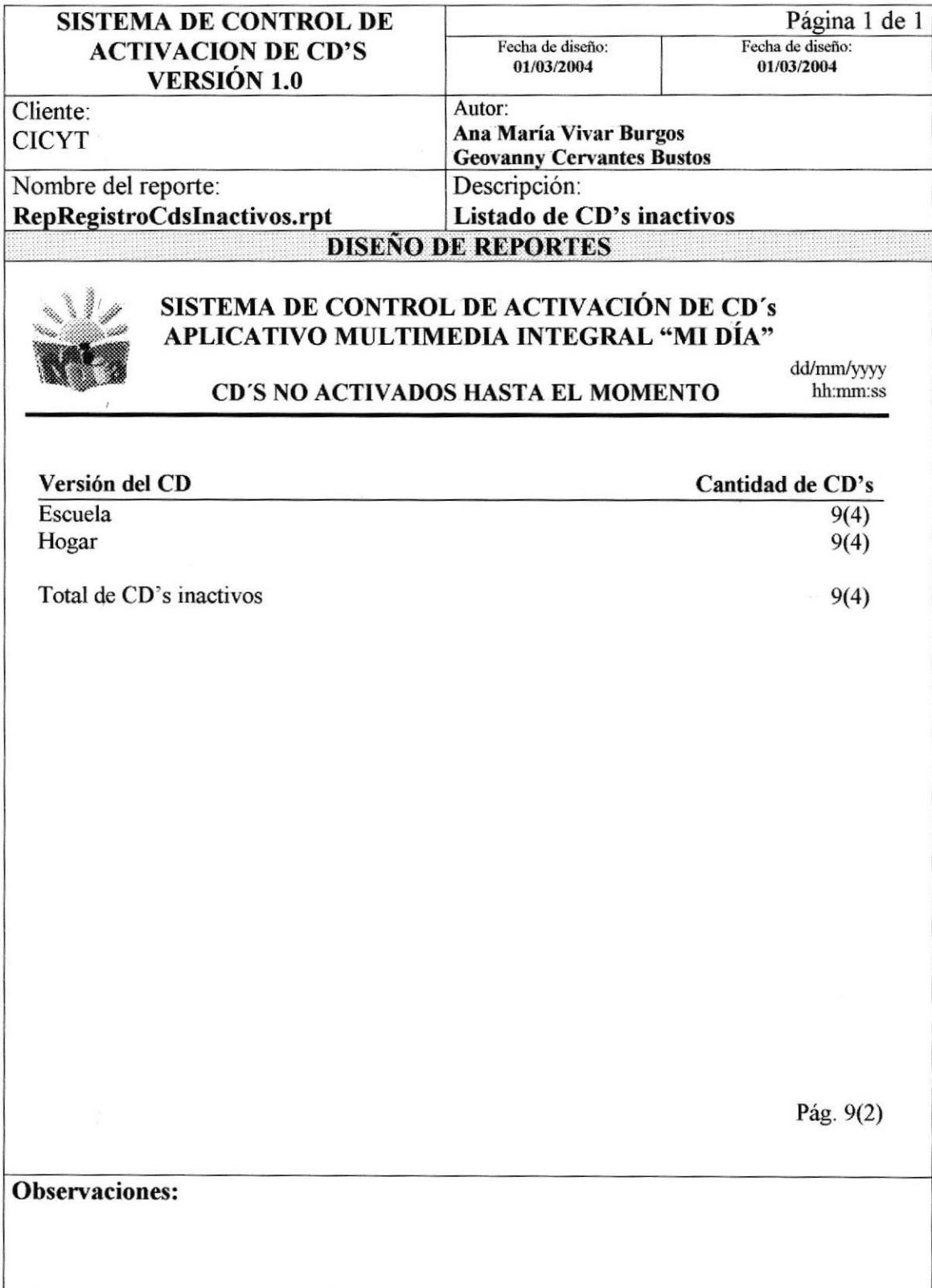

#### **CANTIDAD DE CD'S GENERADOS** 9.4.

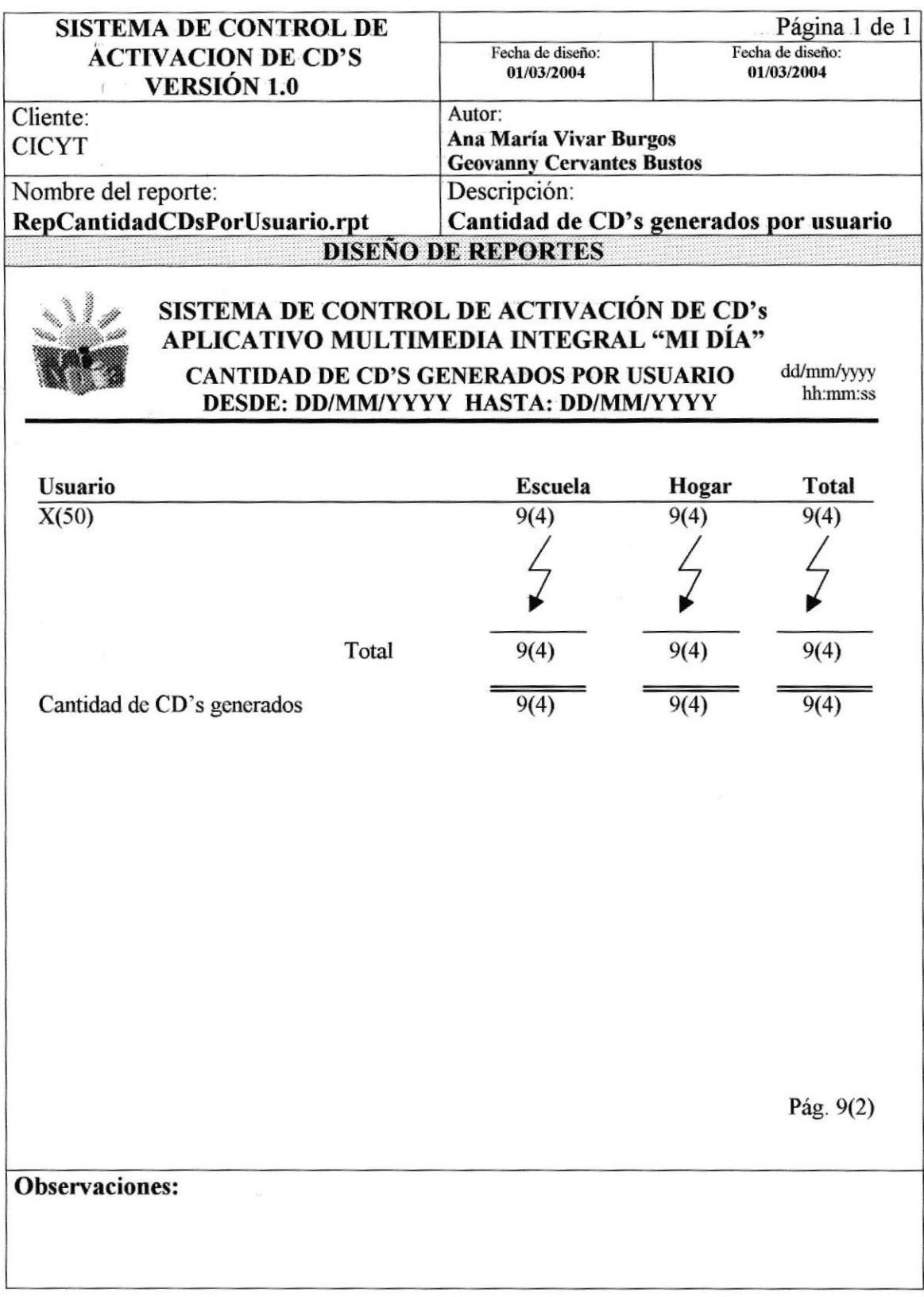

## 9.5. CD'S ACTIVADOS POR PROVINCIA Y CIUDAD

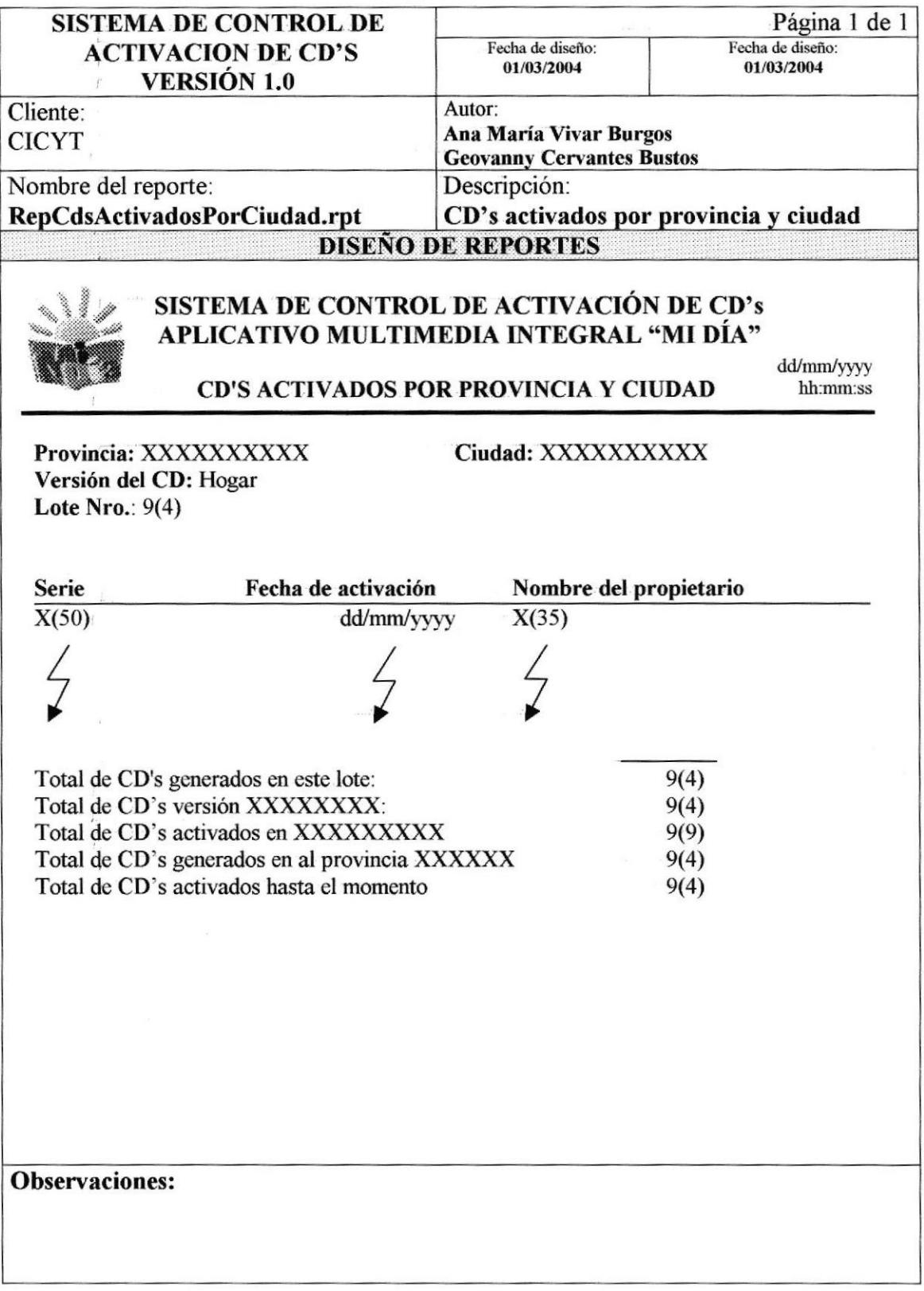

## 9.6. CD'S ACTIVADOS EN CADA CIUDAD

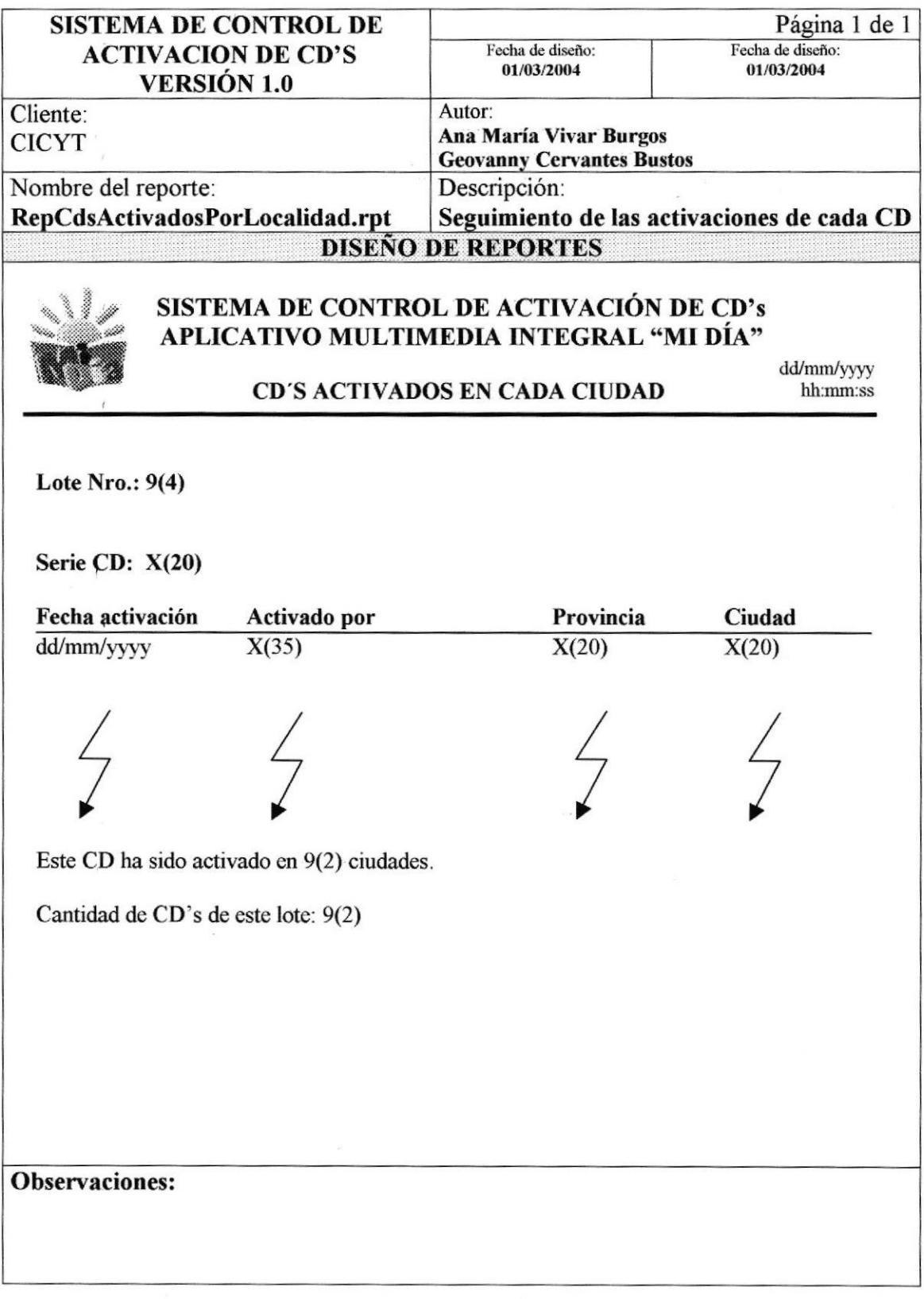

#### $9.7.$ **CANTIDAD DE ACTIVACIONES POR PROVINCIA**

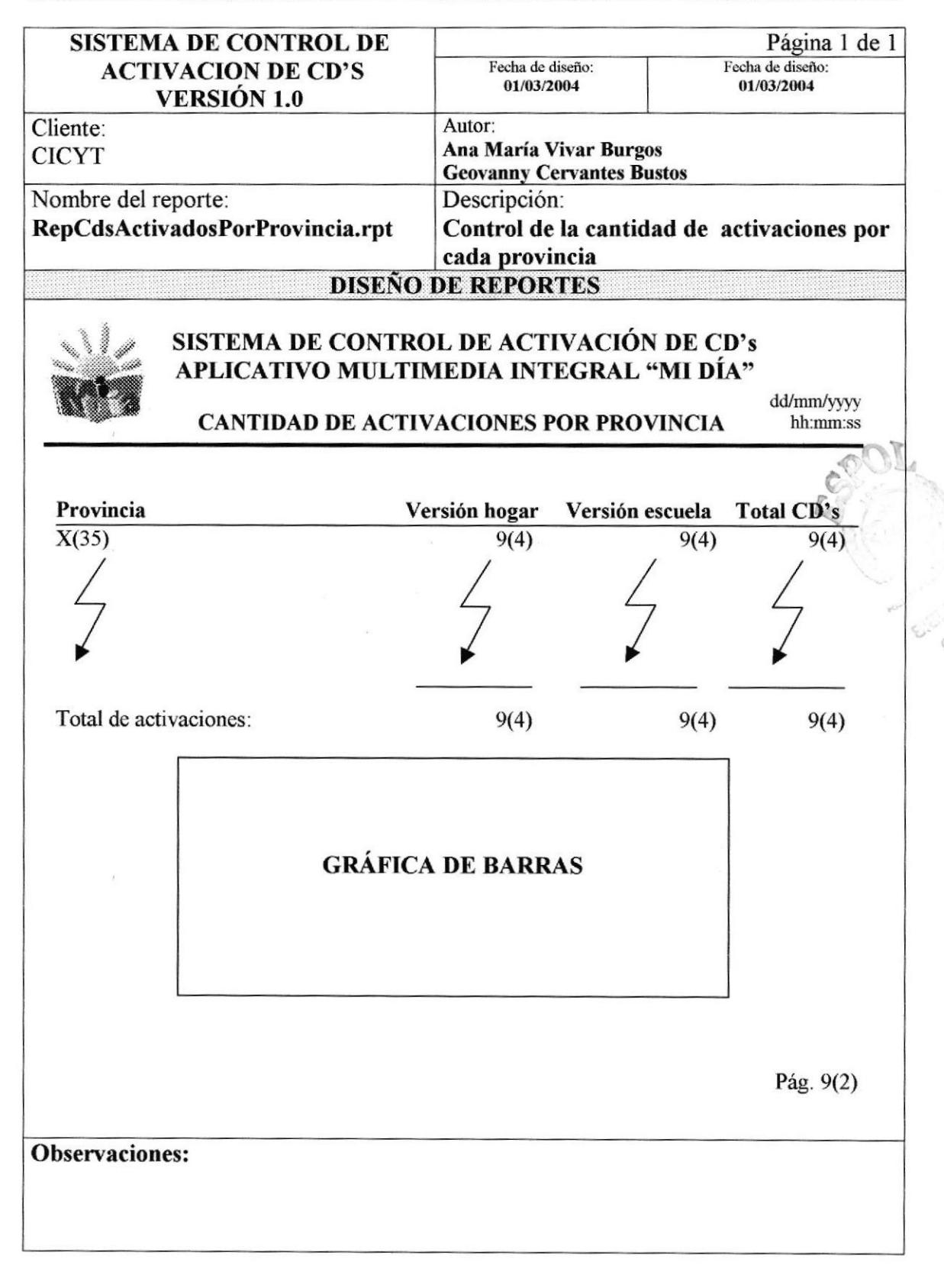

# 9.8. ETIQUETAS CON LAS SERIES DE LOS CD'S

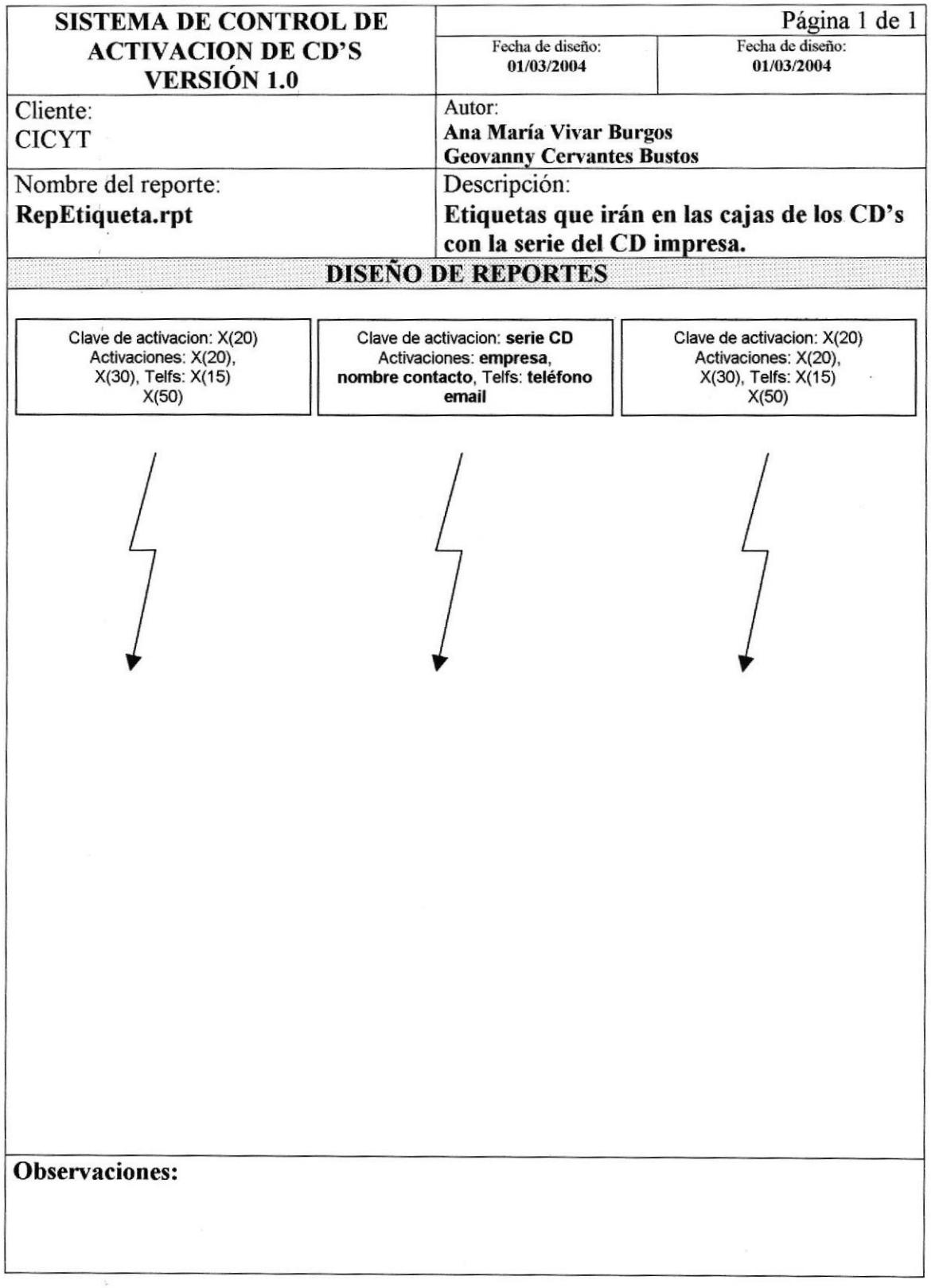

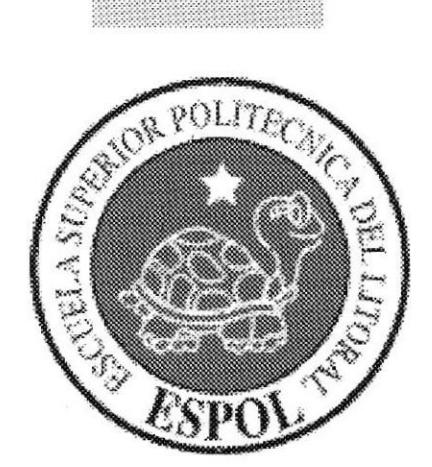

# CAPÍTULO 10

DIAGRAMAS DE ENTRADA PROCESO SALIDA

#### 10. **DIAGRAMAS DE ENTRADA PROCESO SALIDA**

#### **REGISTRO DEL USUARIO DEL SISTEMA**  $10.1.$

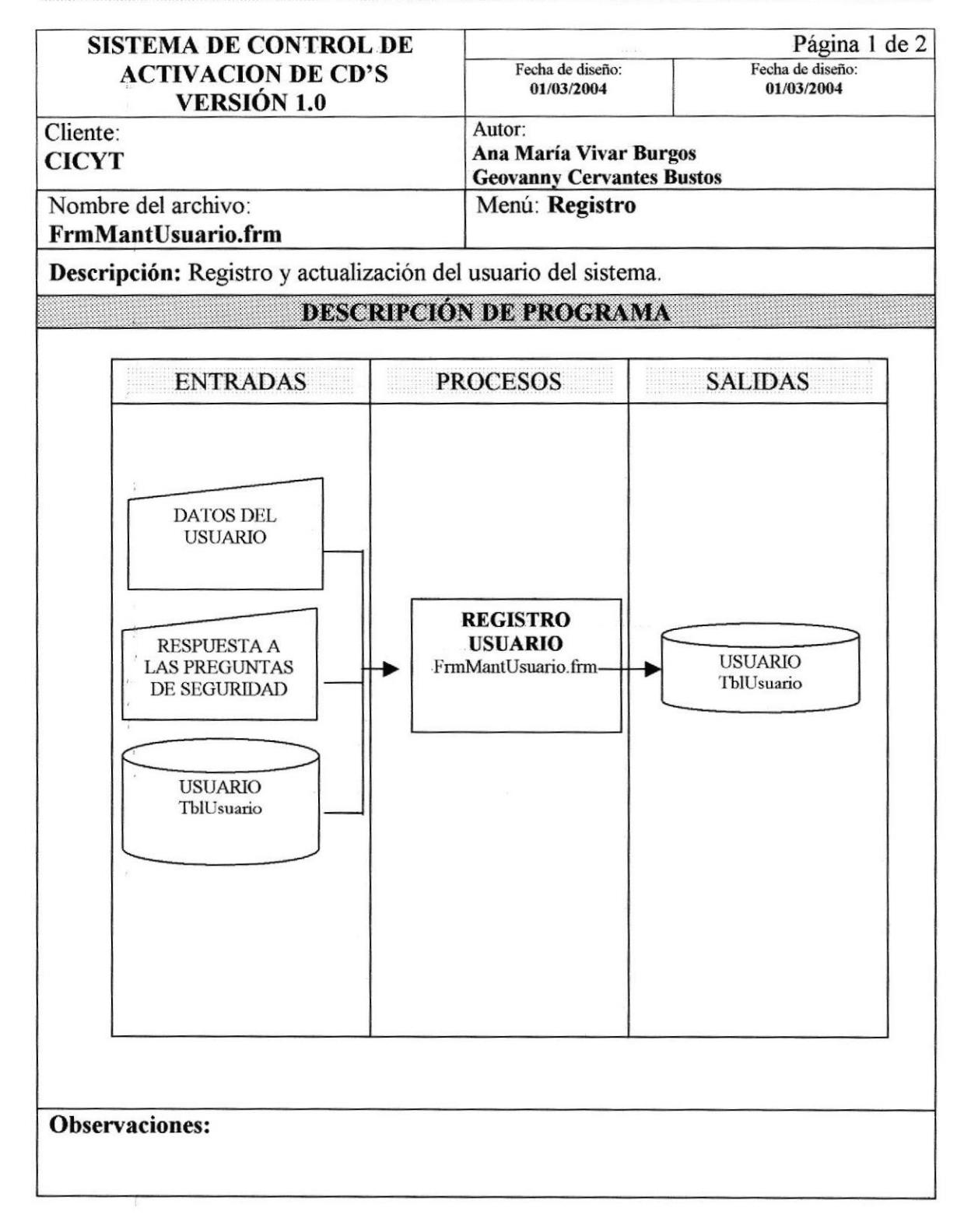

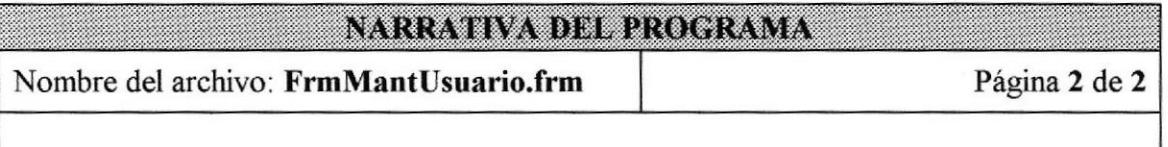

- 1. Se debe indicar todos los datos personales del usuario. Nombres, apellidos, dirección, e-mail (si tuviere), teléfono (si tuviere).
- 2. Además de los datos personales deberá indicar el login (el cual debe ser único para cada usuario) y la contraseña. Adicionalmente se le harán 4 preguntas personales que debe contestar, estas se le harán en el caso de que olvide su contraseña y desee ingresar al sistema. Si desea puede agregar alguna observación.
- 3. Una vez ingresados todos los datos necesarios se permite el almacenamiento de la información.

0bservaciones:

¡

**Burney** 

{ c t-l¿

#### **REGISTRO DE PROVINCIAS Y CIUDADES**  $10.2.$

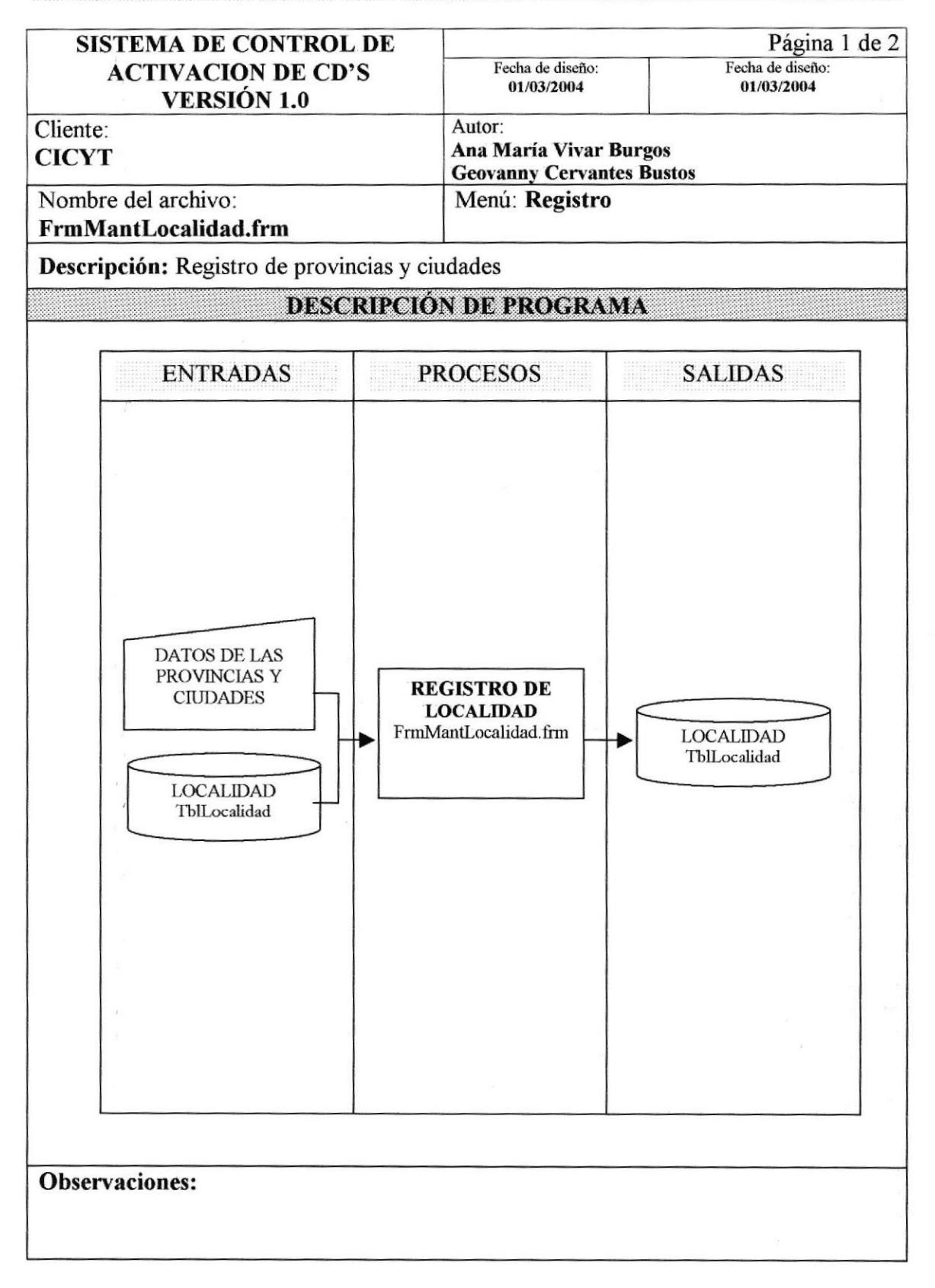

### NARRATIVA DEL PROGRAMA

### Nombre del archivo: FrmMantLocalidad.frm

### Página 2 de 2

- 1. Debe ingresar el nombre de la localidad que desee registrar.
- 2. Una vez ingresado el nombre, se deberá especificar si se trata de una provincia o una ciudad.
- 3. Solo en el caso de que se trate de una ciudad, deberá indicar a qué provincia pertenece. El código de la localidad es generado en forma automática.
- 4. Una vez ingresados todos los datos necesarios de la localidad se permitirá almacenar la información.

### 10.3. REGISTRO DEL CONTACTO

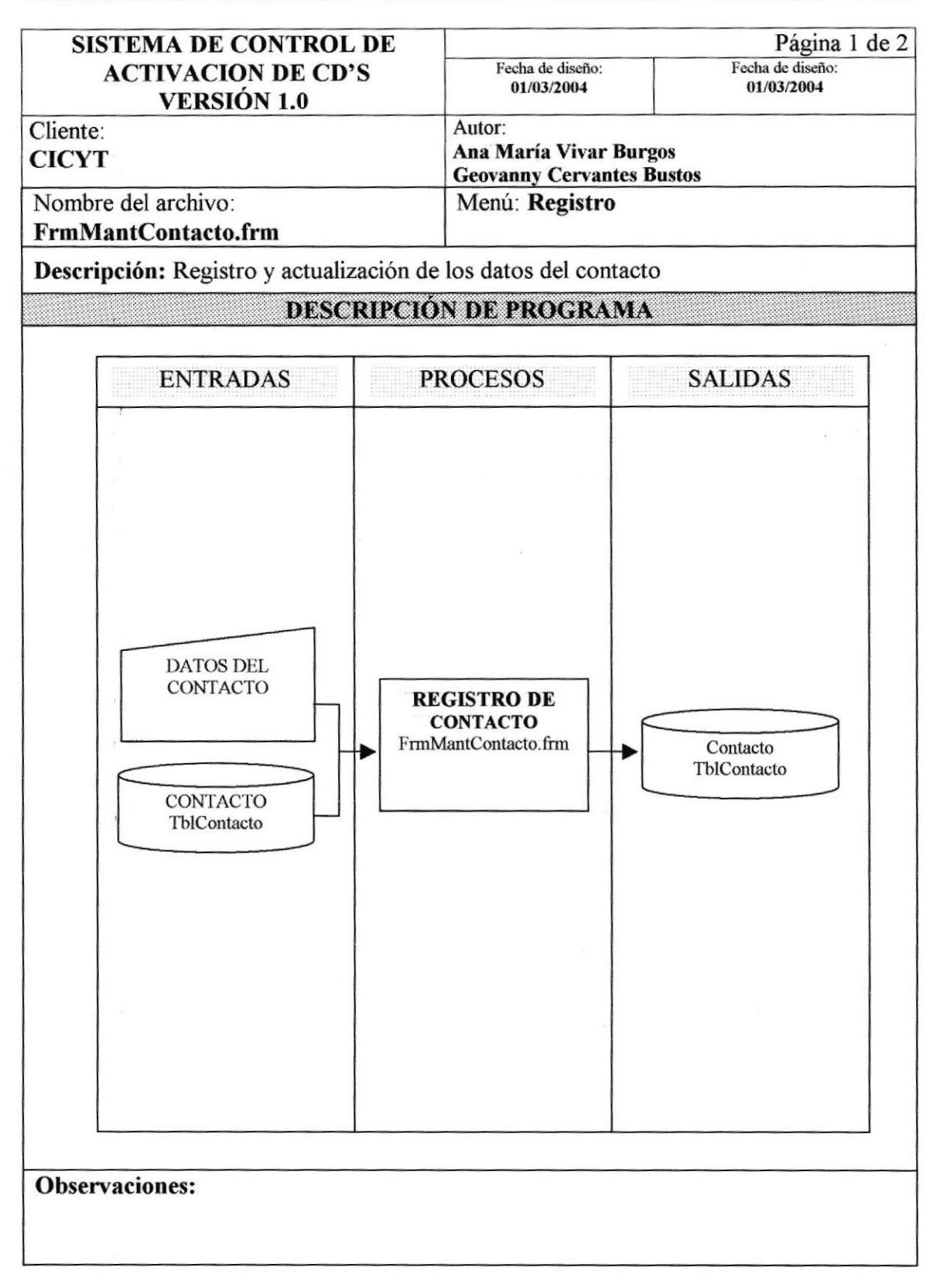

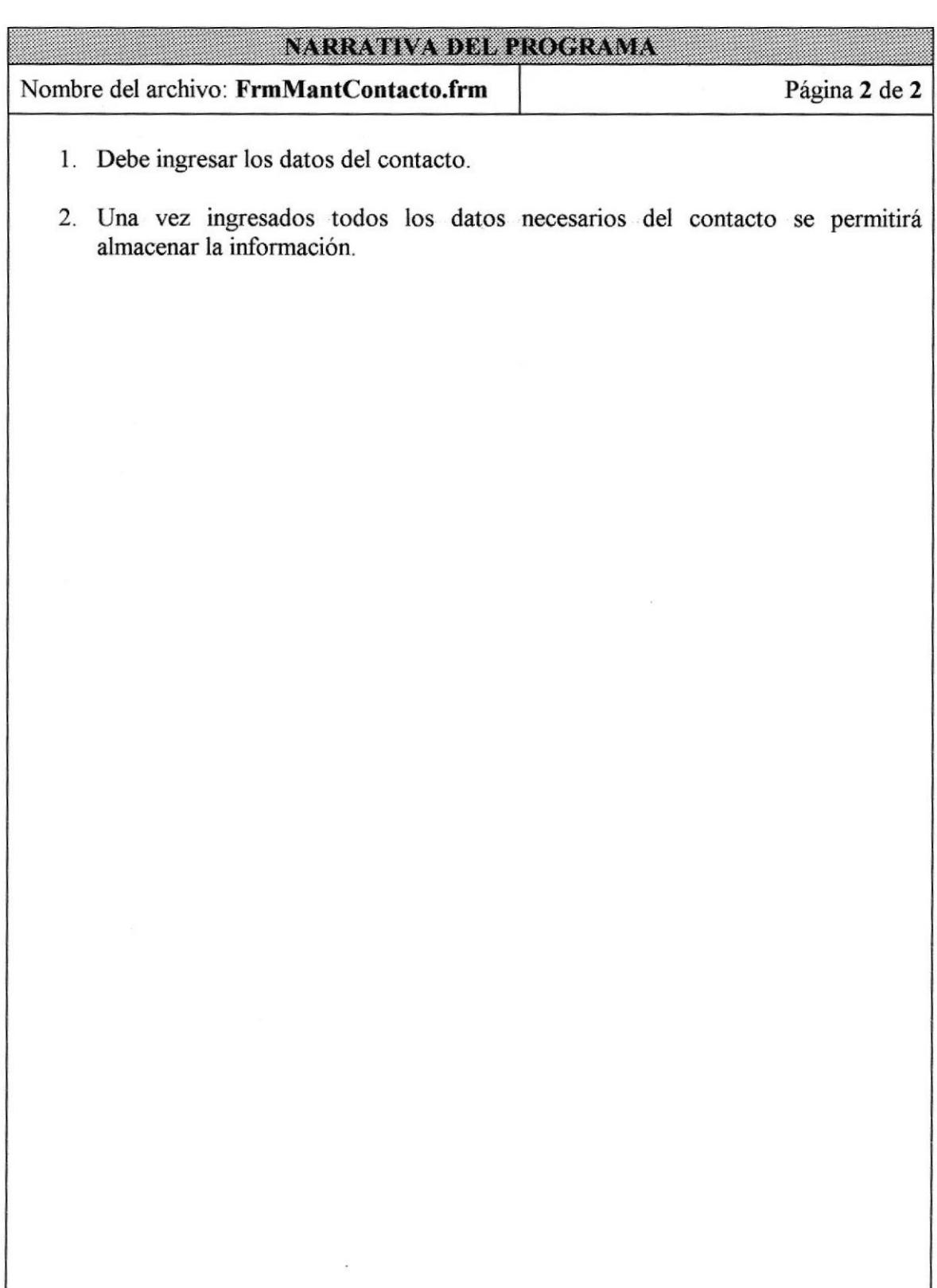

### I0.4. GENERAR SERIES DE CD'S

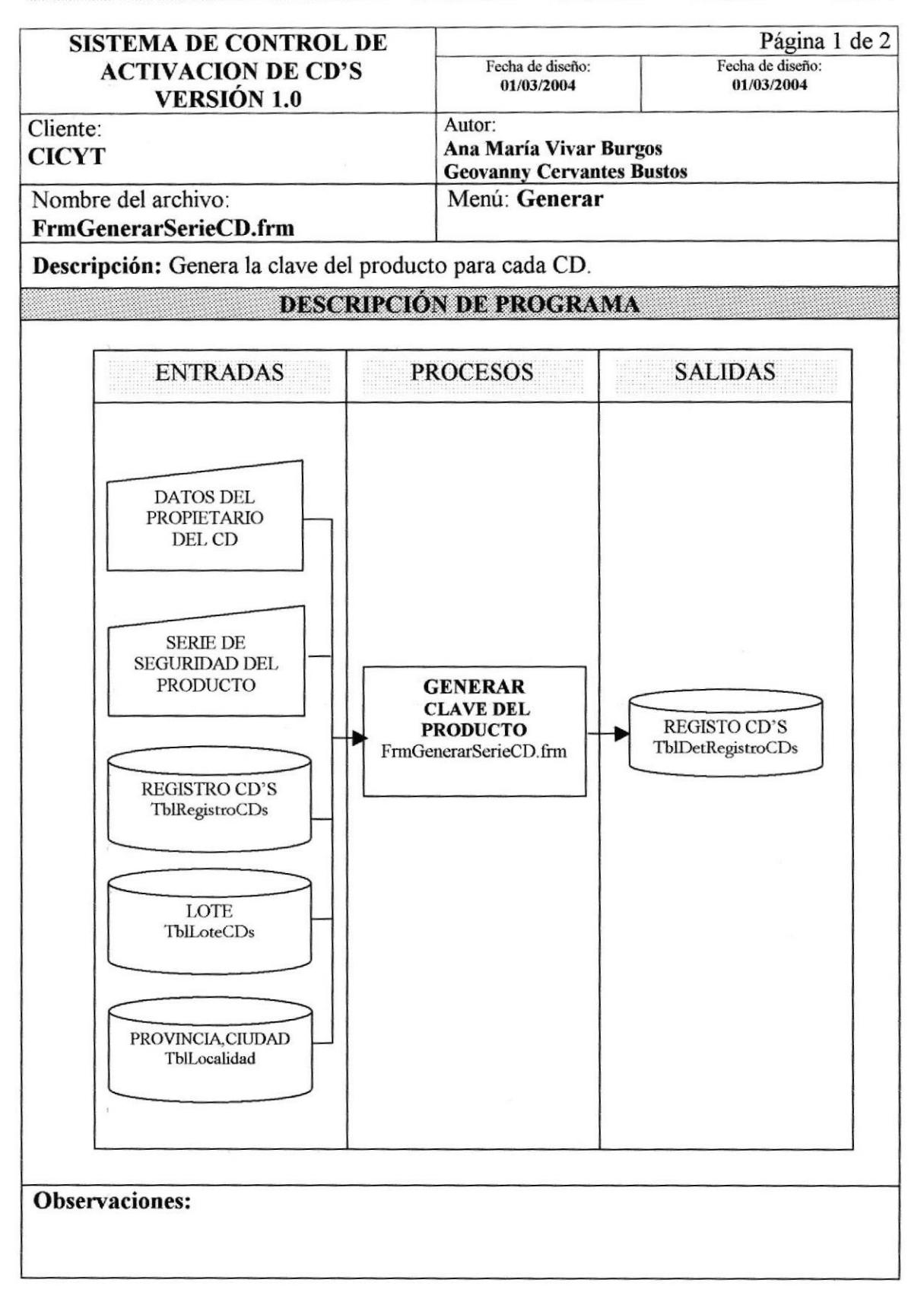

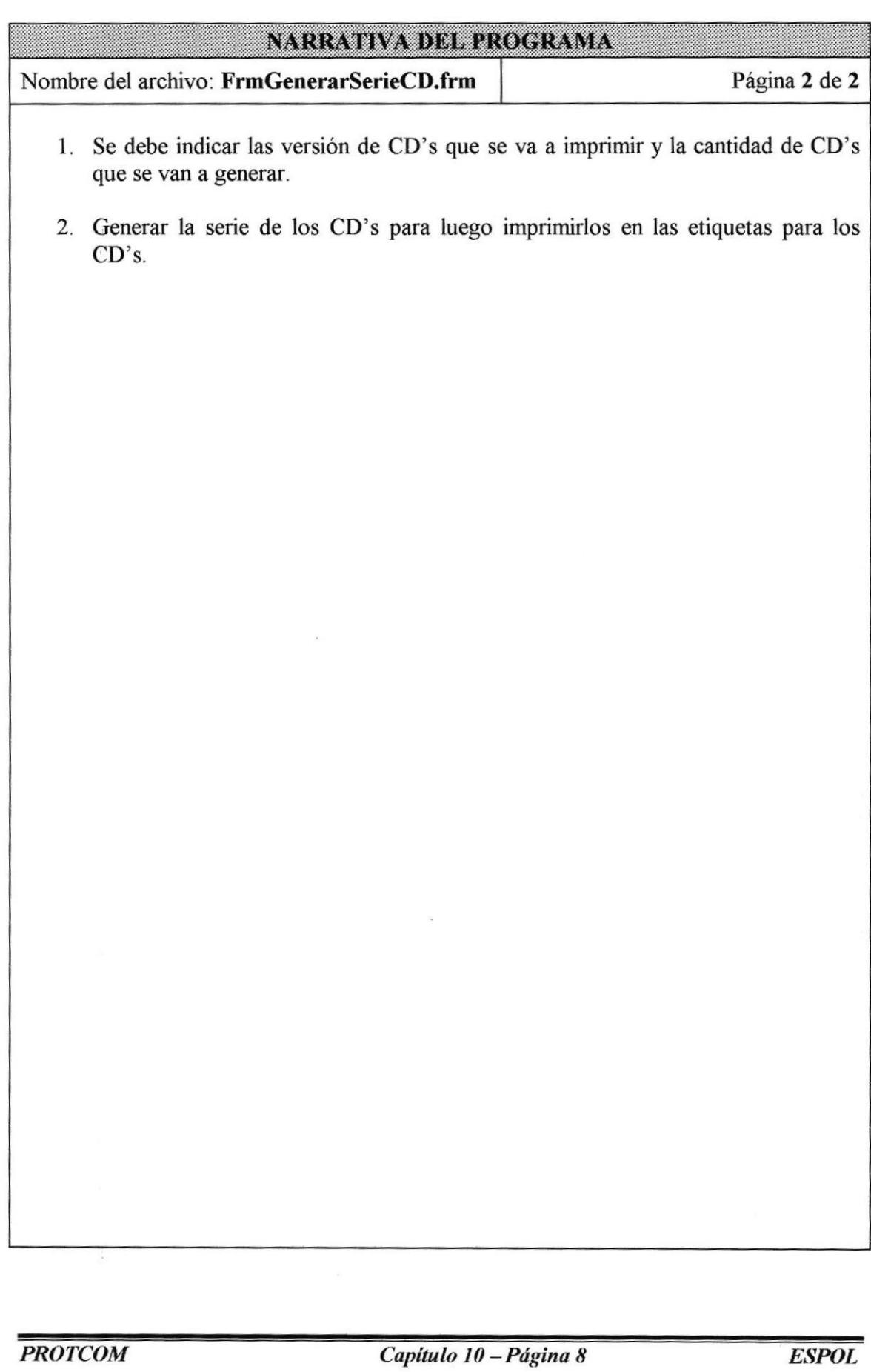

### 10.5. IMPRESIÓN DE ETIQUETAS

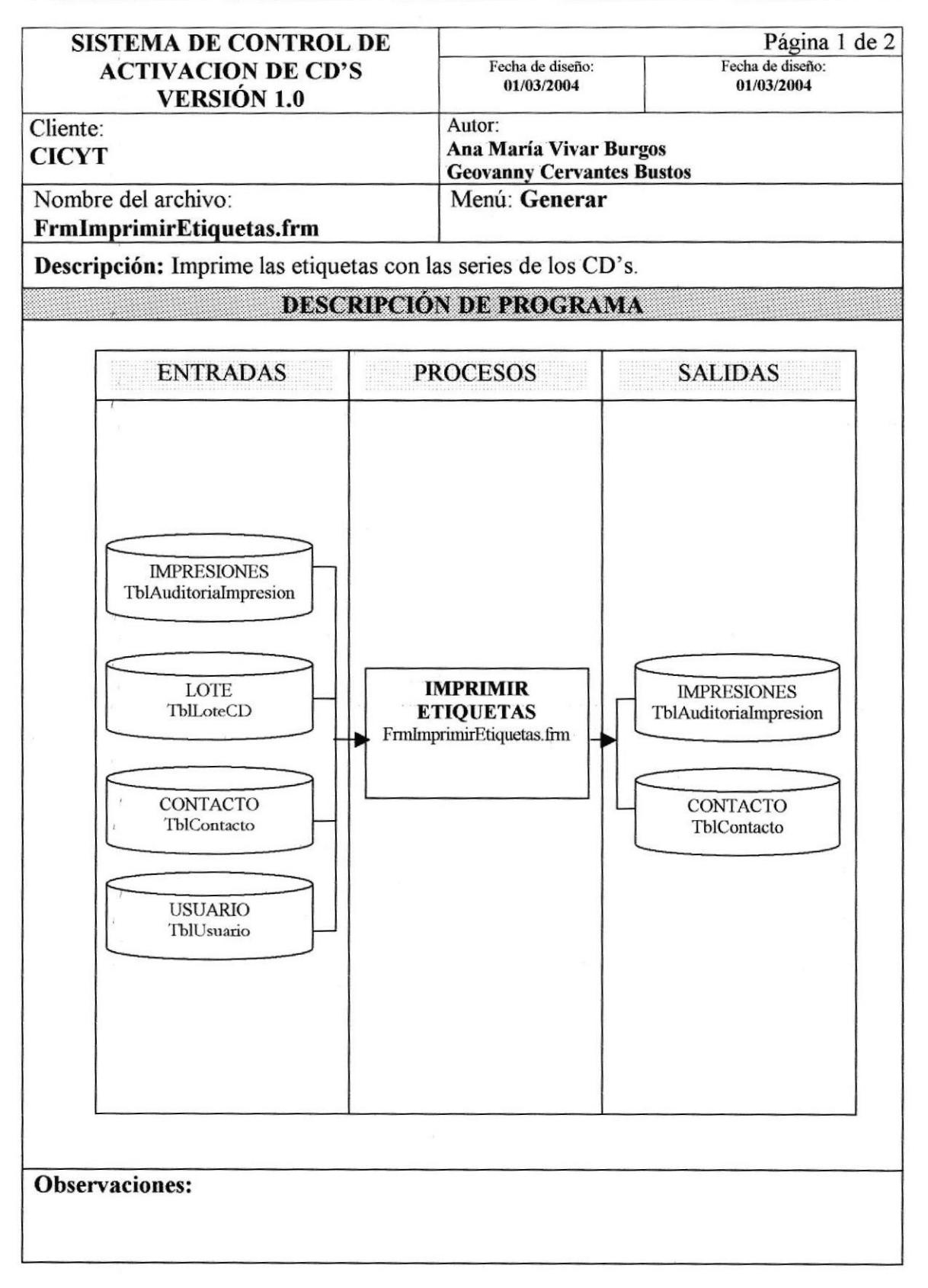

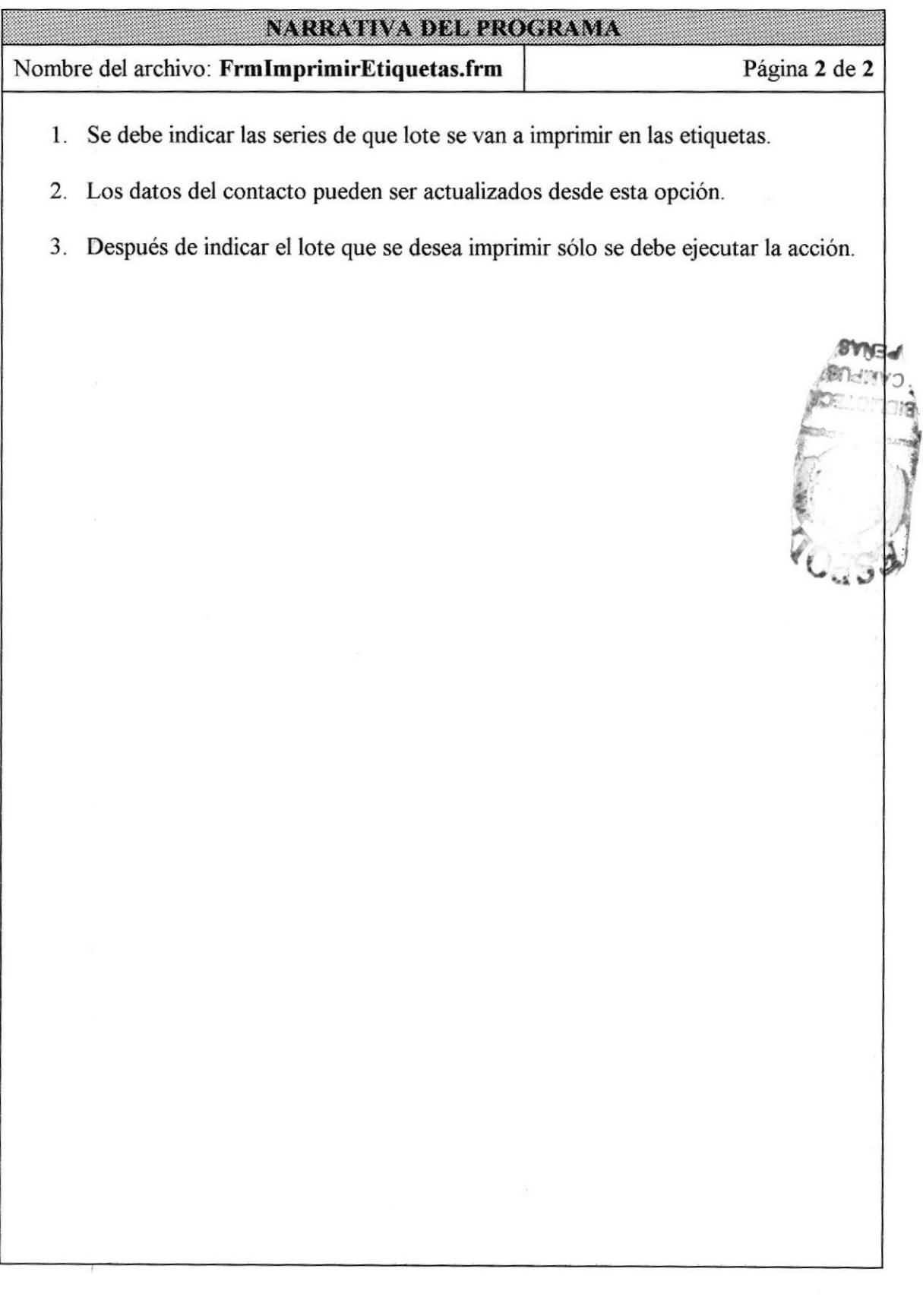

# 10.6. GENERAR CLAVE DEL PRODUCTO

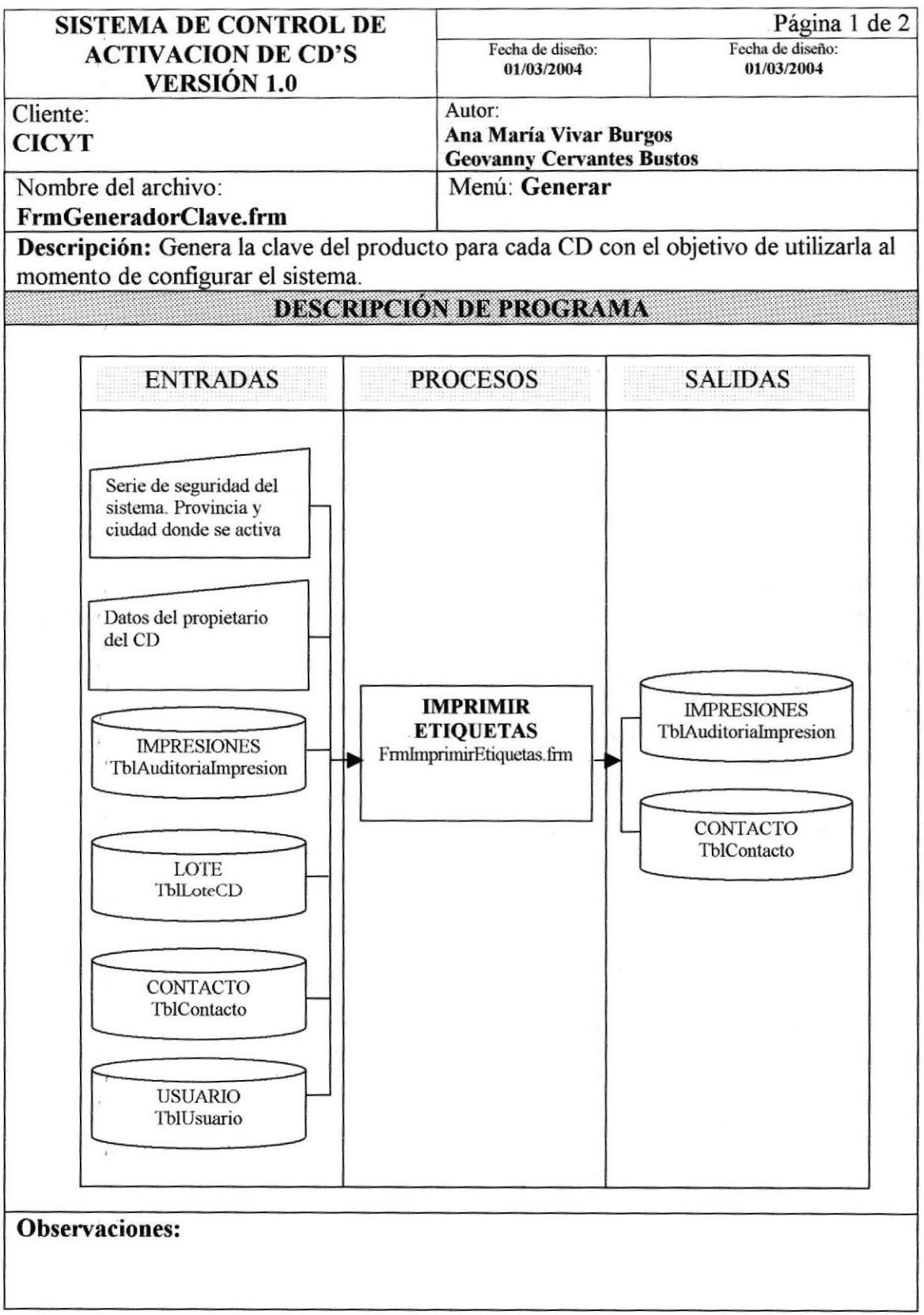

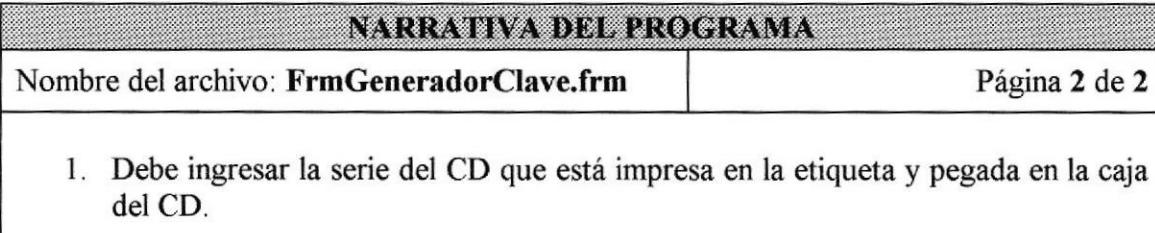

- 2. Ingresar la serie de seguridad que da el sistema al momento de configurarlo
- 3. Indicar la provincia y ciudad en que se está activando el CD.
- 4. Por último ingresar los datos del propietario del CD.
- 5. Después de ingresar los datos indicados generar la clave del producto.

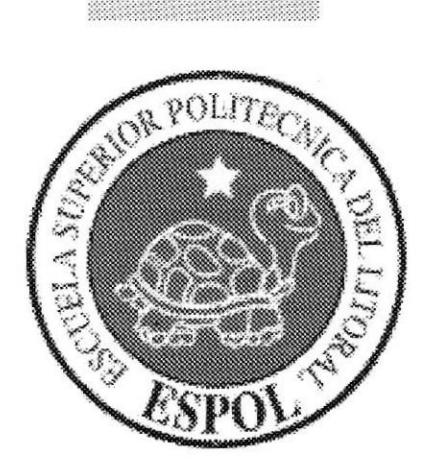

# CAPÍTULO 11

# SEGURIDADES DEL SISTEMA

# II. SEGURIDADES DEL SISTEMA

### 11.1. SEGURIDADES DE LA INFORMACIÓN

En esta parte se detallarán las medidas de seguridad que se han tomado en cuenta para el acceso al Control de activación de CD's.

### Acceso al sistema:

El control del sistema se lo realizará de la siguiente manera

Se pedirá el usuario (login) y contraseña (password) antes de mostrar la pantalla principal.

Se verificará el correcto ingreso de los datos

Si el usuario o password son incorrectos no se podrá accesar.

Si alguno de los usuarios se olvidó de la contraseña de ingreso, el sistema tendrá una opción de recordar claves después de ingresar la respuesta de varias preguntas, las cuales son elaboradas en el momento de registrar al usuario.